•

•

**IS** 

 $\ddot{\bullet}$ 

 $\bullet$ 

**•** 

• •

1 • •

 $\bullet$ 

:<br>:<br>:

08 TIEH / HAN

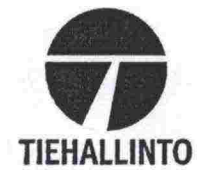

Ari Kähkönen, Marja-Kaarina Söderqvist

# **Hanke-Sihan käsikirja**

 $\blacksquare$  Luonnos 26.9.2001

**• Ohjeita Hanketason siltojenhaflintajärjestelmän käyttämiseen** 

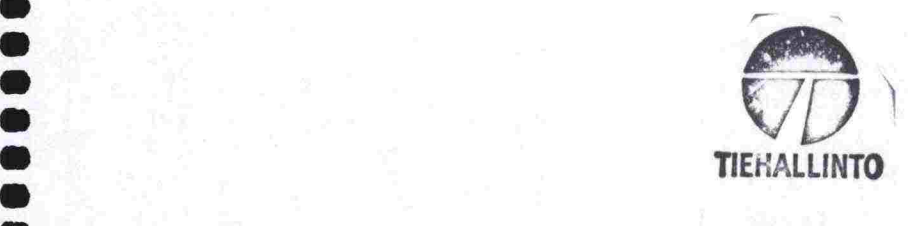

*Kirjasto* 

Ari Kähkönen, Marja-Kaarina Söderqvist

 $\bullet$ 

# **Hanke-Sihan käsikirja**

**Ohjeita Hanketason siltojenhallintajärjestelmän käyttämiseen** 

**Tielaitoksen ohjeita** 

**Tiehallinto**  Helsinki 2001 *<Kansikuvan tiedot ym.>* 

ISBN 951-726-812-2 TIEH 2200001-01 (Toteuttamisvaiheen ohjaus)

Oy Edita Ab Helsinki 2001

Julkaisua *niyylsaatavana:*  Tiehallinto, julkaisumyynti Telefaksi 0204 22 2652 S-posti julkaisumyynti@Tiehallinto.fi www.Tiehallinto.fi/julk2 . htm

# **Tiehallinto**

**Tiestötiedot** Opastinsilta 12 A PL 33 00521 HELSINKI Puhelinvaihde 0204 2211

**.**

**... s. ss sssR . s. s s. s..s ...\$.es ss \$s\$ sas .s.\$ ......sss.... ss..s** 

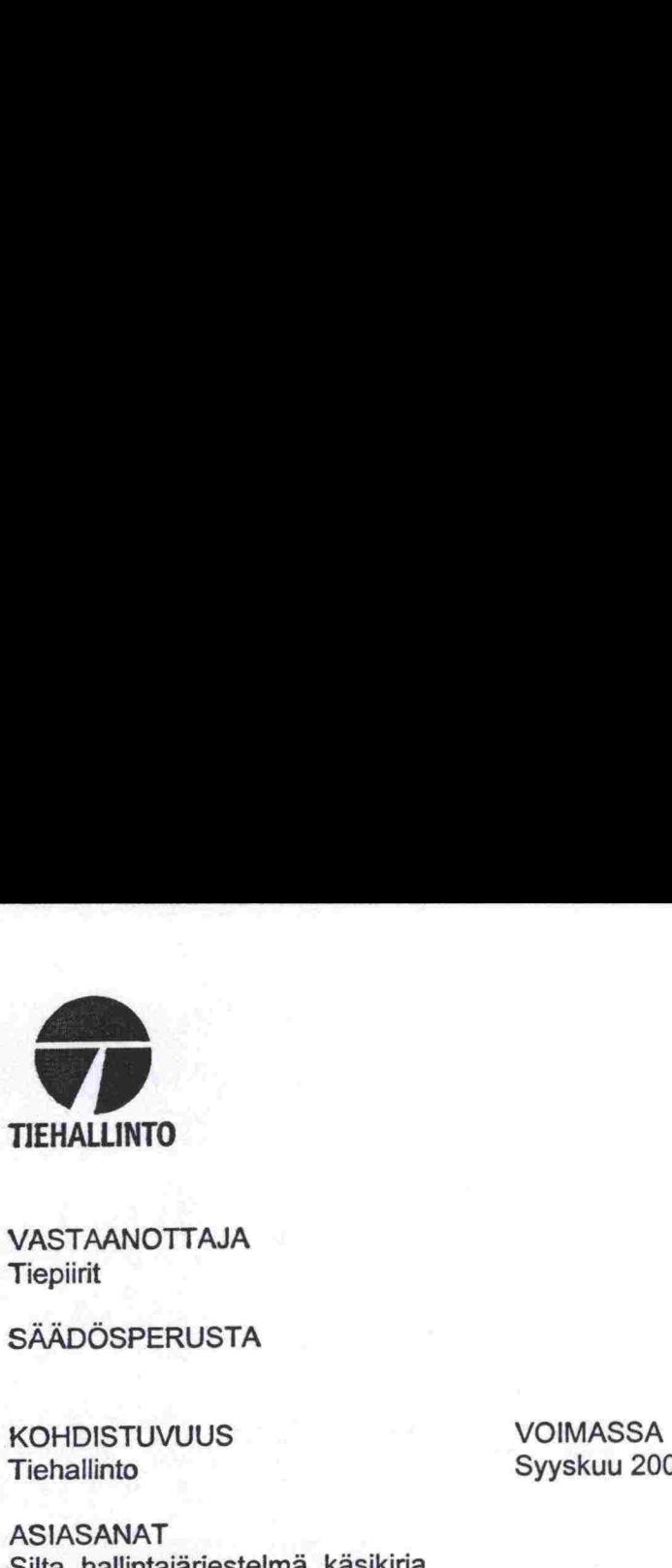

 $\bullet$  $\bullet$  $\bullet$  $\bullet$  $\bullet$  $\bullet$  $\bullet$  $\bullet$  $\bullet$  $\bullet$ 

 $\bullet$  $\bullet$ 

 $\bullet$  $\bullet$  $\bullet$  $\bullet$  $\bullet$  $\bullet$ 

188

 $\bullet$  $\bullet$  $\bullet$  $\bullet$  $\bullet$  $\bullet$  $\bullet$ O  $\bullet$ 

 $\bullet$ 

 $\bullet$ 

 $\ddot{\bullet}$  $\bullet$  $\bullet$  $\bullet$  $\bullet$  $\bullet$  $\bullet$ 

 $\bullet$ 

**OOO** 

OHJE

Syyskuu 2001— toistaiseksi

25.9.2001

<Asiatunnus>

VASTAANOTTAJA **Tiepiirit** 

**SÄÄDÖSPERUSTA** 

**ASIASANAT** Silta, hallintajärjestelmä, käsikirja

**Hanke-Sihan käsikirja** 

Hanke-Sihan käsikirja kuuluu siltojen hallintajärjestelmän ohjeistoon. Käsikirjassa käsitellään Hanketason siltojenhallintajärjestelmän käyttöä ja sil-Hanke-Sihan käsikirja kuului<br>kirjassa käsitellään Hanketa<br>tojen ylläpitoon liittyvää toin<br>Se sisältää tietoa Hanke-Si<br>malla ohjelman käyttöohje.<br>Apulaisjohtaja<br>Tiestötiedot

tojen ylläpitoon liittyvää toimenpideohjelmointia sekä ohjelmien laadintaa. Se sisältää tietoa Hanke-Sihan ohjelmiston toimintafilosofiasta ja on samalla ohjelman käyttöohje. n käsikirja kuu<br>sitellään Hanke<br>tietoa Hanke<br>man käyttöohje<br>aja<br>aja<br>!

Tiestötiedot

Kari Hiltunen

Tieinsinööri Tiestötiedot Pertti Virtala

LISÄTIETOJA derqvist<br>iedot<br>iedot Marja-Kaarina Söderqvist Tiehallinto, tiestötiedot Puh. 0204 22 2632 erqvist<br>dot<br>.

JAKELU/MYYNTI Tiehallinto, julkaisumyynti

Telefaksi 0204 22 2652

Marja-Kaarina Söderqvist, Ari Kähkönen: Hanke-Sihan käsikirja. Helsinki 2001. Tiehallinto, Tiestötiedot. Tielaitoksen ohjeita. 117s. + liitt. x s. ISBN 951-726-812-2, TIEH 2200001-01.

**Asiasanat:** Silta, hallintajärjestelmä, käsikirja Aiheluokka: Ohje

# **TIIVISTELMÄ**

<Teksti alkaa tästä>

D Ď

.

•

•

•

•

**a** 

**e** 

**• <br>• <br>• ESIPUHE**<br>• Hanketason<br>• Hanketason<br>• Hanketason<br>• Hanketason<br>• Hanketason<br>• Hanketason<br>• Hanketason<br>• ESIPUHE<br>• Hanketason<br>• ESIPUHE<br>• Käyttöön kev<br>• Sihasta tuli u<br>• Tällä hetkellä<br>• Tällä hetkellä Hanketason siltojenhallintajärjestelmä eli Hanke-Siha on piirien työkalu toi- • menpideohjelmien laatimiseen. Järjestelmän ensimmäinen versio otettiin käyttöön keväällä 1998. Siltarekisterin uusimisen myötä myös Hanke- Sihasta tuli uusi, Siltarekisterin kanssa yhteensopiva versio keväällä 2000. Tällä hetkellä käytössä oleva versio on 3.1.

• Järjestelmän käyttö on lisääntynyt. Tärkeimpiä syitä tähän ovat Siltarekiste- • rin kunto- ja vauriotietojen lisääntyminen ja sitä kautta järjestelmän käytettä- • vyyden paraneminen. Siltojen ylläpidon tulostavoitteiden käyttöönotto en- ■<br>
■<br> **ESIPUHE**<br>
Hanketason siltojenhallintajärjestelmä eli Hanke-Siha on piirien työkalu toi-<br>
menpideohjelmien laatimiseen. Järjestelmän ensimmäinen versio otettiin<br>
käyttöön keväällä 1998. Siltarekisterin uusimisen myö • tulostavoitteen seurantaraportointi ovat omalta osaltaan lisänneet Hanke- Sihan tarpeellisuutta.

Järjestelmässä on ns. on-line -opastus, jonka avulla käyttäjä saa tietoa eri toiminnoista ja näyttöjen sisällöstä. Tämän opastustoiminnon lisäksi on tullut esille tarve dokumentista, jossa järjestelmän käytön lisäksi kuvataan myös järjestelmän logiikka ja sen erilaiset päättelysäännöt. Tämä käsikirja pyrkii täyttämään esille tulleet tarpeet ja toimimaan opasteen tukena.

Käsikirjan ovat yhteistyössä laatineet Dl Ari Kähkönen Inframan Oy:stä ja Dl Marja-Kaarina Söderqvist Tiehallinnon tiestötiedot -yksiköstä. Työn ohjauksesta on vastannut Marja-Kaarina Säderqvist.

• Helsinki syyskuussa 2001

**Tiehallinto Tiestötiedot** 

# **Sisältö**

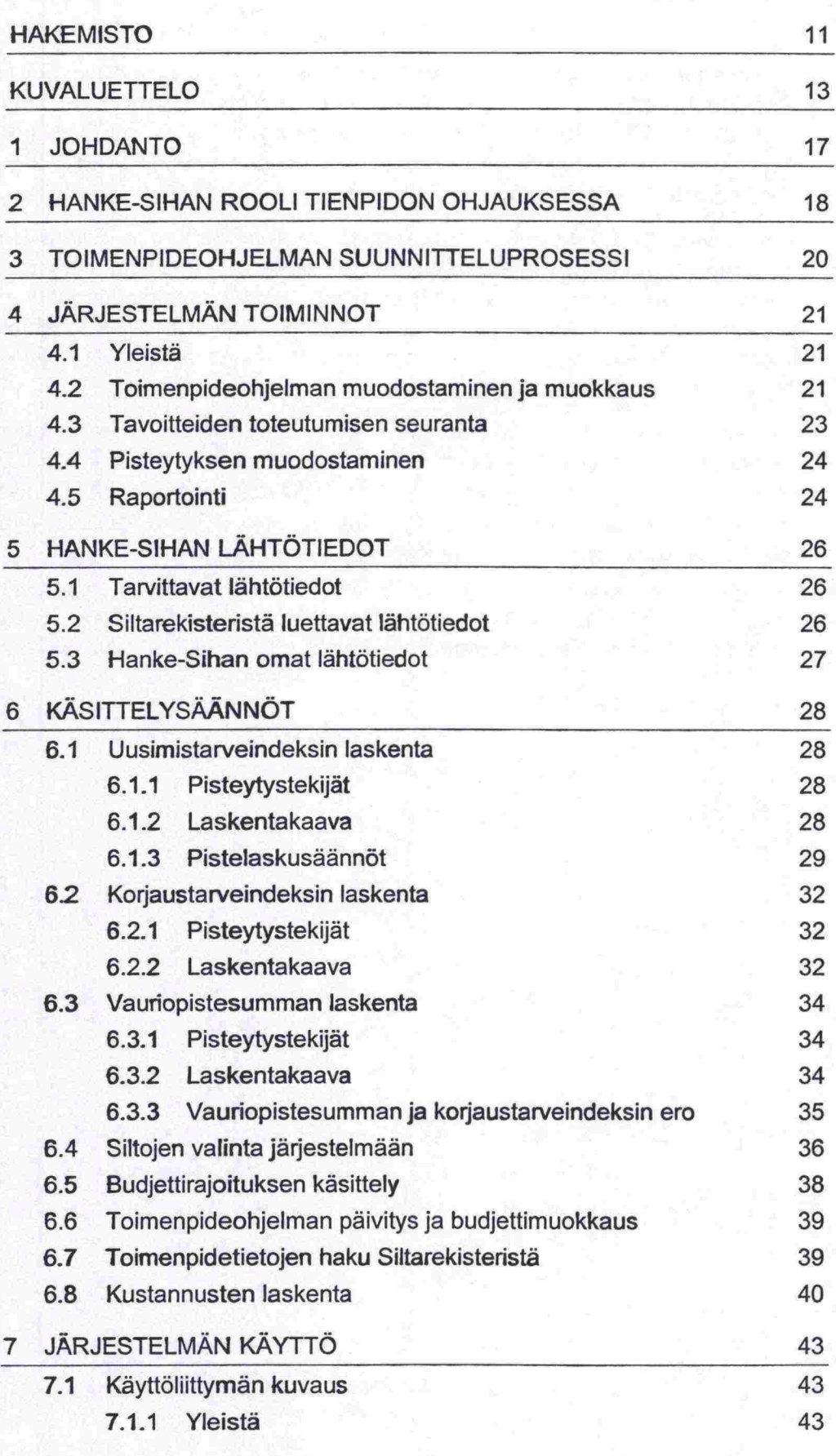

: :<br>:

: : :

:<br>:<br>:

8888

 $\bullet$ 

 $\bullet$ 

 $\bullet$ 

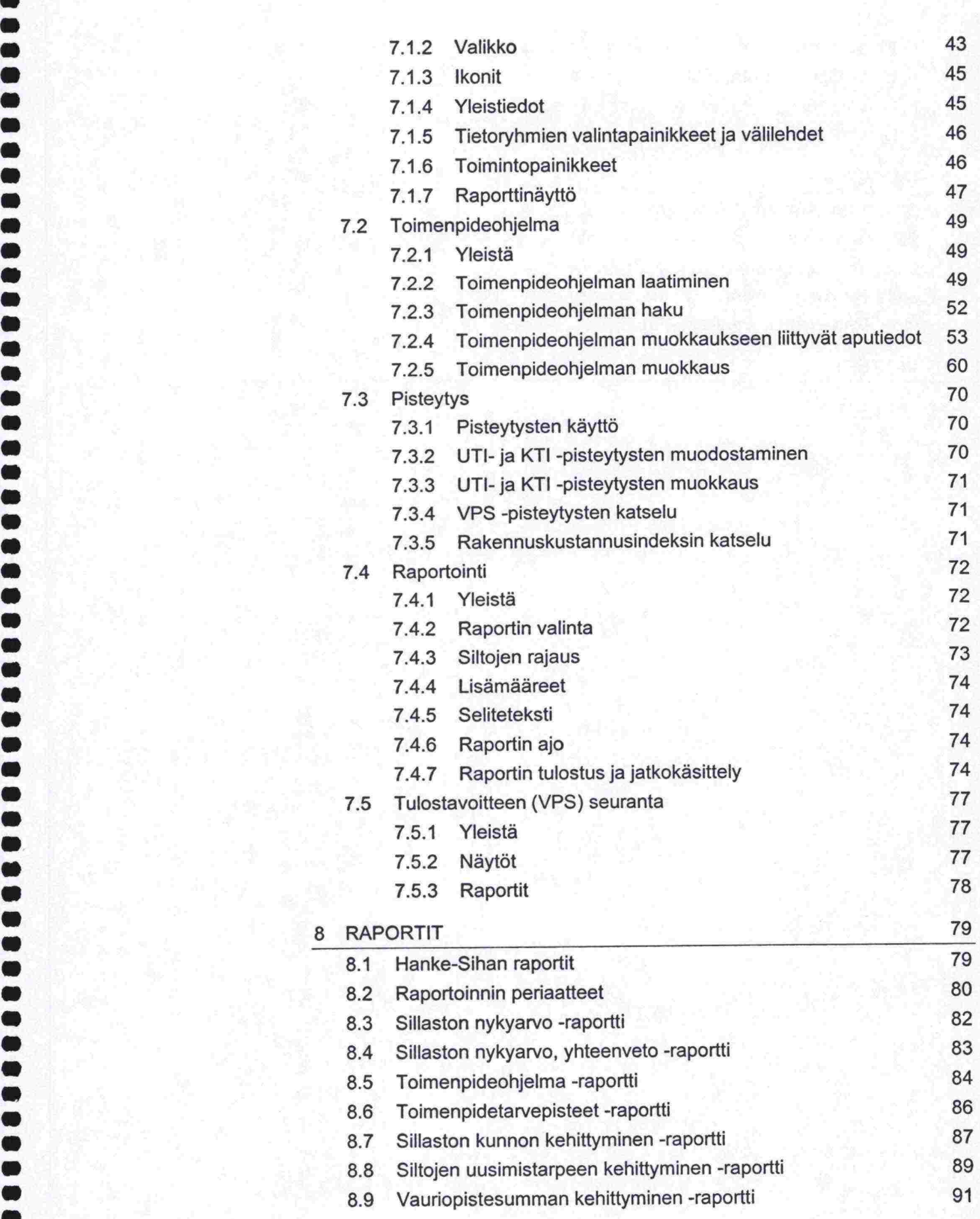

Ď

Ď D

D<br>D<br>D

n n D

> D D

D<br>D<br>D

D D D ń D

 $\overline{\phantom{a}}$ 

DB D

i vidig a

Ŋ Ď b D

D

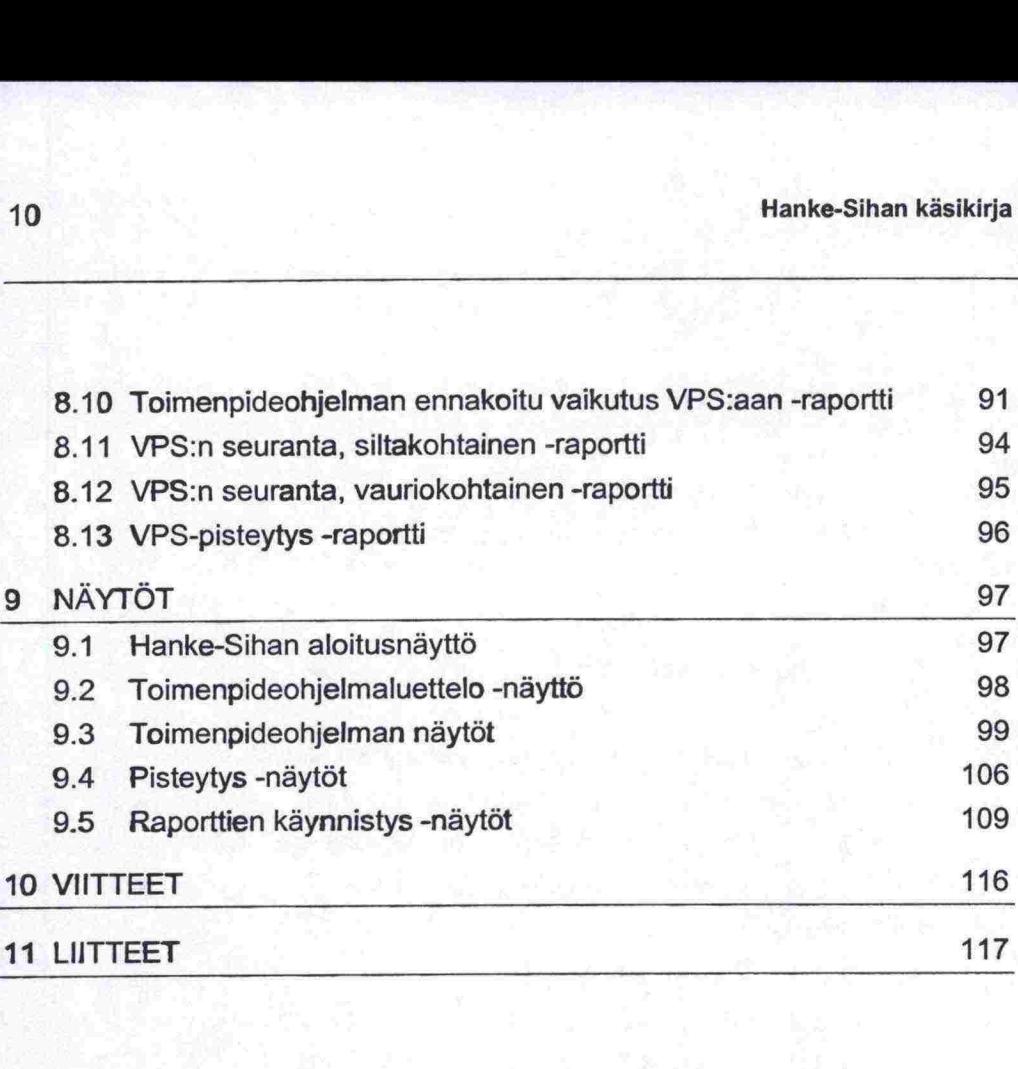

 $\bullet$ 

 $\bullet$ 

 $\ddot{\bullet}$ 

n

# **HAKEMISTO**

# B

Budjettirajoituksen käsittely ........... 36

# $\mathbf H$

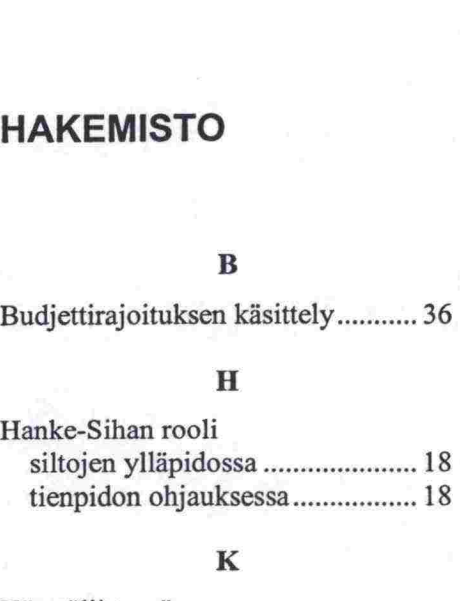

## $\mathbf K$

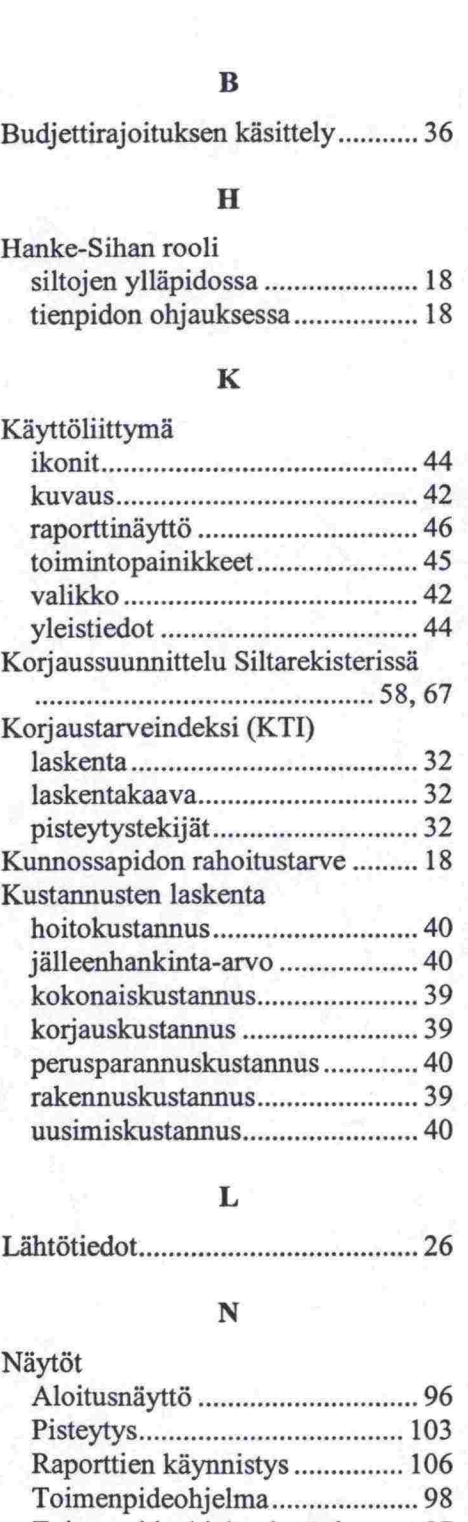

# L

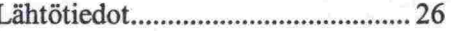

# N

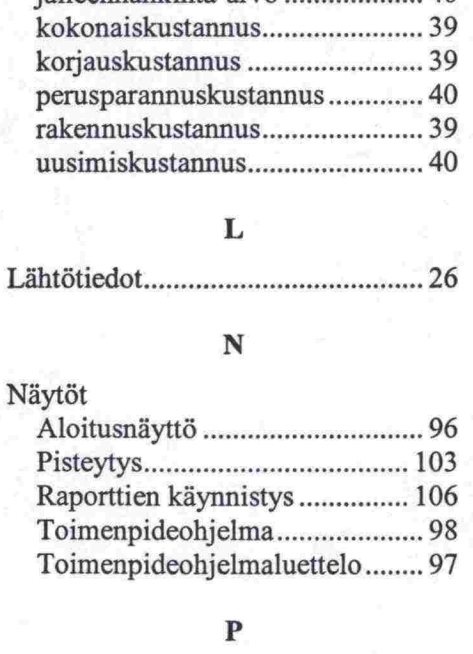

# P

Pisteytykset

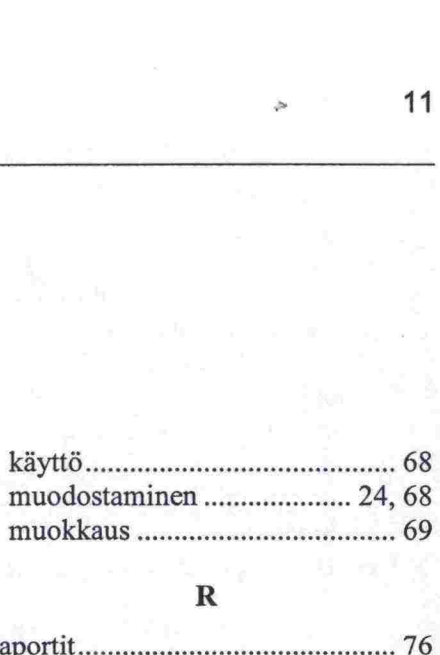

#### R

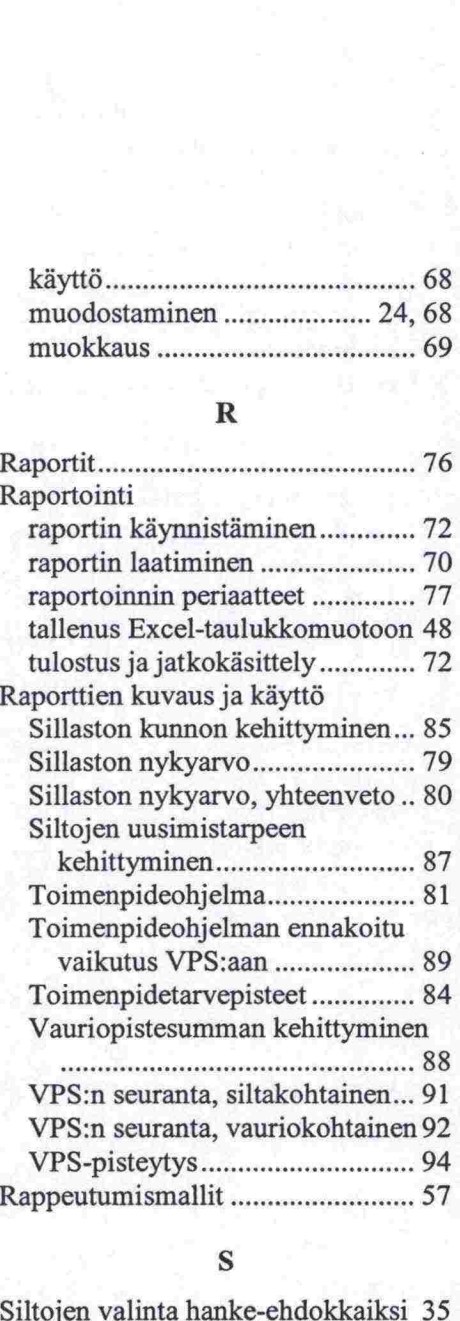

# s

Siltojen valinta hanke-ehdokkaiksi 35

# T

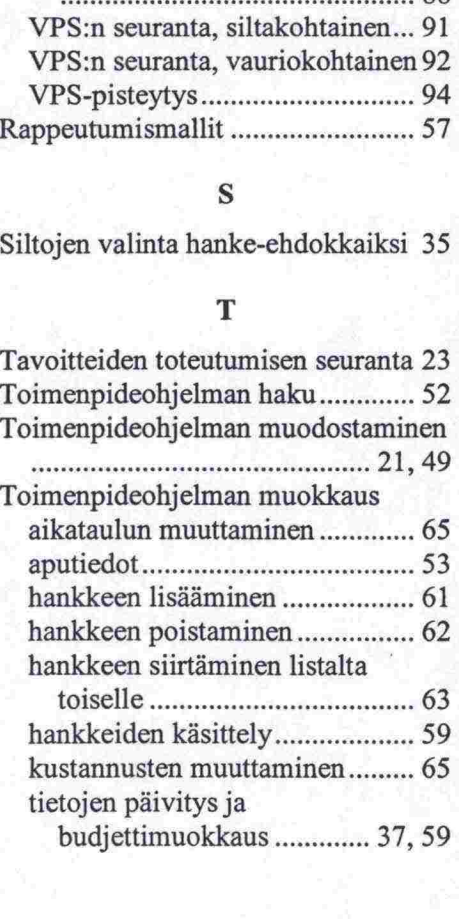

**•**

n

**sss sa es e sse s s sesss ss• sss sae sss ss ss ss sss ssesssssss esessssss** 

Ñ

D

n

ŋ Ď Ď

Đ

n

n

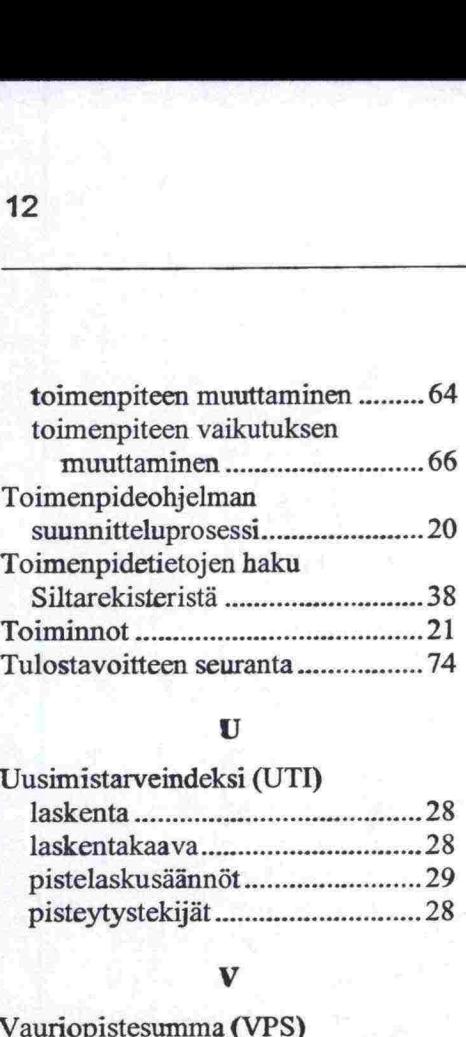

# U

# Uusimistarveindeksi (UTI) laskenta laskentakaava pistelaskusäännöt pisteytystekijät

# v

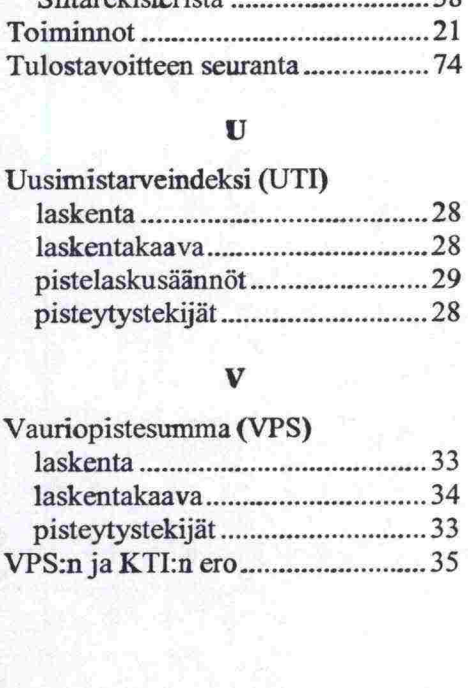

Hanke-Sihan käsikirja 1 3 KUVALUETTELO

•<br>•<br>•<br>•<br>•

 

:

 $\bullet$  $\bullet$ ē  $\bullet$  $\bullet$  $\bullet$  $\bullet$ 

N

• • • •

• • • •

•

•

**e** 

•

• 

1

•

 $\bullet$  $\bullet$  $\bullet$  $\bullet$  $\bullet$  $\bullet$ 

 $\bullet$ 

# **KUVALUETTELO**

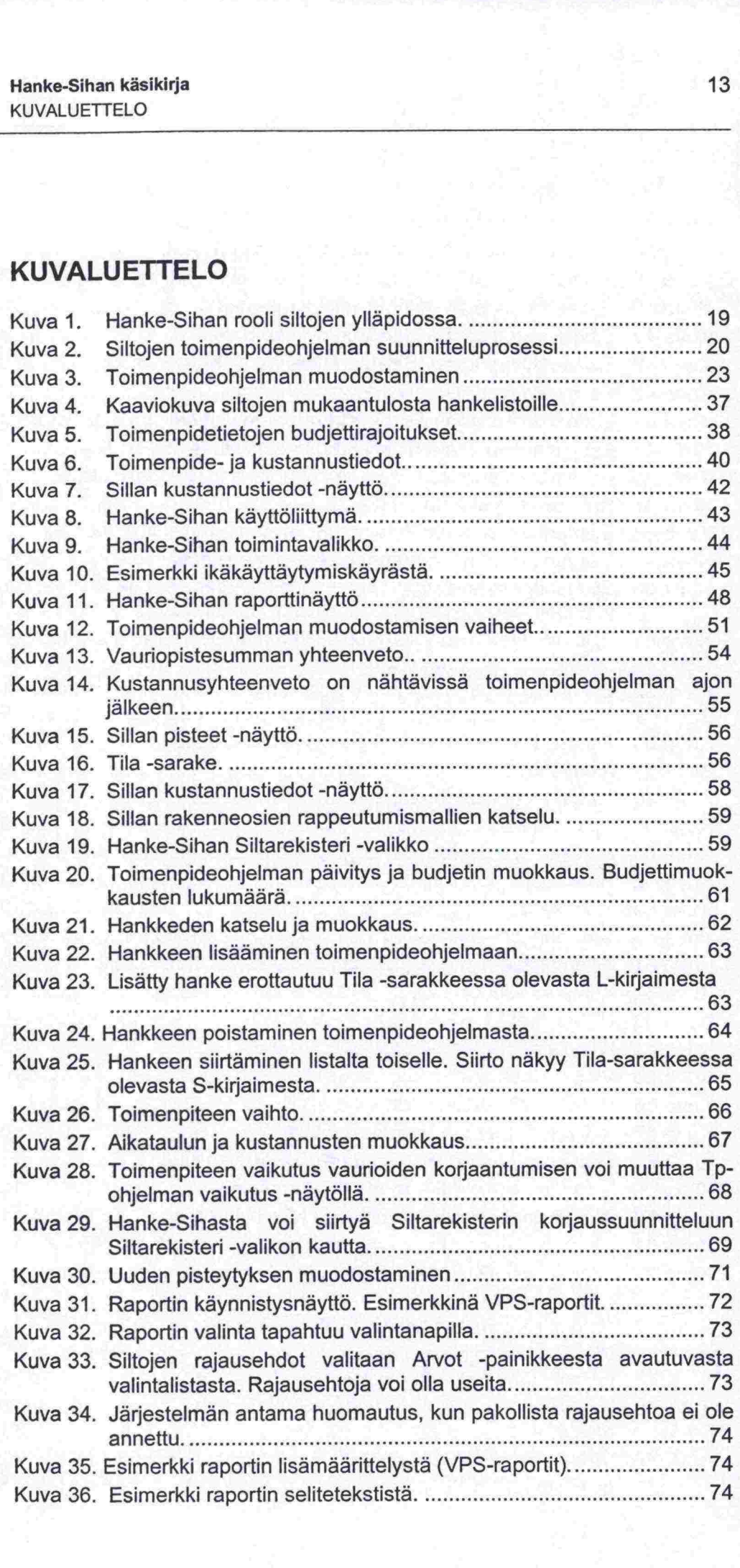

0 **0 0**  $\ddot{\bullet}$  $\ddot{\bullet}$  $\bullet$  $\ddot{\bullet}$  $\ddot{\bullet}$ 

0

|<br>|<br>|

**0**  $\ddot{\bullet}$  $\ddot{\bullet}$  $\ddot{\bullet}$ 0

 0

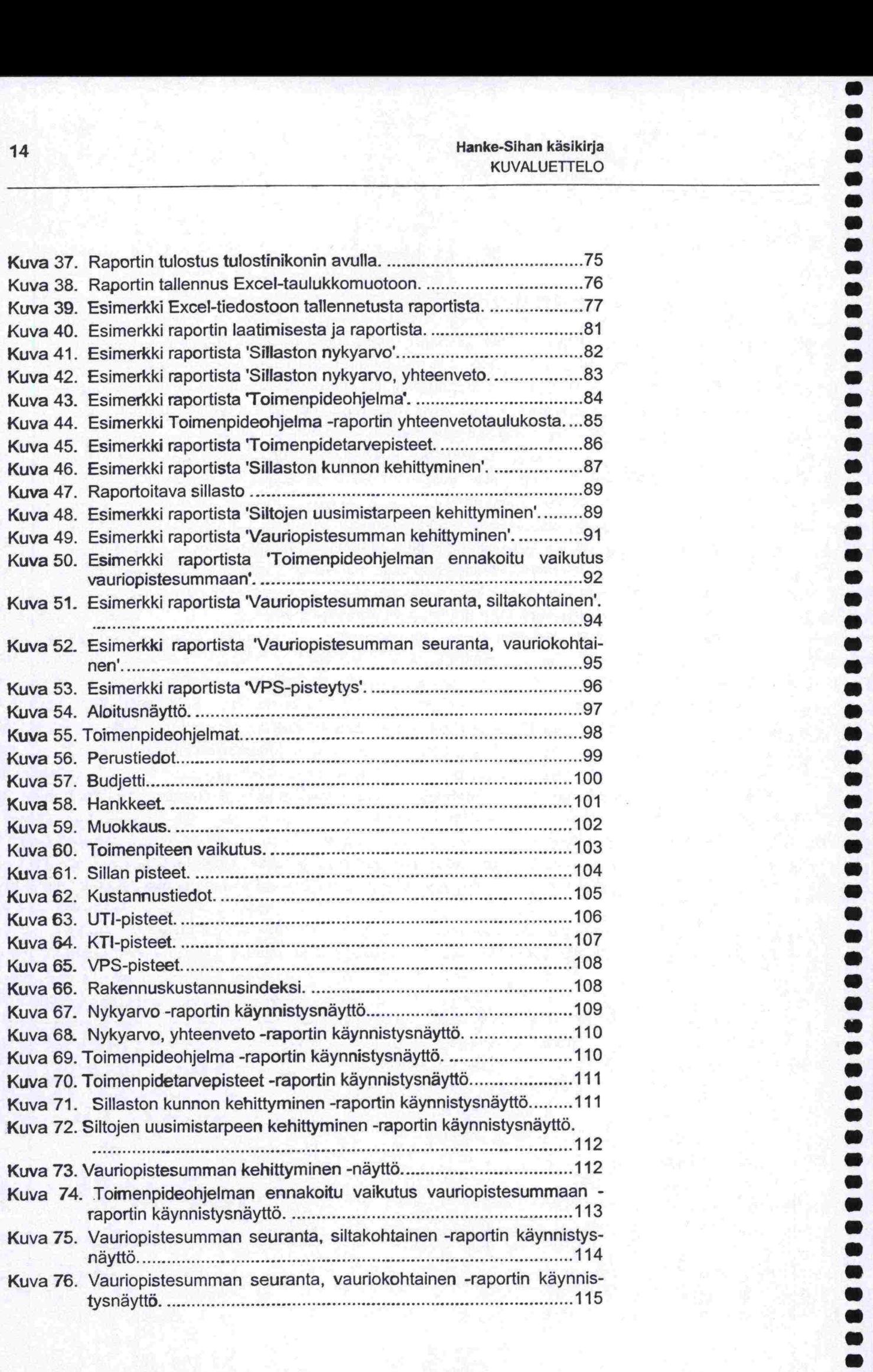

 

Hanke-Sihan käsikirja <sup>15</sup> KUVALUETTELO

• 

•

• •

0 0  $\ddot{\bullet}$  $\ddot{\bullet}$  $\ddot{\bullet}$  $\ddot{\bullet}$ 0  $\ddot{\bullet}$ 

 $\ddot{\bullet}$  $\ddot{\bullet}$ 0  $\ddot{\bullet}$ 0 0

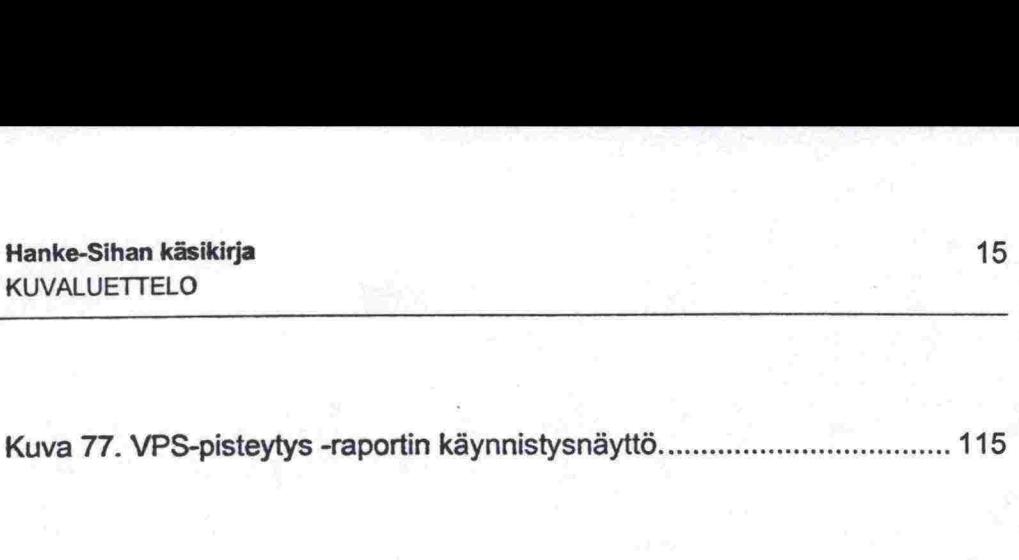

Hanke-Sihan käsikirja KUVALUETTELO **ss s ssss ss ssssese se sss ssssssss ss ss ss sss ss ss ss sssssesss ssss** 

a a a a

1888881

h D b D  $\ddot{\bullet}$ 

 $\bullet$ 

100000

ń D b Ď

 $\frac{1}{b}$ 

5

b

\* 

: 

:<br>|<br>|<br>|<br>|<br>|

•

 $\bullet$ 

<sup>(</sup>

•

•

•

•

•

•

 $\bullet$ 

i

O<br>O

OO

 $\bullet$  $\bullet$  $\bullet$ 

.....

#### **JOHDANTO** 1

Hanketason siltojenhallintajärjestelmä eli Hanke-Siha on piirien työkalu toimenpideohjelmien laatimiseen. Hanke-Sihan käyttöliittymä on laadittu loogiseksi ja käyttäjäystävälliseksi. Toimenpideohjelmien laatiminen edellyttää kuitenkin tietämystä mm. siitä, millä kriteereillä hankkeet tulevat toimenpideohjelmaan, mitkä tekijät vaikuttavat pisteytyksiin ja miten Toimenpideohjelmaa voidaan muokata. Toimenpideohjelman laatimisen ei pidä olla 'musta laatikko', joka tuottaa hankkeet napin painalluksella, vaan kyse on asiantuntijan työkalusta, jonka avulla osaava käyttäjä tuottaa tarpeisiinsa mandollisimman hyvin sopivan kuuden vuoden toimenpideohjelman sekä voi samalla toteuttaa liikenneturvallisuuteen, säilyvyyteen ja käyttöikätavoitteeseen liittyvät odotukset.

Tämä käsikirja pyrkii kertomaan järjestelmän käytön lisäksi myös ohjelman muodostamisen kannalta tärkeät käsittelysäännöt. Suuri paino on myös ra porttien tulkinnalla. Kappaleissa 2 ja 3 on esitetty taustatietona järjestelmän roolia tienpidon ohjauksessa sekä toimenpideohjelman suunnitteluproses sissa. Järjestelmän toiminnot on kuvattu lyhyesti kappaleessa 4 ja järjestel män tarvitsemat lähtötiedot kappaleessa 5. Kappaleessa 6 on käyty läpi jär jestelmän käsittelysäännöt (siltojen valinta järjestelmään, budjettirajoitusten käsittely jne.). Järjestelmän käyttö toimenpideohjelman laatimisesta tulostavoitteen seurantaan on kerrottu kappaleessa 7. Lopuksi kappaleessa 8 on käyty läpi kaikki raportit ja niiden yksityiskohtainen tulkinta. Näytöt ja raportit on esitetty liitteessä.

• Järjestelmässä on tämän käsikirjan lisäksi ns. on-line -opastus, joka käsittää • sekä varsinaisen opastetekstin että kenttä- ja näyttökohtaiset opasteet. Nä- • mä eri opasteet tukevat toisiaan.

# **2 HANKE-SIHAN ROOLI TIENPIDON OHJAUKSESSA**

Siltojen kunnossapitoon käytetään perustienpidon määrärahoja vuosittain n. 100 Mmk, joka kattaa siltojen hoidon, ylläpito- ja korvausinvestoinnit sekä siltojen tarkastukset. Hanke-Sihalla tehtävä toimenpideohjelmointi kattaa näistä ylläpito- ja korjausinvestoinnit. Näihin on käytetty vuosittain n. 75 Mmk.

Tämä nykyinen 75 Mmk on huomattavasti alle OECD:n suosituksen, jonka mukaan ennaltaehkäisevään kunnossapitoon pitäisi käyttää 0.5% sekä peruskorjaukseen ja uusimiseen 1.5% jälleenhankinta-arvosta. Tiehallinnon omien laskelmien mukaan sillaston kunnossapitoon tarvittaisiin rahaa 1% sillaston arvosta 18 Mrdmk, mikä tarkoittaisi 180 Mmk:n vuotuista panostusta.

Työohjelman laatimisen lähtökohtina ovat siltojen kunto ja vauriot sekä käytettävissä oleva rahoitus. Omat reunaehtonsa asettavat myös keskushallinnon ja piirin neuvottelemat tulostavoitteet, joiden avulla pyritään yltäpidon rahankäyttö suuntaamaan järkevästi siten, että sillaston säilyvyydelle asetetut käyttöikätavoitteet saavutetaan.

Tiepiirien tavoitteena vuodelle 2001 on, että tiepiirin siltoja ylläpidetään ja korjataan siten, että siltojen kunto ei huonone. Siltojen vaurioituneisuuden aste määritetään vauriopistesumman avulla. Kolmen pisteen tavoitteena on, että piirin vauriopistesumma alenee vuoden alun tilanteesta 5%.

Hanke-Sihan avulla voidaan suunnitella toimenpideohjelmia, jotka toteuttavat liikenneturvallisuuteen, säilyvyyteen ja käyttöikätavoitteeseen liittyvät vaatimukset. Tulostavoitteen toteutumista seurataan Hanke-Sihasta ajettavien seurantaraporttien avulla.

Hanke-Sihan roolia siltojen ylläpidossa on kuvattu alla.

# Hanke-Sihan käsikirja TIENPIDON OHJAUKSESSA HANKE-SIHAN ROOLI TIENPIDON OHJAUKSESSA

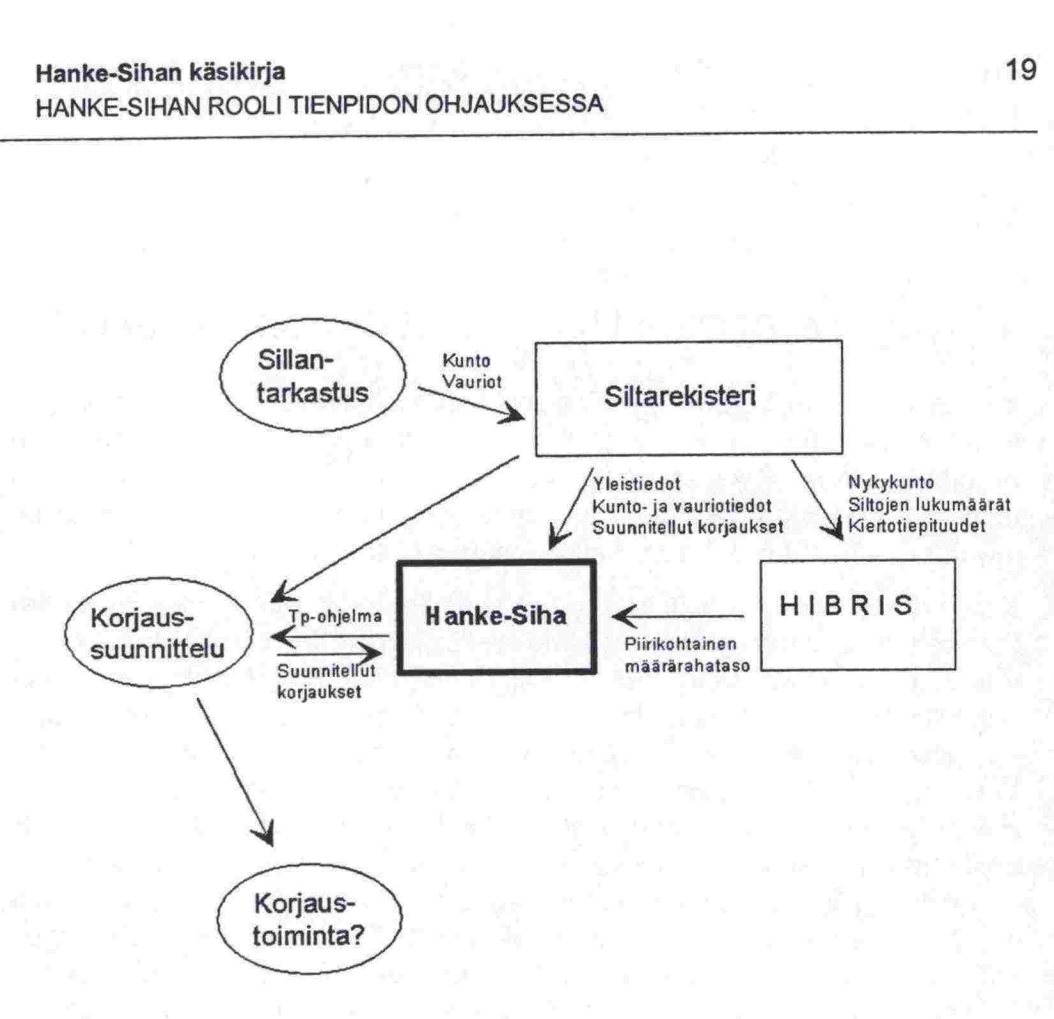

*Kuva 1. Hanke -Sihan rooli siltojen ylläpidossa.* 

**•s sss sssssss s ssss eess s ss s•s ssss ss s ssssa ss s** 

8888

**.............** 

......................

 $\bullet$  $\bullet$  $\bullet$  $\bullet$ 

**sssss es ssss as** 

......

 $\bullet$ 

# 3 TOIMENPIDEOHJELMAN SUUNNITTELUPROSESSI

Yksittäisen sillan lisääminen piirin toimenpideohjelmaan vaatii normaalijärjestyksessä vähintään noin kolmen vuoden prosessin. Ensimmäisenä vuonna sillalle tehdään yleistarkastus. Jos sillan kunto edellyttää korvausinvestointeja, tehdään erikoistarkastus ennen korjaussuunnittelun aloittamista. Tämä tapahtuu yleensä noin vuotta ennen varsinaista korjausta.

Koko siltajoukkoa tarkasteltaessa toimenpideohjelmoinnin prosessi kulkee kuvassa 1. esitetyn periaatteen mukaisesti. Edellisen vuoden tavoitteiden toteutumaraportit ajetaan keskushallinnon tarpeisiin heti vuoden alussa. Piirien sillantarkastusohjelmat laaditaan samoihin aikoihin. Varsinaiset yleistar kastukset käynnistyvät palvelusopimusneuvotteluiden tuloksena huhtitoukokuussa. Viimeistään toukokuussa määritellään keskushallinnossa seuraavan vuoden ylläpidon alustavat tavoitteet. Syksyyn mennessä ovat piirien ensimmäiset toimenpideohjelmaversiot valmiit. Varsinaiset tulossopimusneuvottelut käydään elo-syyskuun vaihteessa piirikohtaisesti. Lopullinen toimenpideohjelma on selvillä vuoden vaihteessa. Tässä vaiheessa tulee myös kaikkien Siltarekisterin päivitysten olla kunnossa. Piirin tulosohjaus saattaa kuitenkin muuttaa toimenpideohjelmia vielä olemassa olevien resurssien mukaan.

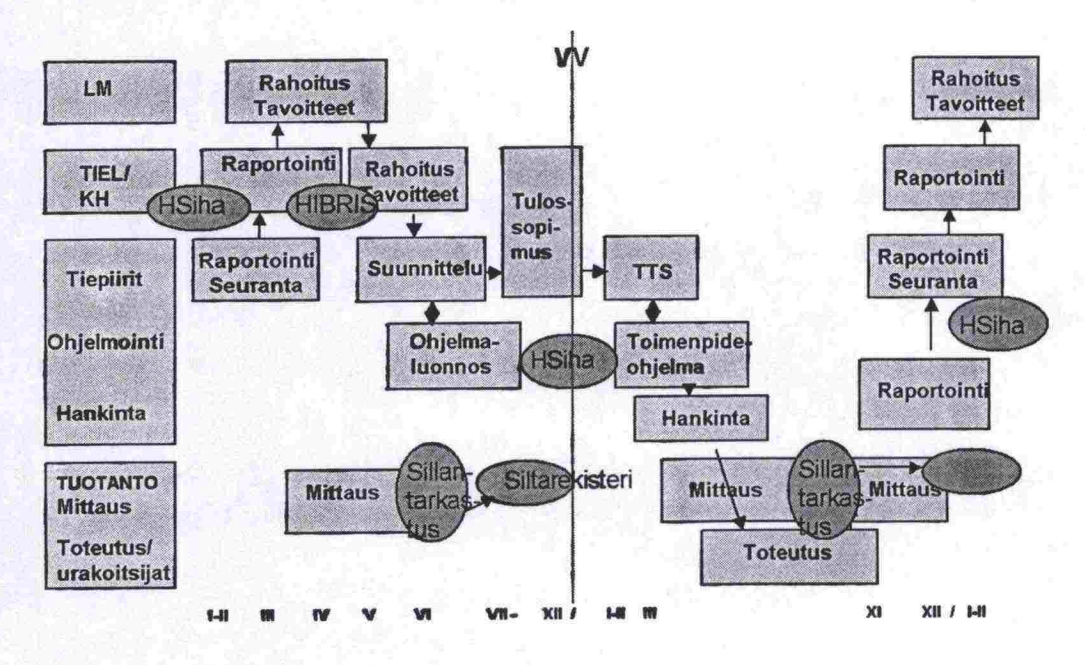

*Kuva 2. Siltojen toimenpideohjelman suunnitteluprosessi.* 

••••••<br>•<br>•

**e** 

**I** 

•

\* 

**:** 

# **4 JÄRJESTELMÄN TOIMINNOT**

# **• 4.1 Yleistä**

Järjestelmän keskeisiä toimintoja ovat

- - toimenpideohjelman muodostaminen ja muokkaus
- tavoitteiden toteutumisen seuranta
- korjaus- ja uusimistarvepisteytysten muodostaminen
- raportointi

Näistä toiminnoista korjaus- ja uusimistarvepisteiden muodostaminen liittyy lähinnä erilaisten tutkimusohjelmien yhteyteen. Peruskäyttäjän ei välttämättä tarvitse koskaan muokata ko. pisteitä. Oletusarvoisesti käytetään ns. virallisia Tiehallinnon pisteytyksiä. Halutessaan käyttäjä voi muodostaa omia uusimistarve (UTI) - ja korjaustarve (KTI) -pisteytyksiä, mutta tällöin on tunnettava tarkoin Hanke-Sihan toimintafilosofia ja muutetuilla pisteillä saavutettava etu toimenpideohjelmia laadittaessa.

# **4.2 Toimenpideohjelman muodostaminen ja muokkaus**

• Toimenpideohjelman muodostamisessa suurin työ on sillaston rajaus. Muut • lähtäarvomääritykset eivät ole välttämättömiä. Tällöin käytetään ohjelman • oletusarvoja.

Toimenpideohjelma muodostetaan pääpiirteissään seuraavasti:

- Annetaan toimenpideohjelman yleistiedot so. ohjelman nimi ja tarkaste lujakson ensimmäinen vuosi. Oletusvuotena on aina ohjelman laadintahetkeä seuraava vuosi. Ryhmäksi on vapaasti valittavissa kentän arvo, . a ola talmisipeden jalmaa talamisesta suurin ja muokkaus<br>
Toimenpideohjelman muodostamisessa suurin työ on sillaston rajaus. Muut<br>
lähtöärvomääritykset eivät ole välttämättömiä. Tällöin käytetään ohjelman<br>
oletusarvoja. nasta.
	- Rajataan tarkasteltava sillasto. Useampaa rajausehtoa käytettäessä tulee muistaa, että lopputuloksena saatava siltajoukko täyttää kaikki an netut ehdot.
	- Määritetään käytettävät uusimis- ja korjaustarveindeksipisteytykset (UTI • ja KTI). Näiden avulla lasketaan pisteet rajatun sillaston silloille.
	- Määritetään UTI-, KTI- ja VPS -rajat. Näiden avulla karsitaan toimenpi- • deohjelmasta pois ne sillat, joilla ei lähivuosina ole korjaustarvetta. Ole- • tusraja uusimistarveindeksille on 100, korjaustarveindeksille 200 ja • VPS:llä 0.
	- Määritetään korjauskustannusten prosenttiraja. Jos korjauskustannusten • osuus uusimiskustannuksista on yli annetun prosenttirajan, ja lisäksi silta • ylittää sekä UTI- että KTI-rajat, siirretään se uusittavien siltojen listalle. • Oletusprosentti on 50%.
	- Määritetään vuotuiset budjetit erikseen uusittaville ja korjattaville silloille. • Budjettirajoitus vaikuttaa hankkeen toimenpidevuoteen. Jos budjettia ei

**0** 

0 **0** 

:

0

0

 $\ddot{\bullet}$ 

Hanke-Sihan käsikirja<br>JÄRJESTELMÄN TOIMINNOT<br>anneta, tulevat kaikki hankkeet ohjelmaan ensimmäisenä toimenpide-<br>vuotena.<br>Käynnistetään ohjelman ajo. Annetut lähtötiedot tallentuvat automaattivuotena.

Käynnistetään ohjelman ajo. Annetut lähtötiedot tallentuvat automaattisesti.

Näin syntynyt toimenpideohjelma on pohja, josta lopullista toimenpideohjelmaa lähdetään työstämään. Käyttäjä voi muokata ohjelmaa mm. lisäämällä tai poistamalla hankkeen, siirtämällä hankeen uusittavien siltojen listalta korjattaviin ja päinvastoin, muokata hankeen korjaustoimenpiteitä, kustannuksia ja toteutusaikataulua. Käyttäjä voi myös siirtyä Hanke-Sihasta Siltarekisteriin esimerkiksi tekemään korjaussuunnittelua tai tarkastelemaan sillan vaurioita. anneta, tulevat kaikki hankkeet ohjelmaan ensimmäisenä toimenpide-<br>
Käynnistetään ohjelman ajo. Annetut lähtötiedot tallentuvat automaatti-<br>
sesti.<br>
Mäynnyytyt toimenpideohjelma on pohja, josta lopullista toimenpideohjel-<br> vuotena.<br>- Käynnistetään ohjelman ajo. Annetut lähtötiedot tallentuvat automaatti-<br>sesti.<br>Näin syntynyt toimenpideohjelma on pohja, josta lopullista toimenpideohjel-<br>maa lähdetään työstämään. Käyttäjä voi muokata ohjelmaa - Käynnistetään ohjelman ajo. Annetut lähtötiedot tallentuvat automaatti-<br>sesti.<br>Näin syntynyt toimenpideohjelma on pohja, josta lopullista toimenpideohjel-<br>maa lähdetään työstämään. Käyttäjä voi muokata ohjelmaa mm. lisää sesti.<br>
Näin syntynyt toimenpideohjelma on pohja, josta lopullista toimenpideohjel-<br>
maa lähdetään työstämään. Käyttäjä voi muokata ohjelmaa mm. lisäämällä<br>
tai poistamalla hankkeen, siirtämällä hankeen uusittavien siltoj Näin syntynyt toimenpideohjelma on pohja, josta lopullista toimenpideohjelmaa lähdetään työstämään. Käyttäjä voi muokata ohjelmaa mm. lisäämällä<br>tai poistamalla hankkeen, siirtämällä hankeen usritaivien siitoien listata-<br> maa lähdetään työstämään. Käyttäjä voi muokata ohjelmaa mm. lisäämällä<br>
tai poistamalla hankkeen, siirtämällä hankeen uusittavien siitojen listata-<br>
korjattaviin ja päinvastoin, muokata hankeen korjaustoimenpitettää, kusta

Hankkeiden suunnittelussa voi käyttää apuna myös tietoa siltojen ikäkäyttäytymisestä tarkastelemalla siltojen rakenneosien ikäkäyttäytymiskäyriä Hanke-Sihan ohjelmiston OhjeetlRappeutumismallit-valikosta. Käyrät on laadittu asiantuntijakyselyn perusteella verkkotason siltojenhallintajärjeste män kehitystyön yhteydessä.<br>män kehitystyön yhteydessä.

Toimenpideohjelman muodostamisen kulku on esitetty alla, Kuva 3.

# Hanke-Sihan käsikirja EXAMPLE MARIA CONTROL 23 JÄRJESTELMÄN TOIMINNOT

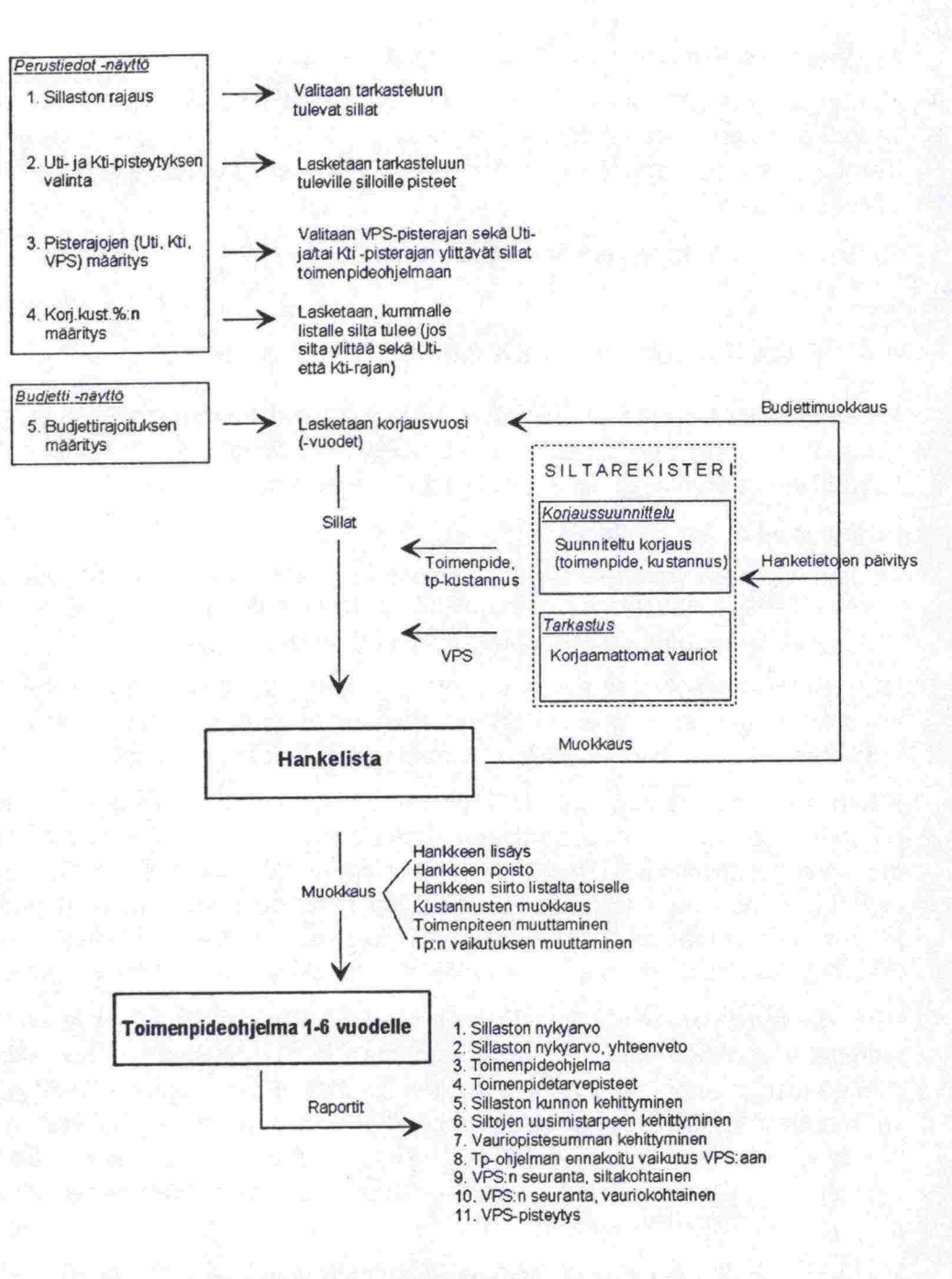

*Kuva 3. Toimenpideohjelman muodostaminen.* 

# **43 Tavoitteiden toteutumisen seuranta**

Tulostavoitteen toteutumisen seuranta Hanke-Sihassa tapahtuu raporttien avulla. Nämä vauriopistesumman seurantaraportit eivät varsinaisesti liity Hanke-Sihan suunniteltuihin toimenpideohjelmiin, vaan niiden avulla raportoidaan sillaston sen hetkinen tilanne.

Seurantaraportteja ovat :

**sssssss ses sas sss se• si ss sssss ss eis ss• ees sss sa s s ss sss s sss** 

 $\bullet$ 

 $\ddot{\bullet}$  $\ddot{\bullet}$ 

D  $\bullet$ 

 $\bullet$ m W

n<br>D

œ ò Ń) W

- Vauriopistesumman seuranta, siltakohtainen

 $\ddot{\bullet}$ 

 $\bullet$ 0 **0 0**  $\ddot{\bullet}$ **0 0** 0  $\ddot{\bullet}$  $\ddot{\bullet}$  $\bullet$ **0**  $\ddot{\bullet}$ 0 **0**  $\ddot{\bullet}$  $\ddot{\bullet}$ **0**  $\ddot{\bullet}$  $\ddot{\bullet}$ **0** 0 **0** 0

 $\ddot{\bullet}$ **0** 

 $\ddot{\bullet}$  $\ddot{\bullet}$  $\ddot{\bullet}$ **0** 

- Vauriopistesumman seuranta, vauriokohtainen

Seurantaraporttien lisäksi Hanke-Sihassa on raportti, jonka avulla voidaan selvittää, miten toimenpideohjelma vaikuttaa tulostavoitteen toteutumiseen. Tämä raportti on nimeltään 'Toimenpideohjelman ennakoitu vaikutus vauriopistesummaan'.

Raportit on kuvattu tarkemmin kappaleessa 8.

#### **44 Pisteytyksen muodostaminen**

Pisteytyksellä tarkoitetaan nimettyä uusimis- ja/tai korjaustarvepisteytystä, jossa on määritetty ko. pisteisiin vaikuttavien eri tekijöiden arvot. Hanke-Siha käyttää oletusarvoisesti ns. virallisia TIEH-pisteytyksiä.

Pisteytyksiä on kandenlaisia:

- toimenpidetarveindeksien laskemisessa käytettävät uusimistarveindeksieli UTI- ja korjaustarveindeksi- eli KTI-pisteytykset.
- vauriopistesumman laskemisessa käytettävä VPS-pisteytys.

UTI- ja KTl -pisteytysten avulla seulotaan korjaus- tai uusimistarpeessa olevat sillat hanke-ehdokkaiksi. Toimenpideohjelmaa muodostettaessa käyttäjä voi antaa UTI- ja KTI-rajat, joiden ylittävät sillat tulevat hankkeiksi.

Käyttäjä voi muodostaa omia UTI- ja KTI -pisteytyksiään ja käyttää niitä toikäyttää oletusarvoisesti ns. virallisia TIEH-pisteytyksiä.<br>Pisteytyksiä on kahdenlaisia:<br>- toimenpidetarveindeksien laskemisessa käytettävät uusimistarveindeksi-<br>eli UTI- ja korjaustarveindeksi- eli KTI-pisteytykset.<br>- vau ntaessa ei pisteytyksiä (UTI-, KTI- ja VPS-pisterajat 1998) ei pisteytyksiä (UTI- ja korjaustarveindeksi- eli KTI-pisteytykset.<br>
- vauriopistesumman laskemisessa käytettävä VPS-pisteytys.<br>
- vauriopistesumman laskemisessa Pisteytyksiä on kahdenlaisia:<br>
- toimenpidetarveindeksien laskemisessa käytettävät uusimistarveindeksieli UTI- ja korjaustarveindeksi- eli KTI-pisteytykset.<br>
- vauriopistesumman laskemisessa käytettävä VPS-pisteytys.<br>
- v - toimenpidetarveindeksien laskemisessa käytettävät uusimistarveindeksi-<br>
eli UTI- ja korjaustarveindeksi- eli KTI-pisteytykset.<br>
- vauriopistesumman laskemisessa käytettävä VPS-pisteytys.<br>
UTI- ja KTI-pisteytysten avulla eli UTI- ja korjaustarveindeksi- eli KTI-pisteytykset.<br>
2 vauriopistesumman laskemisessa käytettävä VPS-pisteytys.<br>
2 UTI- ja KTI-pisteytysten avulla seulotaan korjaus- tai uusimistarpeessa ole-<br>
vat sillat hanke-ehdokkai - vauriopistesumman laskemisessa käytettävä VPS-pisteytys.<br>UTI- ja KTI -pisteytysten avulla seulotaan korjaus- tai uusimistarpeessa ole-<br>vat sillat hanke-ehdokkaiksi. Toimenpideohjelmaa muodostettaessa käyttäjä<br>voi antaa U

määrittämällä sopivat pisterajat käyttäjä saa haluamansa sillat hankelistalle.<br>VPS -pisteytyksen avulla lasketaan sillan vaurioille vauriopisteet ja niiden<br>summana edelleen sillan vauriopistesumma. Vauriopistesummaa käytet siltojen toiminnanohjauksen tulostavoitemittarina. VPS-pisteytystä käyttäjä ei voi muuttaa, mutta hän voi valita toirnenpideohjelman Perustiedot -näytöltä Arvot' -painikkeen alta avautuvasta valintalistasta kuhunkin tarkoitukseen sopivan pisteytyksen. Tulostavoitteiden toteutumisen raportoinnissa käytetään virallista TIEH-pisteytystä.

Toimenpideohjelmaa muodostettaessa käyttäjä voi antaa VPS-rajan, jonka ylittävät sillat tulevat hankkeiksi.

# **4.5 Raportointi**

Hanke-Sihassa on *11* valmisraporttia. Tärkeimpiä ovat toimenpideohjelmaraportti sekä vauriopistesumman seurantaraportit. Muut raportit liittyvät silaston nykyarvoon sekä siltojen kunnon, uusimistarpeen ja vauriopistesumman kehittymiseen.

Raportit muodostetaan valitsemalla Raportit -painikkeen alta haluttu raportti ja määrittämällä rajausehdot (yleensä raportoitava sillasto tai toimenpideoh• 

**e** 

 $\blacksquare$  $\bullet$  $\bullet$ 

• jetma). Raportit tulostuvat ensin näytölle, josta ne voi edelleen tulostaa kir- • joittimelle tai tallentaa Excel-taulukkomuotoon jatkokäsittelyä varten.

 $\ddot{\bullet}$ 

:

.  $\ddot{\bullet}$  $\ddot{\bullet}$  $\ddot{\bullet}$ **0 0** 

# **5 HANKE-SIHAN** LÄHTÖTIEDOT

# *5.1* Tarvittavat lähtötiedot

Hanke-Sihalla ja Siltarekisterillä on yhteinen tietokanta.

Toimenpideohjelmien laatimisessa tarvittavat siltatiedot haetaan Siltarekisteristä. Siltojen tuomiseksi uusittavat tai korjattavat sillat -listalle sekä näiden siltojen priorisoimiseksi käytetään uusimistarve- (UTI) ja korjaamistarveindeksiä (KTI). Nämä indeksien muodostamiseen vaikuttavat pisteytykset laaditaan Hanke-Sihassa, ks. kohta 4.4 Pisteytyksen muodostaminen. Vauriopisteiden laskennassa käytettävä VPS-pisteytys lasketaan Hanke-Sihan funktiolla, joka käyttää Siltarekisterissä olevia kunto-ja vauriotietoja. sinojen prionsomiseksi käyttää nusimistarve- (OTI) ja körjaamistarvelineen kieliksiä (KTI). Nämä indeksiä ks. kohta 4.4 Pisteytyksen muodostaminen. Vau-<br>ditaan Hanke-Sihassa, ks. kohta 4.4 Pisteytyksen muodostaminen. Vau-<br>

Järjestelmä käyttää lisäksi rakennuskustannusindeksiä rakennus- ja kokonaiskustannusten päivittämiseen nykykustannustasoon.

# 5.2 Siltarekisteristä luettavat lähtötiedot

Hanke-Siha käyttää seuraavia siltatietoja:<br>- Sillan yleistiedot

- 
- Tarkastustiedot (vauriot)
- 

funktiolla, joka käyttää Siltarekisterissä olevia kunt<br>
Järjestelmä käyttää lisäksi rakennuskustannusine<br>
maiskustannusten päivittämiseen nykykustannusta:<br>
5.2 Siltarekisteristä luettavat lähtötiedot<br>
Hanke-Siha käyttää se Yleistietoja ovat tunnistetietojen lisäksi tiepiiri, tienpitoatue, kunta, tieosoite, siltatyyppiryhmä ja päärakennusmateriaali. Lisäksi tarvitaan tieto, mihin osatietokantoihin ja siltajoukkoihin silta kuuluu. Näiden tietoja käytetään, kun rajataan toimenpideohjelmaan kuuluvia siltoja. Käyttäjä voi esimerkiksi rajata tarkasteluun tietyn tieosoitevälin sillat. Hanke-Siha käyttää seuraavia siltatietoja:<br>
Tarkastustiedot (vauriot)<br>
Tarkastustiedot (vauriot)<br>
Teristietoja ovat tunnistetietojen lisäksi tiepiiri, tienpitoalue, kunta, tieosoite,<br>
siltatyyppiryhmä ja päärakennusmateria vien Taikastieledot<br>
vien vienkieledot (vauriot)<br>
– Tarkastieledot (vauriot)<br>
– Korjaustiedot, suunnitellut korjaukset<br>
Yleistietoja ovat tunnistetietojen lisäksi tiepiiri, tienpitoalue, kunta, tieosoite,<br>
siltatyyppiryhmä - Sillan yleistiedot<br>
- Tarkastustiedot (vauriot)<br>
- Korjaustiedot, suunnitellut korjaukset<br>
Yleistietoja ovat tunnistetietojen lisäksi tiepiiri, tienpitoalue, kunta, tieosoite,<br>
siltatyyppiryhmä ja päärakennusmateriaali. - Tarkastustiedot (vauriot)<br>
- Korjaustiedot, suunnitellut korjaukset<br>
Yleistietoja ovat tunnistetietojen lisäksi tiepiiri, tienpitoalue, kunta, tieosoite,<br>
siltatyyppiryhmä ja päärakennusmateriaali. Lisäksi tarvitaan tie - Korjaustiedot, suunnitellut korjaukset<br>
Yleistietoja ovat tunnistetietojen lisäksi tiepiiri, tienpitoalue, kunta, tieosoite,<br>
siltatyyppiryhmä ja päärakennusmateriaali. Lisäksi tarvitaan tieto, mihin osa-<br>
tietokantoihi

Korjaukset suunnitellaan pääpiirteissään korjausnäytöillä, joille kirjataan yksittäiset korjaustoimenpiteet kustannuksineen sekä merkitään, mitkä vauriot kyseiset toimenpiteet korjaavat. Näiden vaurioiden osalta vauriopisteet nollautuvat. Suunniteltu korjaustoimenpide sekä kustannukset näkyvät Hanke-Sihan toimenpideohjelmassa. Jos korjaussuunnitelmaa ei ole laadittu, käytetään toimenpideohjelmassa sillan tarkastajan kirjaamia korjaustoimenpideehdotuksia sekä ko. ehdotettujen korjaustoimenpiteiden kustannusten yhteenlaskettua summaa sillan korjauskustannuksena.

•<br>•<br>•<br>•

0 **0** 

0

\*\*\*\*

**OD** 

0 æ  $\bullet$ 

•

**iv** 

•

0  $\ddot{\bullet}$ 0 0 0 0  $\ddot{\bullet}$ 0  $\ddot{\bullet}$  $\ddot{\bullet}$  $\ddot{\bullet}$ 

0

# **• 5.3 Hanke-Sihan omat lähtötiedot**

Hanke-Sihan omia lähtötietoja ovat:

- uusimis- ja korjaustarvepisteiden pisteytyskertoimet
- sillan vauriopisteiden pisteytyskertoimet
- - rakennuskustannusindeksi

Manke-Sihan LÄHTÖT<br>
Manke-Sihan Manke-Sihan<br>
Den Manke-Sihan omia lä<br>
Den Manke-Sihan omia lä<br>
Den Manke-Sihan omia lä<br>
Dusimis- ja korjaut<br>
Dusimis- ja korjautarve suhtees<br>
Sille annettujen bud<br>
kemalla sillan sällvy Uusimis- ja korjaustarvepisteiden avulla määritetään siltojen uusimis- ja korjaustarve suhteessa muihin siltoihin sekä priorisoidaan hankkeet eri vuosille annettujen budjettirajoitusten puitteissa. Pisteyttäminen tapahtuu laskemalla sillan säilyvyyteen ja/tai toiminnallisuuteen vaikuttavien eri tekijöiden saamat pisteet siltakohtaisesti yhteen. Näin muodostuneita pistesummia kutsutaan korjaustarve- ja uusimistarveindekseiksi (KTI, UTI). Pisteytystekijät- ja kertoimet on esitetty kappaleessa *6.1* Uusimistarveindeksin taskenta sekä kappaleessa 6.2 Korjaustarveindeksin laskenta.

> Sillan vauriopistesumma VPS on kehitetty kuntotavoitteen seurantaa varten. VPS kuvaa sillan säilyvyyttä, kuntoa ja korjaustarvetta. VPS esitetään Han ke-Sihassa vaurio-, hanke- ja toimenpideohjelmakohtaisesti. Pisteytystekijät ja -kertoimet on esitetty kappaleessa 6.3 Vauriopistesumman laskenta.

> • Pisteytystekijät ja valitut pisteytykset esitetään Pisteytys -tietoryhmän näy- • töillä. Käyttäjä voi muokata vanhoja tai muodostaa uusia UTI- ja KTI- • pisteytyksiä. Uutta pisteytystä luotaessa pohjana on virallinen TIEH- • pisteytys. VPS-pisteytyksiä voi muuttaa ja muodostaa vain tietokannan hoi- • taja (Database Administrator, DBA) —oikeudet omaava käyttäjä

> Rakennuskustannusindeksiä käytetään laskettaessa siltojen indeksikorjattuja rakennuskustannuksia ja kokonaiskustannuksia. Indeksi esitetään Pisteytys -tietoryhmän välilehdellä. Tietokannan hoitaja (Database Administrator, DBA) —oikeudet omaava käyttäjä pääsee päivittämään rakennuskustannusindeksiä. Muut käyttäjät näkevät indeksin ja sen kehittymisen.

# **Hanke-Sihan käsikirja**  KASITTELYSAANNOT

**\$**

**SS\$ \$\$ 1IS S1S\$ SSS\$ \$SS\$ S S \$\$SS S\$R S\$ SSS\$S\$SS\$S1 \$\$SS\$SS\$ISSsSS** 

# **6 KÄSITTELYSÄÄNNÖT**

# **6.1 Uusimistarveindeksin laskenta**

# 6.1.1 **Pisteytystekijät**

UTI-indeksiin vaikuttavat tekijät jaetaan kolmeen ryhmään seuraavasti:

- Kunto (sillan kunto, materiaali, ikä)
- Kantavuus (kantavuusluokka, painorajoitus, tehostettu tarkkailu)
- Toiminnallisuus (hyödyllinen leveys, sallittu kulkukorkeus, alikulkukorkeus)

Lisäksi käytetään sillan pinta-ala- ja liikennemääräkertoimia.

Siltojen uusimisohjelmat kuuluvat pääasiallisesti korvaus- ja laajennusinvestointien piiriin. Tämä vaikuttaa pisteiden painotuksessa. Niinpä ryhmien tärkeyttä painotetaan siten, että eri tekijäryhmien osuudet ovat:

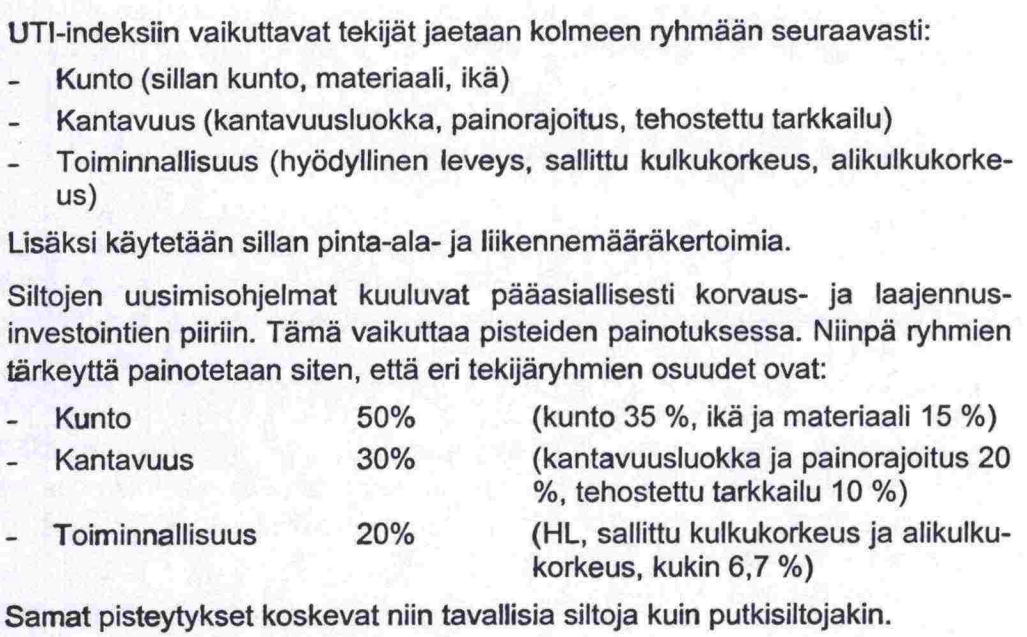

Samat pisteytykset koskevat niin tavallisia siltoja kuin putkisiltojakin.

# **6.1.2 Las kentakaava**

Yhteenlasketut, eri tekijöistä saadut UTI-pisteet kerrotaan pinta-alan ja liikennemääräluokan kertoimilla, jolloin saadaan lopuliiset UTI-pisteet:

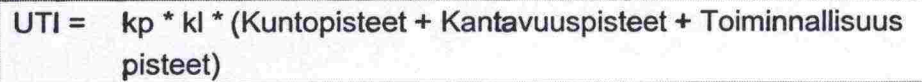

missä kp= pinta-alakerroin ki = liikennemääräkerroin

# **6.1.3 Pistelaskusäännöt**

# **a) Kuntopisteet**

Kuntoa kuvaavia tekijöitä ovat:

- sillan laskettu yleiskunto
- päällysrakenteen ja alusrakenteen vaurioiden lukumäärät

**•**

 $\bullet$  $\bullet$ 

•

0

Ó

#### ikä ja rakennusmateriaali

Sillan laskettu yleiskunto saa pisteitä lineaarisesti välillä 0 - 180 kunnon • muuttuessa *1.5* ... 4.0.

Vaurioiden lukumäärät ilmaistaan kertoimella, joka muuttuu lineaarisesti 0.8 ... 1.2 vaurioiden lukumäärän vaihdellessa välillä 0 - 10 ja saavuttaa maksiminsa 1.2, kun vaurioiden lukumäärä on 10. Putkisiltojen osalta maksimi saavutetaan jo kolmella vauriolla.

Sillan ikä ja rakennusmateriaali kussakin tapauksessa otetaan huomioon Iineaarisesti alla olevan taulukon mukaan siten, että minimi-ikä antaa 0 pistettä, maksimi-ikä 50 pistettä. Sillan ikää laskettaessa otetaan mukaan tarkasteluun sillan päällysrakenteen perusparannusvuosi ja kannen uusimisvuosi. Näiden osalta sillan ikä lasketaan uudemman perusteella.

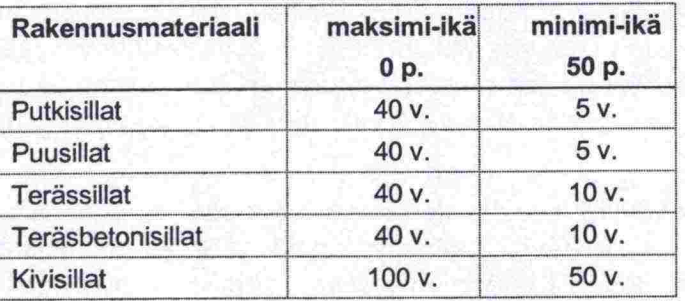

Lopullisesti kuntoa kuvaamaan saadaan pisteet kaavalla

```
Kuntopisteet = vaurioiden määräkerroin * lasketun yleiskunnon pisteet + 
                ikä ja rakennusmateriaalipisteet
```
#### **b) Kantavuuspisteet**

Kantavuutta kuvaavat seuraavat tekijät:

- tehostettu tarkkailu
- kantavuusluokka
- painorajoitus

Tehostetusta tarkkailusta saatavat pisteet ovat 30 pistettä.

Kantavuusluokat pisteytetään siten, että kantavuusluokka 2 antaa maksimipistemäärän 70 pistettä ja luokka 4 antaa 5 pistettä. Väliarvot interpoloidaan. Luokat 5, 6a ja 6b eivät saa pisteitä.

Kaikille painorajoituksille pistemäärä on 70 pistettä riippumatta painorajoituksen suuruudesta.

Lopulliset kantavuuspisteet saadaan laskemalla eri tekijöiden pisteet yhteen, kuitenkin niin, että kantavuusluokkapisteet ja painorajoituspisteet ovat toisensa poissulkevia, joten pisteytykseen otetaan näistä kandesta se pistemäärä, joka on suurempi.

**s**

**sss sss s• sse s sssss ssss s ssssssss ss s ssssssss se ssssssesse sssss** 

Kantavuuspisteet = tehostetun tarkkailun pisteet + Max (painorajoituksen pisteet, kantavuusluokan pisteet)

#### **c) Toiminnallisuuspisteet**

Toiminnallisuutta kuvataan seuraavien tekijöiden avulla:

- **c) roiminnailisuuspis**<br>Toiminnallisuutta kuva<br>- hyödyllinen leveys
- Toiminnallisuutta kuvata:<br>- hyödyllinen leveys<br>- sallittu kulkukorkeus hyödyllinen leveys<br>sallittu kulkukorkeus<br>alikulkukorkeus
- 

Hyödyllinen leveys saa maksimipistemäärän 50 pistettä, kun erotus HL ajoradan leveys' **^** -1.00 metriä ja 0 pistettä, kun erotus on ^ 1.00 metriä. Väliarvot interpoloidaan. Tarkastelu suoritetaan sillan poikkileikkaukselle siten, että

- 1. Jos sillalla on jalkakäytävät ja/tai pyörätiet (sillan poikkileikkausmitat Siltarekisterissä), näiden leveydet vähennetään hyödyllisestä leveydestä ja saatua erotusta verrataan tien ajoradan leveyteen. Jos kevyen liikenteen väylää ei sillalla ole, tarkastellaan HL:n ja ajoradan leveyden erotusta kuten yllä.
- 2. Kevyenliikenteen väylän leveyttä verrataan 3.5 metriin seuraavasti: Jos sillalla on kaksi jalkakäytävää ja/tai pyörätietä, tarkastellaan niistä kapeampaa. Jalkakäytävän / pyörätien leveys 1.5 metriä antaa maksimipistemäärän 5Op ja 3.0 metriä pistemäärän 5 p. Väliarvot interpoloidaan, myös välillä 3.0 - 3.5 m. Kun leveys on **^** 3.5 m, pisteitä ei anneta.

Kevyenliikenteen siltojen (käyttötarkoitus on joko ylikulkukäytävä tai raittisilta) hyödyliisen leveyden puutteet tarkistetaan samoin kriteerein kuin ajoneuvolilkenteen siltojen jalankulku- ja pyörätieväylien leveydet, kohta 2).

Kohdan *1)* tarkastelu kattaa myös kapenevan tien liikennemerkin sisältämän informaation.

Sallittu kulkukorkeus ja alikulkukorkeus (risteyssillat) kumpikin jaetaan luokkiin seuraavasti:

 $x < 4.2 m$  $4.2 \le x \le 4.4$  m  $4.4 \le x \le 4.6$  m  $4.6 \le x \le 5.0$  m  $5.0 > x$ 

Maksimipisteet 50 pistettä saa, kun korkeus on < 4.2 m ja 0 pistettä, kun korkeus on **^** 5.0 metriä. Pisteet jakautuvat tasaisin välein 0 ... 50 pistettä eri luokkien välille.

Alikulkukorkeuden osalta tarkastellaan vain niiden siltojen alikulkukorkeuksia, joiden ali menevä tie on yleinen tie (vt, kt, seututie, yhdystie).

Lopulliset toiminnallisuuspisteet saadaan laskemalla eri tekijöiden pisteet yhteen. Hyödyllisen leveyden puutteista annetaan pisteitä kuitenkin niin, että summa 1) + 2) ei ylitä 50 pistettä.

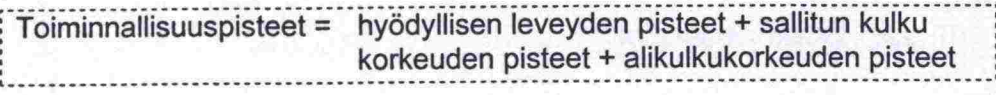

# **d) Pinta-alakerroin**

Pinta-alan vaikutus otetaan huomioon seuraavasti:

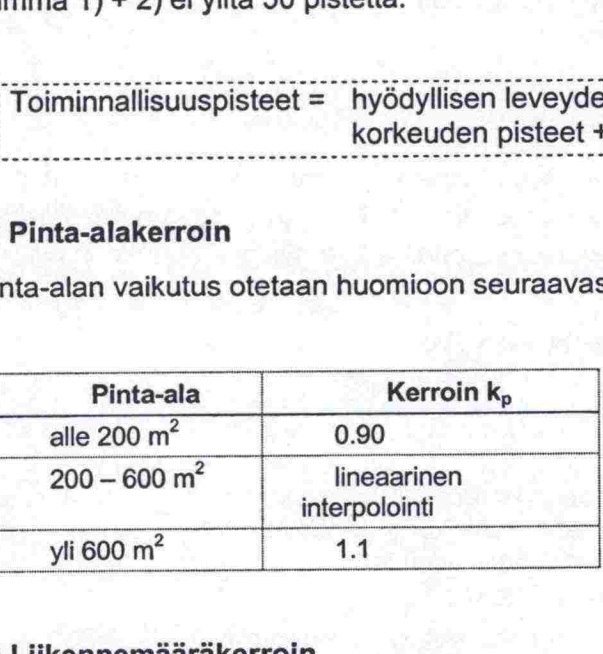

#### **d) Liikennemäaräkerroin**

Liikennemäärän vaikutus otetaan huomioon seuraavasti:

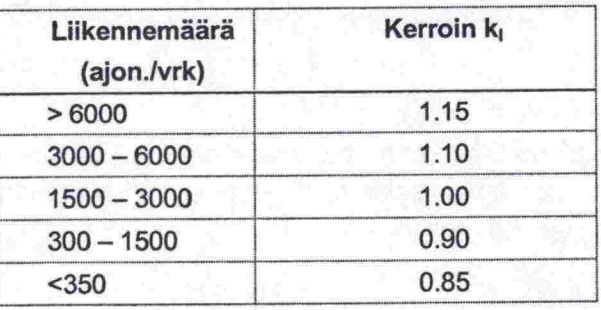

Erikoiskuljetusreittejä ei enää tarkastella erikseen. Reitistö on vaikeasti ylläpidettävää, joten se on päätetty korvata hiikennemäärää kuvaavilla kertoimilla. Myöskään kiertotien mukaan ottaminen kantavuustarkasteluihin ei ole tiedon epäluotettavuuden vuoksi mandollista tässä vaiheessa.

# **6.2 Korjaustarveindeksin laskenta**

# **6.2.1 Pisteytystekijät**

Korjaustarveindeksin pisteytystekijät ovat:

- Rakenneosaryhmän kuntoarvio
- Vaurion korjauksen kiireellisyys

Vaurioluokka

Lisäksi käytetään rakenneosaryhmän painokerrointa sekä muiden kuin pafiimman vaurion vaurioiden vähennyskerrointa.

# **6.2.2 Laskentakaava**

Korjaustarveindeksin laskennassa lasketaan siltakohtaisesti pahimman vaurion pistemäärä, mutta myös muut vauriot lisäävät pistemäärää. Laskentakaava painottaa vaurion vakavuutta ottamalla erityisesti huomioon sillan pahimman vaurion.

Siltakohtainen korjaustarveindeksi KTI lasketaan kaavalla

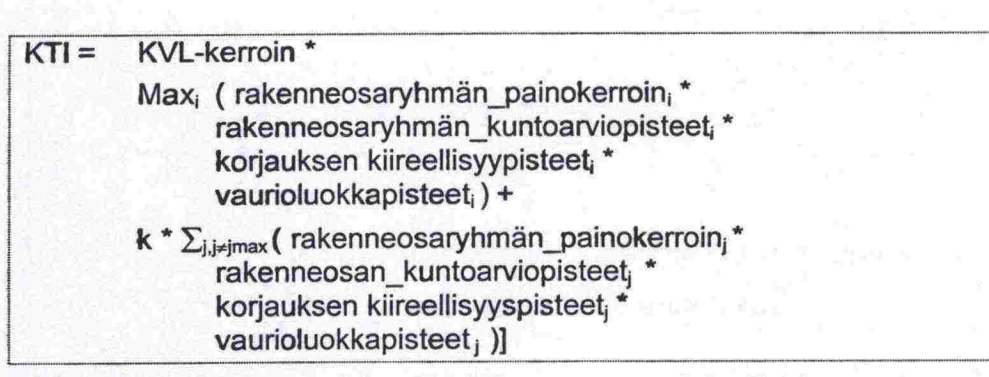

missä muiden kuin pahimman vaurion vaurioiden vähennyskertoimen k oletusarvona on 0,2.

Tieluokat (erikoiskuljetusreitti, valta- ja kantatie, seututie jne.) aikaisemmista Hanke-Sihan versioista on korvattu keskimääräisellä vuorokausiliikenteen (KVL) luokkakohtaisella painokertoimella:

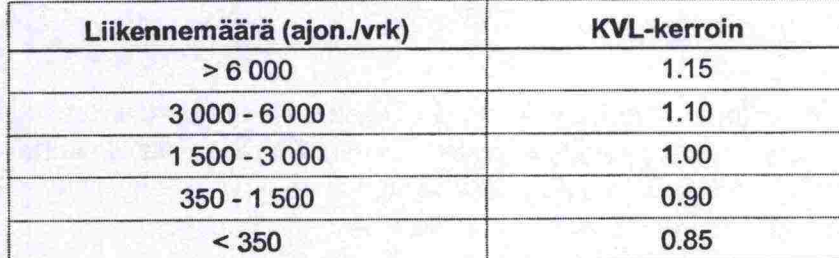

Rakenneosaryhmän painokertoimien arvo on oletusarvoisesti 1:

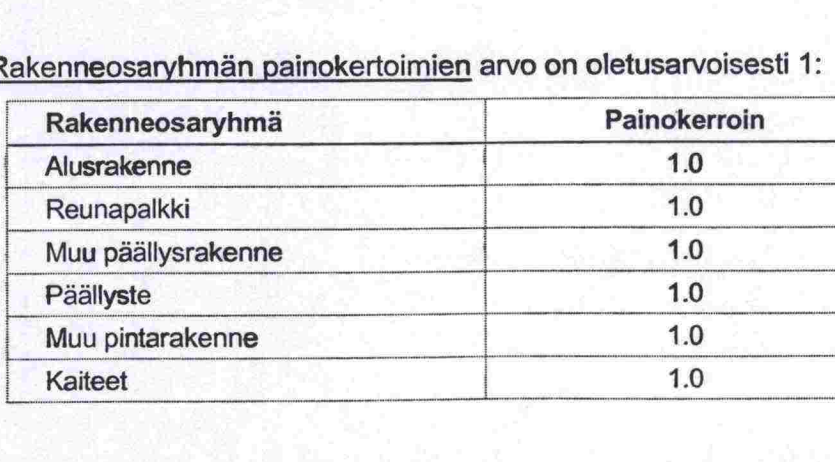

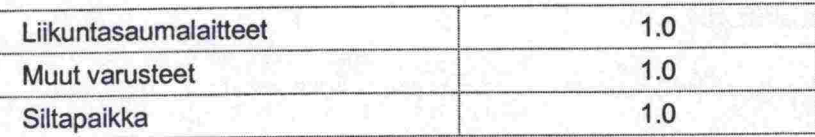

Rakenneosaryhmän kuntoarviopisteet lasketaan seuraavasta taulukosta:

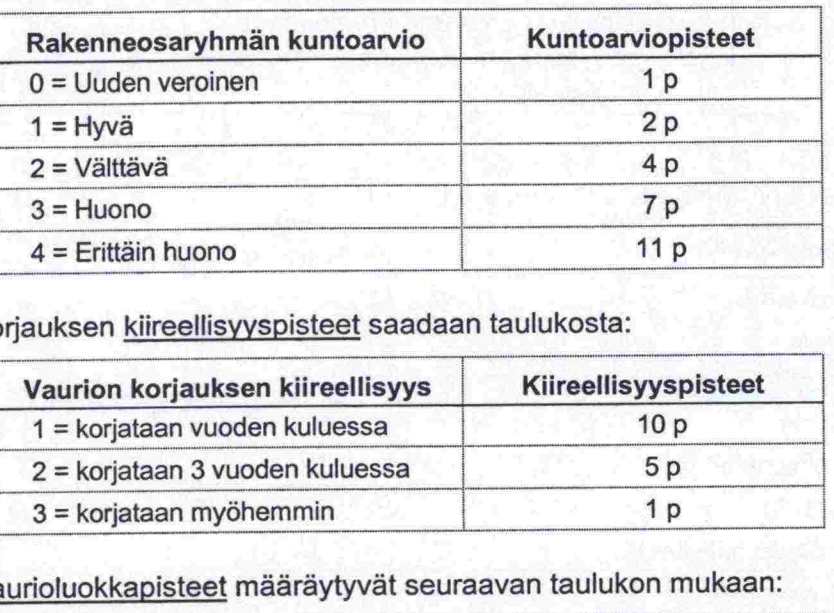

Korjauksen kiireellisyyspisteet saadaan taulukosta:

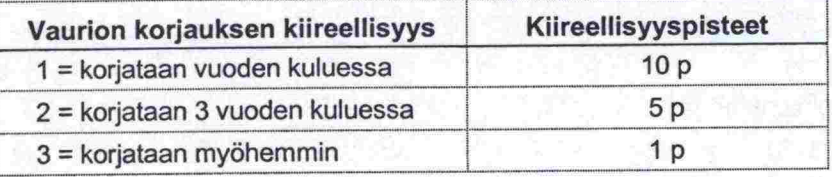

Vaurioluokkapisteet määräytyvät seuraavan taulukon mukaan:

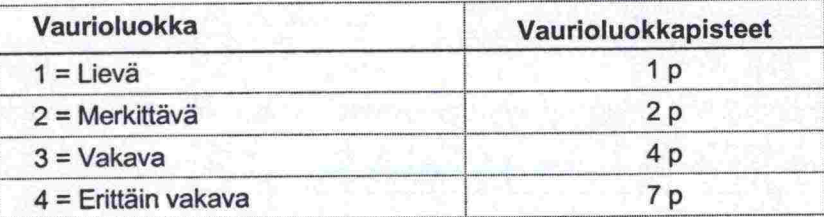

# **6.3 Vauriopistesumman laskenta**

# **6.3.1 Pisteytystekijät**

Vauriopistesumman laskennassa käytetään samoja pisteytystekijöitä kuin korjaustarveindeksissä:

- Rakenneosaryhmän kuntoarvio
- Vaurion korjauksen kiireellisyys
- Vaurioluokka

 $\bullet$ 

........

 $\bullet$ 

 $\bullet$  $\bullet$  $\bullet$  $\bullet$ 

 $\bullet$ 

 $\bullet$ 

6

 $\bullet$ 

 $\bullet$  $\bullet$ 

 $\bullet$ 

 $\bullet$ 

 $\bullet$ 

 $\bullet$ 

0

•

•

**0** 

• Lisäksi käytetään rakenneosaryhmän painokerrointa. Koska vauriopiste summan laskennassa otetaan huomioon kaikki sillalla olevat korjaamattomat vauriot, ei muiden kuin pahimman vaurion vaurioiden vähennyskerrointa • käytetä.

 **Hanke-Sihan käsikirja**  KÄSITTELYSAANNÖT

# **6.3.2 Laskentakaava**

Siltakohtainen vauriopistesumma lasketaan seuraavasti:

 $VPS =$  $\Sigma$  (rakenneosaryhmän\_painokerroin \* rakenneosaryhmän\_kuntoarviopisteet \* korjauksen\_kiireellisyyspisteet \* vaurioluokkapisteet)

Rakenneosaryhmän painokertoimien arvo on:

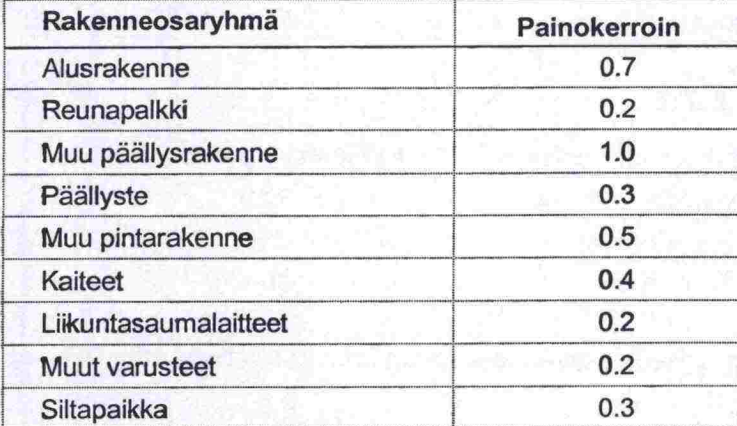

Rakenneosaryhmän kuntoarviopisteet lasketaan seuraavasta taulukosta:

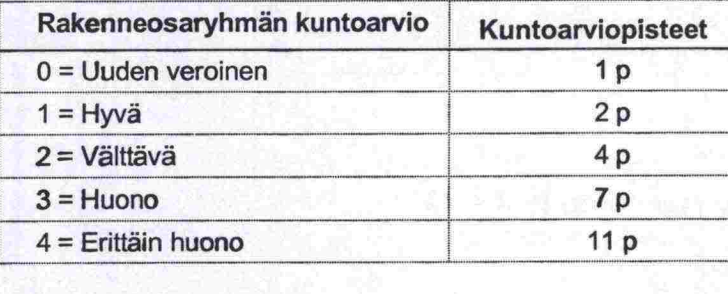

Korjauksen kiireellisvyspisteet saadaan taulukosta:

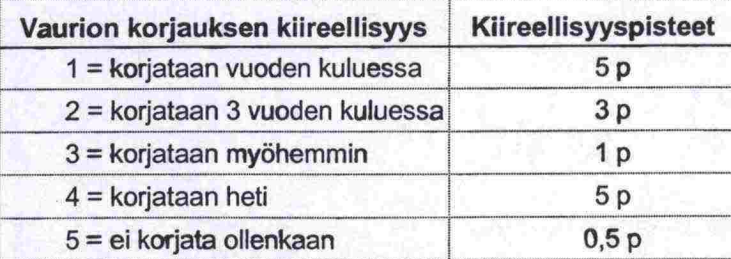

•

 $\bullet$ 

 $\bullet$ 

 $\bullet$  $\bullet$ 

•

•

0

**0**  •

•

•

•

•

•

•

•

**e** 

•

•

Vaurioluokkapisteet määräytyvät seuraavan taulukon mukaan:

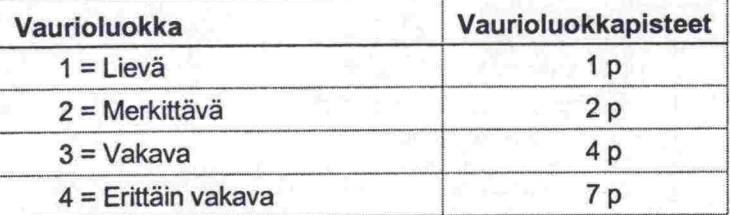

# **6.3.3 Vauriopistesumman ja korjaustarveindeksin ero**

Korjaustarveindeksi (KTI) on kehitetty tunnusluvuksi, jonka avulla saadaan korjaustarpeessa olevat sillat hankelistalle. Vauriopistesumma (VPS) on sillan vaurioitumista kuvaava tunnusluku, jonka yksittäisen vaurion vauriopisteiden laskennassa käytetään samoja tekijöitä kuin KTI:n laskennassa. Erona kuitenkin on, että KTI-indeksi painottaa korjauksen kiireellisyyttä oleellisesti voimakkaammin kuin VPS. Lisäksi KTI painottaa pahinta vauriota, kun taas muut vauriot otetaan huomioon vähennyskertoimen avulla. VPS lasketaan summana kaikkien vaurioiden saamista pisteistä painottamatta mitään vauriota erikseen tai vähentämättä minkään vaurioiden pisteitä.

Vauriopistesumma ei suoraan liity toimenpideohjelman laatimiseen, vaan sitä käytetään kuntotavoitteen seurannassa. Seurantaa varten Hanke- Sihassa on raportteja.

• Koska KTI ja VPS ovat rakenteeltaan samankaltaisia, voidaan Hanke- • Sihassa laatia VPS:n mukainen KTI-pisteytys. Tällöin saadaan hankelistalle • ne hankkeet, joiden korjaaminen alentaa eniten esim. piirin vauriopistesum maa.

# **• 6.4 Siltojen valinta järjestelmään**

Toimenpideohjelman muodostamisessa rajataan ensin käsiteltävä sillasto (esim. tiepiiri) ja lasketaan näille silloille korjaustarve- ja uusimistarveindeksit sekä vauriopistesumma käyttäjän määrittämällä pisteytyksellä. Näitä pisteitä verrataan annettuihin pisterajoihin. Jokaisen hankkeen on toteutettava VPS ehto päästäkseen mukaan toimenpideohjelmaan. Tämän jälkeen perusperi aatteena on, että ne sillat, joiden UTI-pisteet ylittävät annetun UTI-pisterajan • menevät 'Uusittavat sillat' -listalle ja vastaavasti ne sillat, jotka ylittävät KTI rajan, menevät Korjattavat sillat' -listalle. Jos silta ylittää sekä uusimis- että korjauspisterajan, lasketaan, kuinka monta prosenttia korjauskustannus on uusimiskustannuksesta. Jos se on enemmän kuin käyttäjän määrittämä korjauskustannuksen prosenttiraja, lisätään silta uusittavat sillat listalle. Muussa tapauksessa silta siirtyy korjaushankkeisiin.

• Jos UTI-, KTI- ja VPS-pisteytysrajoiksi määritetään 0 eikä budjettirajoitusta • käytetä, tulevat kaikki rajauksen sillat toimenpideohjelmalistalle.

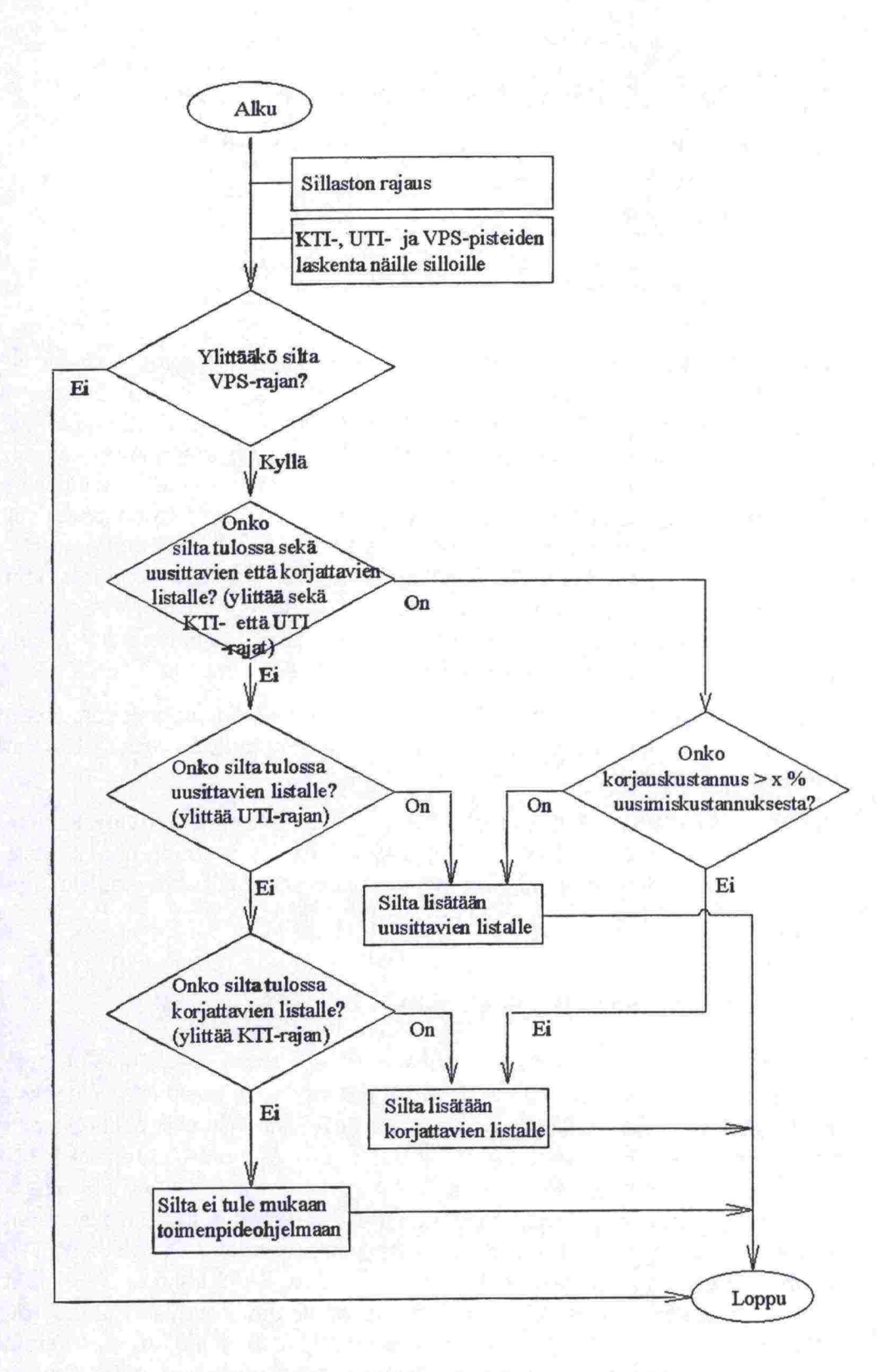

*Kuva 4. Kaaviokuva siltojen mukaantulosta hankelistoille.* 

Ď D D D Ď D

Ď D D

D

B

D Ŋ

D

D

D

× D H) D •••••<br>•••••••••

•

•

• .

• •

 $\bullet$  $\bullet$  $\bullet$  $\bullet$  $\bullet$ 

 $\bullet$ 

 $\bullet$  $\bullet$ 

.<br>.<br>.

•

.<br>.<br>.

 $\bullet$ 

•

### **• 6.5 Budjettirajoituksen käsittely**

Sillan toimenpidevuosi määräytyy budjettirajoitusten perusteella. Jos budjet tirajoitusta ei ole, tehdään kaikki hankkeet toimenpideohjelman ensimmäise- **• nä** vuonna

Järjestelmä laatii alustavan toimenpideohjelman siten, että kiireellisimmät kohteet, uusittavat ja korjattavat erikseen, käyttävät ensimmäisen vuoden budjettia. Ne kohteet, jotka eivät mandu mukaan ensimmäiselle vuodelle, siirtyvät toiselle vuodelle, jolloin taas kiireellisimmät jäljelle jääneistä kohteista korjataan toisen vuoden budjettirajoitusten puitteissa jne. Jos tietyn vuoden jäljellä oleva määräraha ei enää riitä kiireellisyysjärjestyksessä seuraavana olevan kohteen uusimiseen tai korjaamiseen, lisätään ylijäävä raha seuraavan vuoden budjettiin.

gyjestemia voi jakaa kainit korkoot useune vuodene: keykäjä maaikkaa budjettirajoitusnäytöllä, minkä kustannuksen ylittävät kohteet jaetaan. Raja<br>on sama korjattavilla ja uusittavilla silloilla. Jakorajan oletusarvona on 1 Järjestelmä voi jakaa kalliit kohteet usealle vuodelle. Käyttäjä määrittää Mmk.

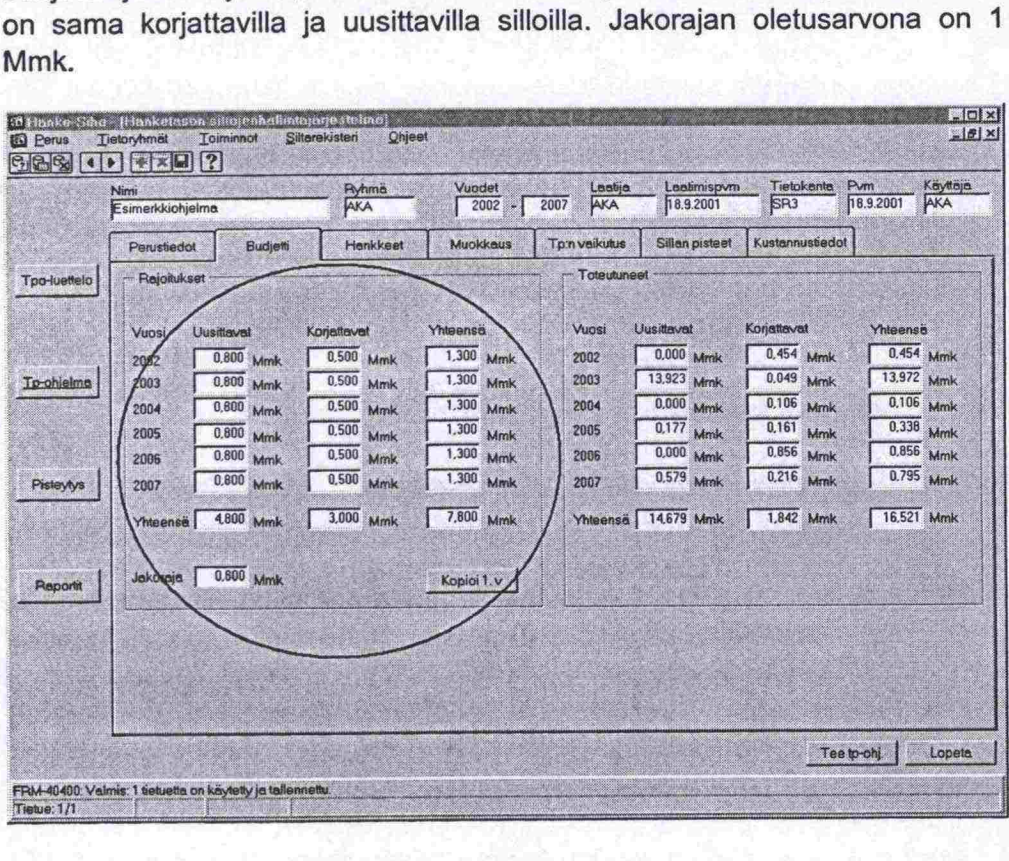

# *Kuva 5. Toimenpidetietojen budjettirajoitukset.*

Koska järjestelmä voi jakaa hankkeen vain kandelle vuodelle, voi isojen uusimishankkeiden kohdalla (varsinkin pienillä budjettirajoituksilla) käydä niin, ettei hanketta saada mahtumaan kuuden vuoden ohjelmaan. Jos tällaisella hankkeella on vielä eniten pisteitä, ei uusimislistalle tule yhtään hanketta.

Apuna vuotuisten kustannusten seuraamisessa on Budjetti —välilehdellä esitetyt Toimenpideohjelman vuotuiset uusimis- ja korjauskustannukset.
**:** 

: |

:<br>:<br>:

**6.6 Toimenpideohjelman päivitys ja budjettimuokkaus käsikirja<br>
<b>6.6 Toimenpideohjelman päivitys ja budjettimuokkaus**<br>
Perustiedot -näytöllä olevalla 'Muokkaa tp-ohjelmaa' -painikkeella voidaan<br>
päivittää tp-ohjelman hanke Manke-Sihan käsikirja<br>Perustiedot -näytöllä olevalla 'Muokkaa tp-ohjelmaa' -painikkeella voidaan<br>Perustiedot -näytöllä olevalla 'Muokkaa tp-ohjelmaa' -painikkeella voidaan<br>päivittää tp-ohjelman hanketiedot vastaamaan Silta 6.6 Toimenpideohjelman päivitys ja budjettimuokkaus<br>Perustiedot -näytöllä olevalla 'Muokkaa tp-ohjelmaa' -painikkeella voidaan<br>päivittää tp-ohjelman hanketiedot vastaamaan Siltarekisterin tietoja sekä muokata budjettimuokkaus<br>
muokata budjettimuokkaus<br>
Perustiedot -näytöllä olevalla "Muokkaa tp-ohjelmaa" -painikkeella voidaan<br>
päivittää tp-ohjelman hanketiedot vastaamaan Siltarekisterin tietoja sekä<br>
muokata budjettia (

Hanketietojen päivityksessä hankkeiden toimenpide-, kustannus- ja VPStiedot haetaan Siltarekisteristä. Muut tiedot jätetään ennalleen. Hankkeiden järjestys ei muutu. **HUOM:** Käyttäjän aikaisemmin tekemät muutokset eivät säily. Perustiedot -näytöllä olevalla 'Muokkaa tp-ohjelmaa' -painikkeella voidaan<br>päivittää tp-ohjelman hanketiedot vastaamaan Siltarekisterin tietoja sekä<br>muokata budjettia (budjettirajoitukset, jakoraja) ja ajaa ohjelma uudelle

Budietin muokkauksessa käyttäjä muuttaa budjettirajoituksia ja jakorajaa ja ohjelma ajetaan uudelleen. Hanketiedot päivitetään samalla. Muokkauksessa noudatetaan seuraavia periaatteita:

- toimenpiteen vuosi määrää hankkeen järjestyksen ennen UTI- tai KTI-<br>indeksiarvoa.
- hankkeet jaetaan uudelleen muokkauksessa korkeintaan kandelle vuodelle, jos **ne** täyttävät jaolle annetut kriteerit
- hankkeita ei siirretä listalta toiselle uudelleen muokkauksen yhteydessä. Sen sijaan tila-kenttään tulee merkintä'U', jos hanke on korjauslistalla, mutta käsittelysääntöjen mukaan se pitäisi uusia. Vastaavasti tulee merkintä 'K', jos hanke on uusimislistalla, mutta kuuluisi korjata. Merkintä 'S' eli Siirretty listalta toiselle' poistuu, jos se muuttuneiden tietojen takia kuuluisikin sille listalle, jolle se on siirretty. Muussa tapauksessa 'S'-tila säilyy. 'Lisätty' tila eli 'L' korvautuu tarvittaessa tilalla 'K' tai 'U'.
- uusia hankkeita ei tule uudelleen muokkauksessa mukaan.
- KTI- ja UTI-arvoja ei muuteta uudelleen muokkauksessa.

# **6.7 Toimenpidetietojen haku Siltarekisteristä**

Korjattavien siltojen toimenpiteet haetaan Siltarekisteristä seuraavasti:

- Jos sillalle on tehty korjaussuunnitelma, käytetään sen toimenpiteitä ja kustannuksia. Jos suunniteltuja korjauksia on useita, käytetään niistä viimeisintä. Toimenpiteen nimenä käytetään korjauskuvausta. Jos sitä ei ole annettu, käytetään kalleimman toimenpiteen nimeä.
- Jos korjaussuunnitelmaa ei ole, käytetään sillantarkastuksissa kirjattujen korjaamattomien vaurioiden toimenpide-ehdotuksia ja kustannuksia. Jos siltaa kohti on vaurioiden toimenpide-ehdotuksissa useita korjaustoimenpiteitä, tulee toimenpiteen nimeksi kalleimman toimenpiteen nimi ja kustannukseksi vaurioiden korjauskustannusten summa. **Example en technomissa kirjatur varitetissa kirjatur varitetissa kirjatur vaurion korjaustoimen kirjatuksia kirjatu<br>
Sustainnuksia. Jos suunniteltuja korjauska on useita, käytetään niistä<br>
viimeisintä. Toimenpiteen nimenä**

kisteriin kertomalla korjausmäärä toimenpiteen yksikköhinnalla. Jos yksikköhintaa ei ole annettu, ei kustannusta ole voitu laskea. Jos näin on kaikkien vaurioiden osalta, tulee hankkeen korjauskustannukseksi 0 mk, ja toimenpiteeksi järjestelmä valitsee jonkin rekisteriin kirjatuista toimenpiteistä. Käyttäjä voi haiutessaan lisätä arvioimansa korjauskustannukset.

Uusittaville silloille tulee toimenpiteeksi oletusarvoisesti uusiminen. Kustannuksina käytetään siltatyyppikohtaisia yksikkäkustannuksia, joilla kerrotaan sillan kokonaispinta-ala.

 $\bullet$  $\bullet$ 

 $\bullet$  $\bullet$  $\bullet$  $\bullet$  $\bullet$  $\bullet$  $\bullet$ 

 $\bullet$ 

**............** 

Š

Ō Ò

 $\bullet$ 

 $\blacksquare$ 

 $\bullet$  $\bullet$ 

 $\bullet$ 

 $\bullet$ 

 $\bullet$ 

 $\bullet$ 

 $\blacksquare$  $\blacksquare$ 

 $\blacksquare$ 

 $\bullet$ 

 $\bullet$  $\bullet$  $\bullet$ 

|                     | Nimi<br>Esimerkkichjelma | <b>Ryhma</b><br>AKA    | Vuodet<br>2002                      | 2007                   | AKA           | Laatija        | Laatmispyrn<br>18.9.2001 | Tietokanta<br>SR <sub>3</sub>               | Pvm  | 18.9.2001            | Kayttajä<br>AKA |  |
|---------------------|--------------------------|------------------------|-------------------------------------|------------------------|---------------|----------------|--------------------------|---------------------------------------------|------|----------------------|-----------------|--|
|                     | Perustiedat              | <b>Budjetti</b>        | Hankkeet<br>Muckkaus                |                        | To:n vaikutus |                | Sillan pisteet           | Kustannustiedot                             |      |                      |                 |  |
| <b>Tpo-luettelo</b> | Hankkeet                 |                        | Valittu                             | Vuosi                  | Kust (Mmk)    | 2 <sub>v</sub> |                          | Järjestelmän generoimat arvot<br>Toimenpide | uosi | <b>TV Mmk 2v Mmk</b> |                 |  |
|                     | Silta<br>$O - 201$       | Helsinginkosken silta  | toimenpide<br>Paallystekerrosten uu | 1 <sub>v</sub><br>2002 | 1 v<br>0.311  | 0,000          | 0.000                    | Paallystekerroste                           | 2002 | 0,311                | 0.000           |  |
|                     | <b>SK-174</b>            | Tulisalmen silta       | Reunapalkin uusimin                 | 2002                   | 0,119         | 0.000          |                          | 0.000 Reunapalkin uusi                      | 2002 | 0.119                | 0.000           |  |
| To-phielma          | H-3767                   | Pappilanjoen silta     | Päällysteen halkeam                 | 2002                   | 0,024         | 0.000          | 0.000                    | Päällysteen halke                           | 2002 | 0.024                | 0.000           |  |
|                     | U-46                     | Krissin silta          | <b>Jusintamaalaus</b>               | 2003                   | 0.049         | 0,000          | 0.000                    | Uusintamaalaus                              | 2003 | 0.049                | 0.000           |  |
|                     | SK-663                   | Leppävirran silta      | Jusiminen                           | 2003                   | 13,923        | 0.000          |                          | 0,000 Betonipinnan pinn                     | 2003 | 13,923               | 0,000           |  |
|                     | SK-567                   | Korpijoen silta        | Tulopenkereen korja                 | 2004                   | 0,106         | 0.000          |                          | 0.000 Tulopenkereen k                       | 2004 | 0.106                | 0.000           |  |
|                     | H-1101                   | Mierolansalmen silta   | <b>Jusintamaalaus</b>               | 2005                   | 0,051         | 0,000          |                          | 0.000 Uusintamaalaus                        | 2005 | 0.051                | 0,000           |  |
| Pisteytys           | $H - 748$                | littalan ylikulkusilta | aakerin huoltokasitt                | 2005                   | 0.010         | 0.000          |                          | 0,000 Laakerin huoltokä                     | 2005 | 0,010                | 0.000           |  |
|                     | SK-450                   | Meittusen silta        | Paallysteen paikkaa                 | 2005                   | 0.100         | 0,000          |                          | 0.000 Paallysteen paikk                     | 2005 | 0.100                | 0.000           |  |
|                     | H-5006                   | Suojoen silta I        | <b>Uusiminen</b>                    | 2005                   | 0,177         | 0.000          | 0,000                    | Teräsputken uusi                            | 2005 | 0,177                | 0,000           |  |
|                     | $T - 665$                | Reposaaren silta       | Betonipinnan pinnoitu               | 2006                   | 0.856         | 0.076          |                          | 0,000 Betonipinnan pinn                     | 2006 | 0.856                | 0.076           |  |
| Raportit            | U-43                     | Röykän ylikulkusilta   | Ohutkerrospäällystee                | 2007                   | 0,097         | 0.000          | 0,000                    | Ohutkerrospäällys                           | 2007 | 0.097                | 0,000           |  |
|                     | $H-14$                   | Toivan silta           | Betonipinnan ruiskub                | 2007                   | 0,043         | 0.000          |                          | 0,000 Betonipinnan ruisk                    | 2007 | 0.043                | 0.000           |  |
|                     | $+228$                   | Myllynkulman silta     | Uusiminen                           | 2007                   | 0,579         | 0.000          |                          | 0,000 Kaiteen uusiminen                     | 2007 | 0.579                | 0,000           |  |
|                     |                          |                        |                                     |                        |               |                |                          |                                             |      |                      |                 |  |
|                     |                          |                        |                                     |                        |               |                |                          |                                             |      |                      |                 |  |
|                     |                          |                        |                                     |                        |               |                |                          |                                             |      |                      |                 |  |

Kuva 6. Toimenpide- ja kustannustiedot.

Näytöllä esitetyt valitut toimenpidetiedot ovat kopioita generoiduista, Kuva 6. Käyttäjä voi vaihtaa toimenpiteen nimen valitsemalla kyseiselle sillalle tehtäviä toimenpiteitä paremmin kuvaavan toimenpidenimen 'Vaihda tp' -painikkeesta avautuvasta valintalistasta so. korjauskuvauksen arvolistalta.

### Kustannusten laskenta 6.8

Siltaan liittyvät kustannukset on esitetty Kustannustiedot -välilehdellä. Kustannustiedot saadaan Siltarekisteristä. Kustannusten laskennassa noudatetaan seuraavia periaatteita :

### Rakennuskustannus

- Sillan rakentamisesta aiheutunut kustannus, joka sisältää vain siltarakenteen kustannukset, ei yhteiskustannuksia.
- Nykyarvo = maarakennuskustannusindeksillä korjattu rakennuskustannus.

### Kokonaiskustannus

- Sillan rakentamiskustannukset lisättynä siltahankkeen yhteiskustannuksilla.
- Nykyarvo = maarakennuskustannusindeksillä korjattu kokonaiskustannus.

Korjauskustannusten osalta noudatetaan seuraavia periaatteita:

- Jos sillalle on Siltarekisteriin tehty korjaussuunnitelma, käytetään sen toimenpiteitä ja kustannuksia. Jos suunniteltuja korjauksia on useita, käytetään niiden summaa.
- Jos korjaussuunnitelmaa ei ole, käytetään sillantarkastuksissa kirjattujen korjaamattomien vaurioiden toimenpide-ehdotuksia, joista valitaan kaIleimman toimenpiteen nimi sekä kustannus laskemalla ehdotettujen korjaustoimenpiteiden kustannusten summa. Tarkastuksissa kirjatun vaurion korjaustoimenpiteen hinta lasketaan Siltarekisterissä kertomalla korjausmäärä toimenpiteen yksikköhinnalla. Jos yksikköhintaa ei ole annettu, ei kustannusta ole laskettu. Jos näin on kaikkien vaurioiden osalta, tulee hankkeen korjauskustannukseksi 0 mk ja toimenpiteeksi järjestelmä valitsee jonkin Siltarekisteriin kirjatuista toimenpiteistä. Käyttäjä voi halutessaan lisätä arvioimansa korjauskustannukset 'Muokkaus' välilehdellä.

### Jälleenhankinta-arvo

- Kustannus, joka jouduttaisiin maksamaan sillan korvaamisesta uudella, tarkoitukseen sopivalla rakenteella.
- 6000 mk/m<sup>2</sup> \* sillan kokonaispinta-ala.

### Uusimiskustannukset

- Sillan uusimisesta aiheutuva suunniteltu tai toteutunut kustannus.
- Lasketaan kertomalla sillan kokonaispinta-ala siltatyyppikohtaisella yksikköhinnalla. Yksikkökustannukset ovat Juettavissa Siltarekisterin Siltatyyppiryhmä -parametritaulusta.

### Perusparannuskustannukset

- Sillan perusparannuksesta aiheutuneet kustannukset
- Lasketaan kertomalla sillan kokonaispinta-ala siltatyyppikohtaisella yksikköhinnalla.

### **Hoitokustannus**

- Kustannus, joka syntyy siltojen hoidosta.
- Hoitokustannusten likiarvona käytetään 0.3% sillan jälleenhankintahinnasta

 $\bullet$  $\bullet$  $\ddot{\bullet}$ 

 $\bullet$  $\overline{\bullet}$ 

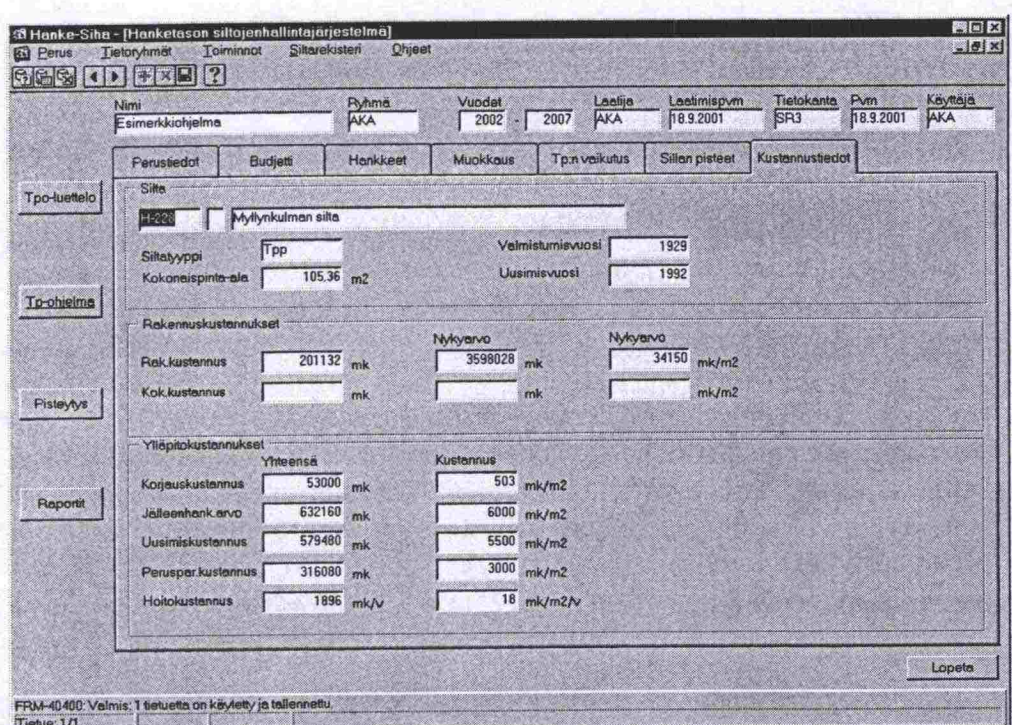

Sillan kustannustiedot -näyttö. Kuva 7.

# **7 JÄRJESTELMÄN KÄYTTÖ**

### 7.1 **Käyttöliittyniän kuvaus**

# *7.1.1* **Yleistä**

Hanke-Sihan käyttöliittyrnä koostuu alla olevassa kuvassa esitetyistä osista. Rakenne on sama kuin Siltarekisterissä. Järjestelmän näytöt avautuvat valitsemalla haluttu tietoryhmä (Tpo-luettelo, Toimenpideohjelma, Pisteytys tai Raportit) ja välilehti. Näyttöjen avulla tehdään ja muokataan toimenpideohjelmia sekä käynnistetään raporttien ajo. Raportit tulevat ensin näytölle, josta ne voidaan edelleen tulostaa kirjoittimella tai tallentaa tiedostoon Exceltaulukkom uotoon.

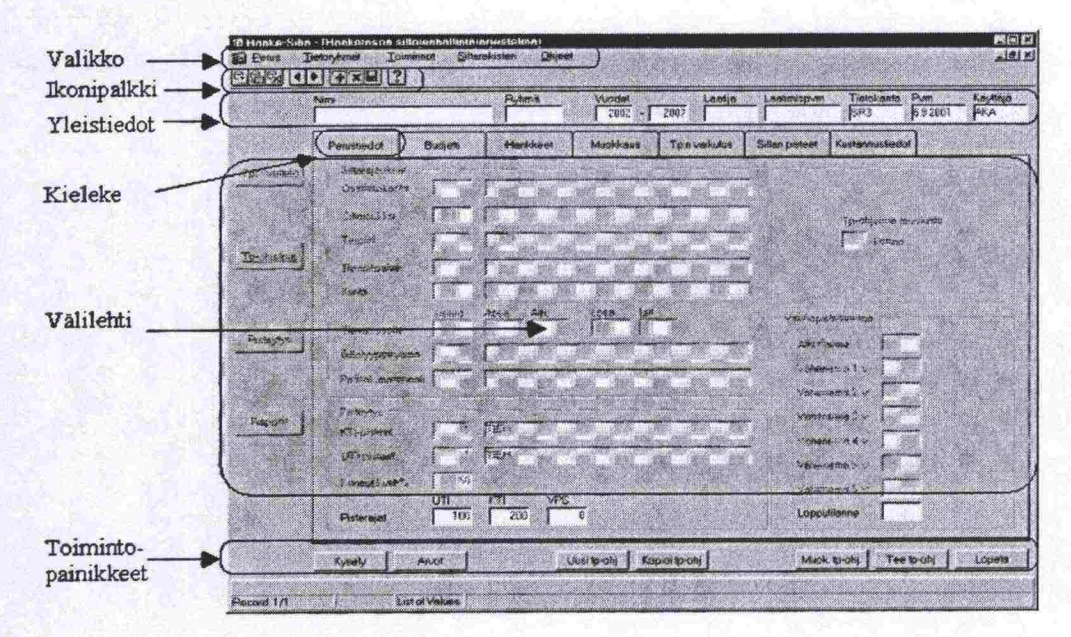

*Kuva 8. Hanke-Sihan käyttöliiltymä.* 

# **7.1.2 Valikko**

Hanke-Sihan valikko koostuu viidestä päätasosta ja niiden alta avautuvista valinnoista:

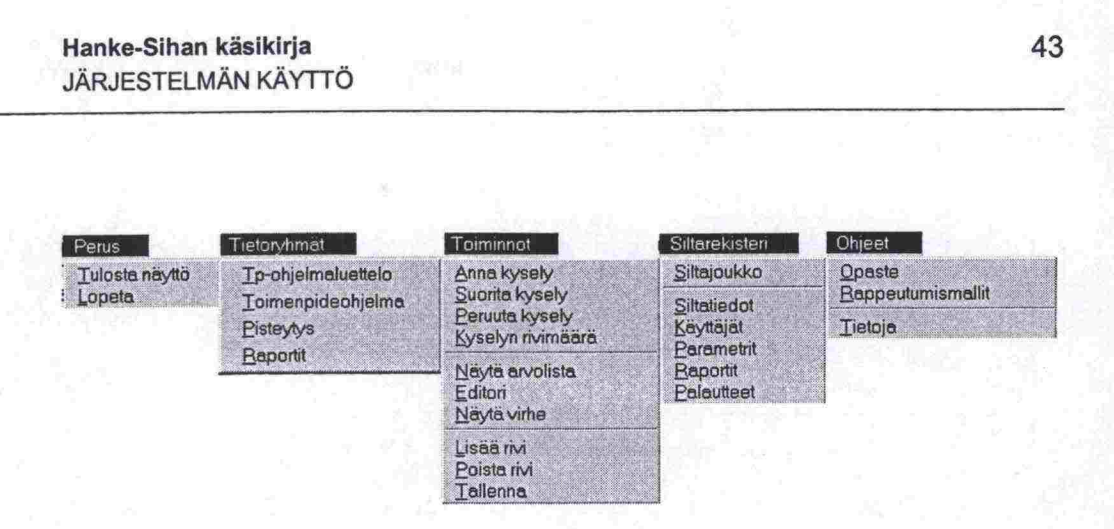

*Kuva 9. Hanke-Sihan toiminta valikko.* 

**Perusvalikko:** valikon kautta voi tulostaa avoinna olevan näytön ja lopettaa ohjelman.

**Tietoryhmät:** valitaan käsiteltävä tietoryhmä.

**Toiminnot:** valikon alta löytyy hakuihin liittyviä toimintoja sekä muita aputoimintoja.

Kyselyn rivimäärän saa näkyviin viemällä kursorin haluttuun kenttään ja valitsemalla valikosta Anna kysely, antamalla hakuehdot sekä valitsemalla Kyselyn rivimäärä. Kyselyn tuottama rivimäärä tulee näkyviin näytön vasempaan alareunaan:

### FRM-40355: Query will retrieve 4 records.

Editoria voi käyttää kentissä olevan tekstin kirjoittamiseen ja muokkaamiseen. Yleensä Hanke-Sihassa teksti kirjoitetaan suoraan haluttuun tietokenttään tai valitaan Arvo-listasta. Editori on kätevä silloin, jos kaikki teksti ei mandu kentän kapeuden vuoksi näkyviin. Editorin avulla saadaan koko teksti kerralla esiin: FRM-40355: Query will retrieve 4 records.<br>
Editoria voi käyttää kentissä olevan tekstin kirjoittam<br>
seen. Yleensä Hanke-Sihassa teksti kirjoitetaan suoruttaan tai valitaan Arvo-listasta. Editori on kätevä sill<br>
mahdu kentä

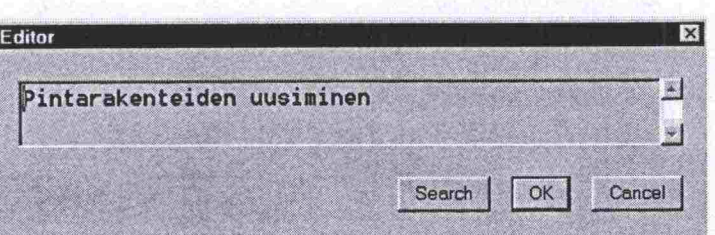

Näytä virhe kirjoittaa virhehavainnon tiedot näytön vasempaan alakulmaan:

### FRM-421 00: Virheitä ei olehavaittu.

 $\bullet$ 

**Siltarekisteri** -valikosta voi avata Siltajoukot -näytön esim. siltajoukon muodostamista varten tai siirtyä haluttuun Siltarekisterin sovellukseen. Siltarekisterin siltatiedot-sovellukseen siirryttäessä Hanke-Sihassa aktivoitu silta (osoitin kyseisen sillan rivillä) haetaan valmiiksi. Tätä ominaisuutta voidaan käyttää hyväksi hankkeen toimenpiteitä tai kustannuksia suunniteltaessa hakemalla Siltarekisteristä lisätietoa esimerkiksi sillan korjaussuunnitelmista tai vauriohistoriasta.

Ohjeet:: Opasteen lisäksi tästä valikosta avataan siltojen rakenneosien rappeutum ismallit, jotka on laadittu asiantuntijakyselystä saatuina keskiarvokäyrinä. lkäkäyttäytymiskäyrien avulla silta-asiantuntija voi arvioida sillan rakenneosan jäljellä olevaa käyttöikää ja korjaustarvetta.

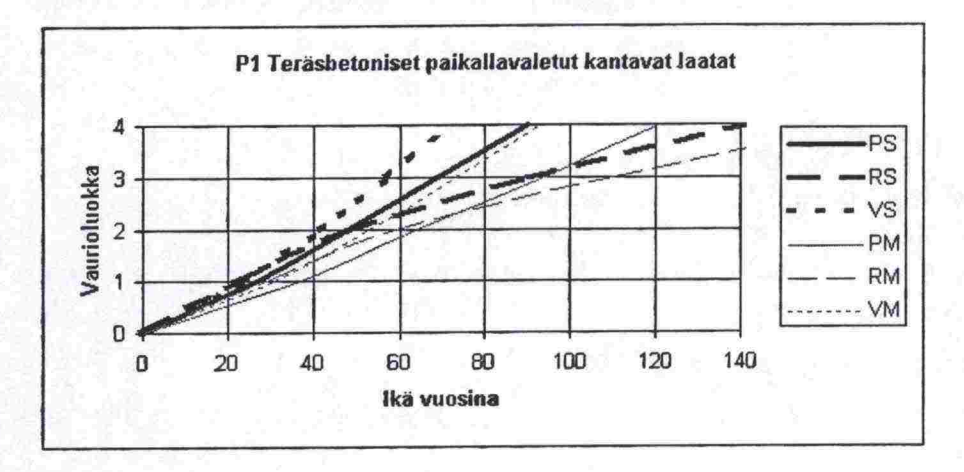

*Kuva 10. Esimerkki ikäkäyttäytymiskäyrästä.* 

### **7.1.3 Ikonit**

Ikonit ovat keskeisten toimintojen pikavalintoja. Käytössä ovat seuraavat ikonit:

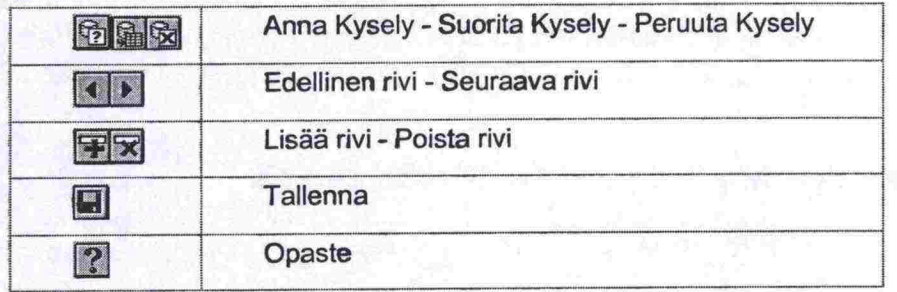

# **7.1.4 Yleistiedot**

Tietoryhmien näyttöjen yleistiedot poikkeavat toisistaan.

- Tpo-luettelo -näytöllä kaikki yleistiedot ovat käytössä
- Toimenpideohjelma -näytöillä kaikki yleistiedot ovat käytössä.
- Pisteytysnäytöillä ei ole nimi-, ryhmä- eikä vuosi -tietoa
- Raportit -näytöiltä puuttuu lisäksi vielä laatija-, laatimispvm- ja muutospvm -tiedot. Käytössä ovat tietokanta-, pvm- ja käyttäjä -kentät.

Alla on kuvattu kaikki yleistietokentät.

 $\bullet$  $\bullet$ 

 $\bullet$  $\bullet$ 

 $\bullet$  $\bullet$  $\bullet$  $\bullet$ 

 $\bullet$  $\bullet$ 

 $\bullet$  $\bullet$ 

 $\bullet$ 

 $\bullet$ 

io<br>ID

s<br>S

 $\bullet$  $\bullet$ O  $\bullet$  $\bullet$  $\bullet$ 

 $\bullet$ 

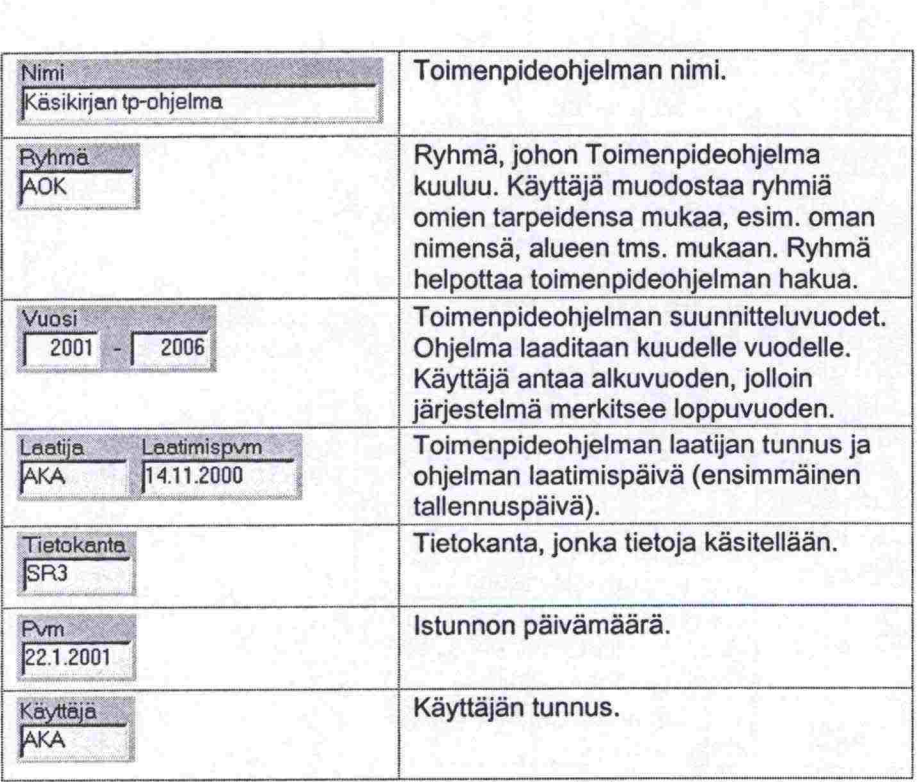

# *7.1.5* **Tietoryhmien valintapainikkeet ja välilehdet**

Valintapainikkeiden avulla aktivoidaan valittu tietoryhmä (Toimepideohjelmaluettelo, Toimenpideohjelma, Pisteytys, Raportit). Valinnan jälkeen valitun tietoryhmän ensimmäinen välilehti on näkyvissä, muut välilehdet so. näytöt saa näkyviin kyseistä kielekettä painamalla.

# 7.1.6 **Toimintopainikkeet**

Toimintopainikkeet ovat 'pikavalintoja' erilaisille toiminnoille. Osa vastaavista toiminnoista on käytettävissä myös ikonien tai valikon kautta. Toimintopainikkeet vaihtelevat näytöittäin. Kullakin näytöllä on kyseisen näytön avaintoimintoihin liittyvät painikkeet.

Hanke-Sihassa käytettyjä toimintopainikkeita ovat:

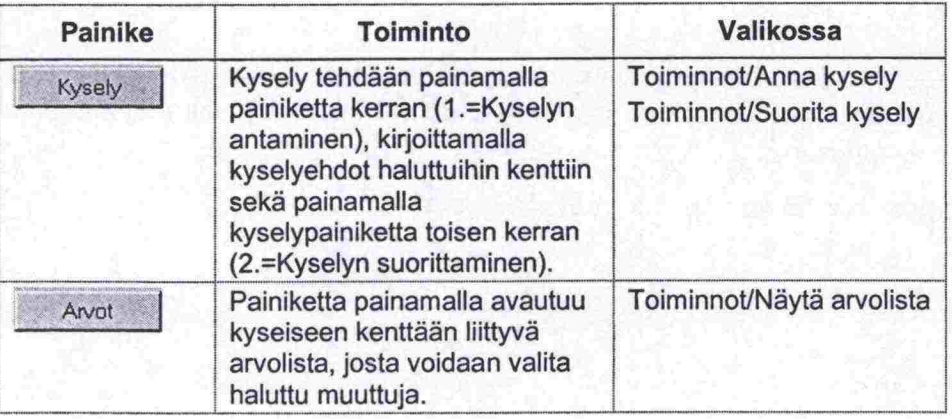

### Hanke-Sihan käsikirja JARJESTELMAN KAYTTO

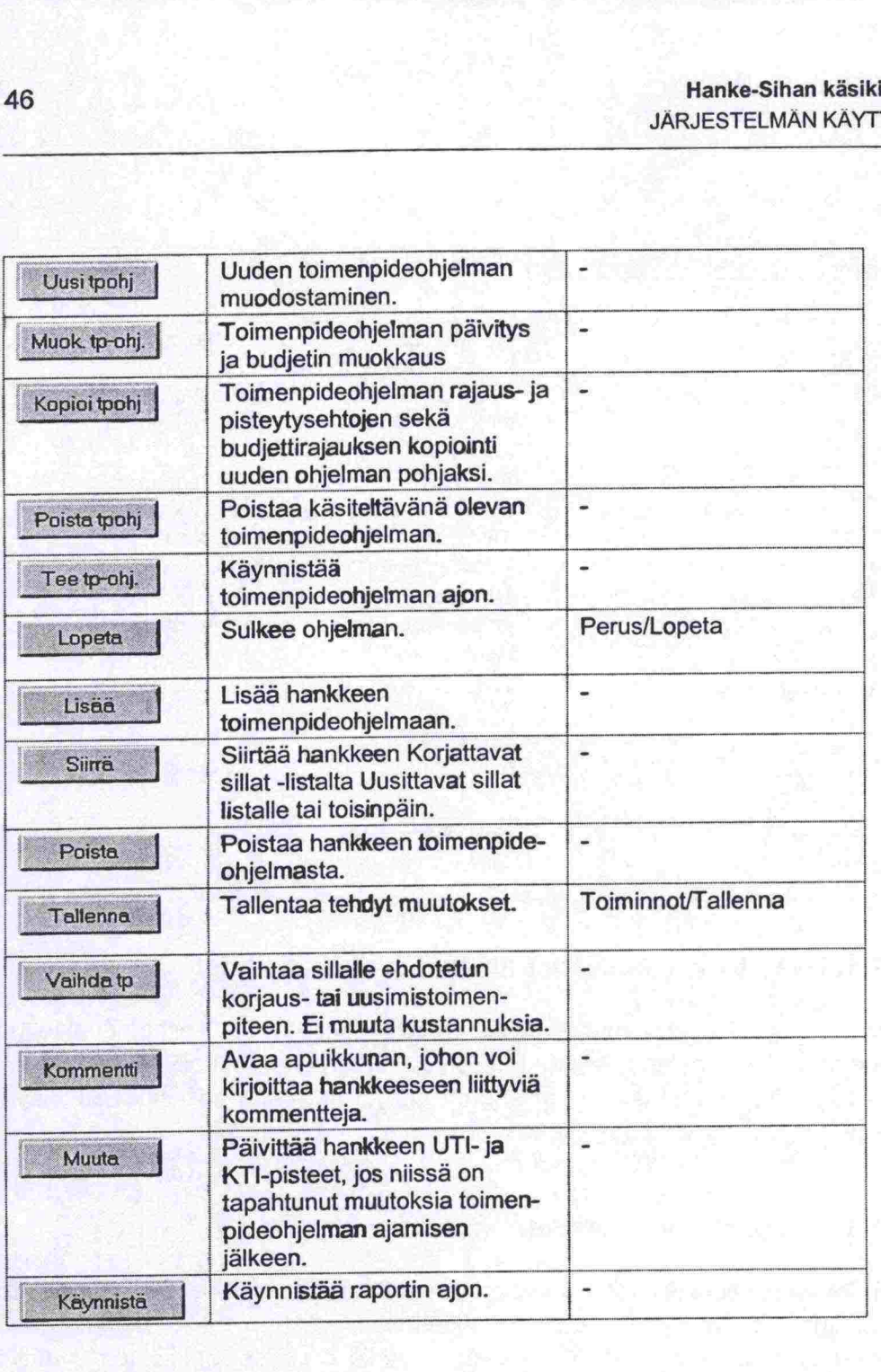

# *7.1.7* Raporttinäyttö

# *7.1.7.1* **Yleistä**

Raportin käynnistämisen jälkeen raportti tulee ensin näytölle, josta sen voi tulostaa kirjoittimelle. Raportin voi tallentaa Excel-taulukkomuotoon jatkokäsittelyä varten.

Raporttinäyttö koostuu seuraavista osista:

 $\bullet$  $\bullet$ 

 $\bullet$ 

 $\bullet$ 

œ

D

O O œ  $\bullet$  $\bullet$  $\bullet$ O

 $\bullet$ 

 $\bullet$ 

o<br>D

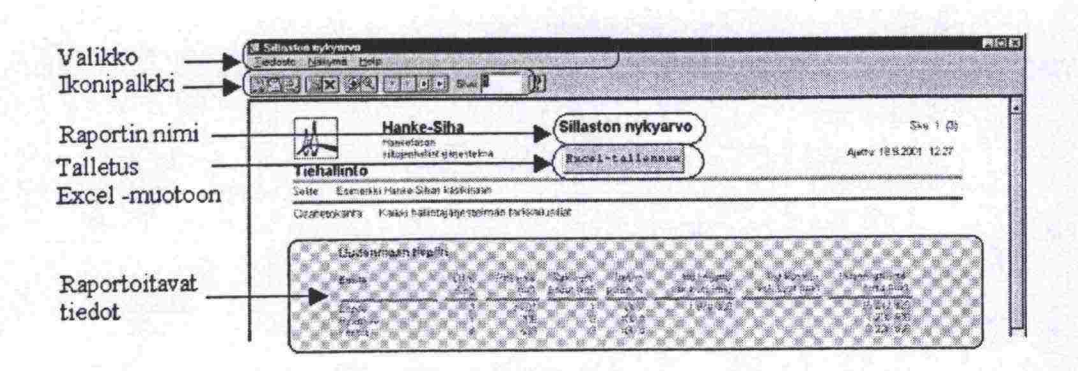

*Kuva 11. Hanke-Sihan raporttinäyttö* 

### **7.1.7.2 Valikko**

Raportit on laadittu Oracle Reports -ohjelmalla. Raporttinäytöllä oleva valik-<br>
ko on Oracle Reports'in valikko eikä se ole ohjelmoitavissa. Tämä merkitsee<br>
sitä, etteivät valikon kaikki toiminnot ole Hanke-Sihassa käytett ko on Oracle Reports'in valikko eikä se ole ohjelmoitavissa. Tämä merkitsee sitä, etteivät valikon kaikki toiminnat ole Hanke-Sihassa käytettävissä. Nämä toiminnot on alla olevassa kuvassa yliviivattu. **ports -ohjelma**<br> **o eikä se ole o**<br>
minnot ole Han<br>
assa yliviivattu<br>
<sub>kymä</sub> – F9<br>
ienemä – F1<br>
usi esikatselunäytö

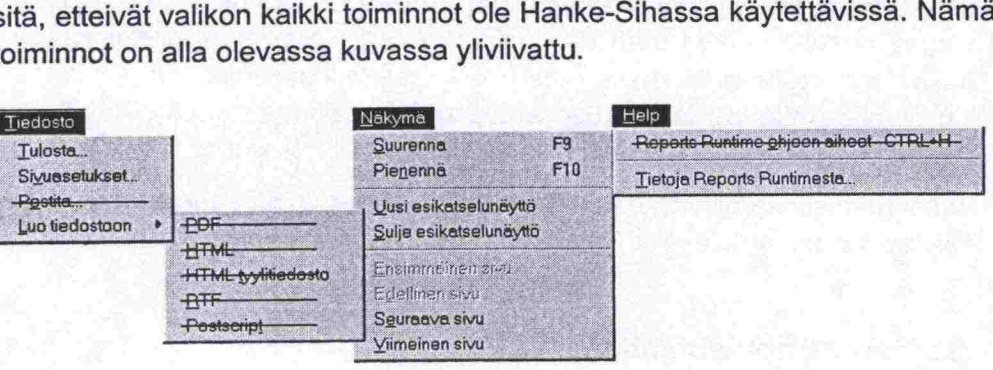

**Tiedosto:** valikon kautta voi tulostaa raportin (Tulosta) sekä muuttaa tulostinasetuksia (Sivuasetukset). Muut tiedosto -valikon toiminnat eivät ole käytössä.

Näkymä -toimintojen avulla voi suurentaa (Suurenna) tai pienentää (Pienennä) näytöllä näkyvää raporttia, avata (Uusi esikatselunäyttö) tai sulkea (Sulie esikatselunäyttö) uusi raporttinäyttä samasta raportista sekä selata useampisivuisen raportin sivuja (Ensimmäinen sivu. ..Viimeinen sivu).

**Ohje:** Ylempi valinta, Reports Runtime ohjeen aiheet, ei ole käytössä. Alempi valinta, <u>Tietoja Reports Runtimesta</u> on nimensä mukainen.<br>**7.1.7.3 Ikonit** 

Käytössä ovat seuraavat ikonit:

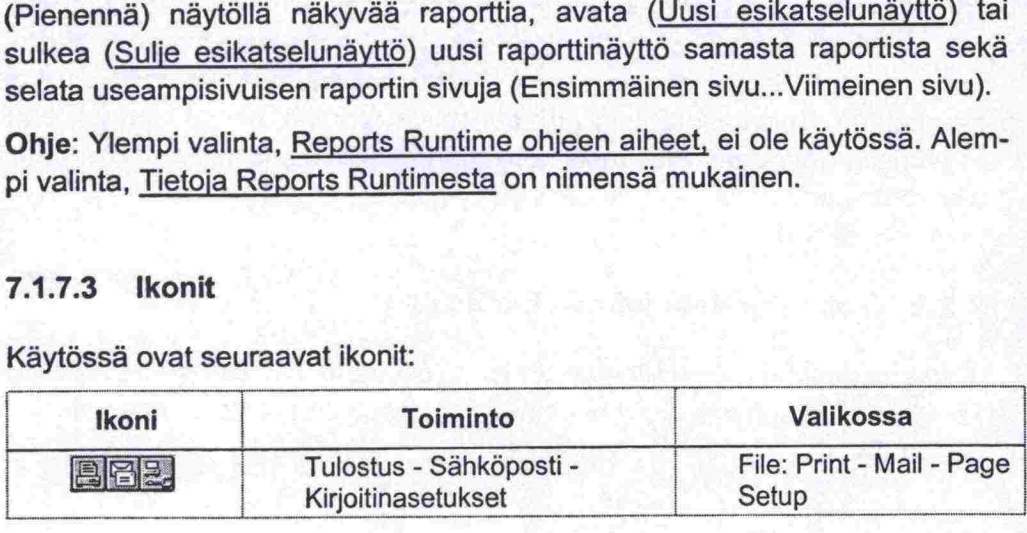

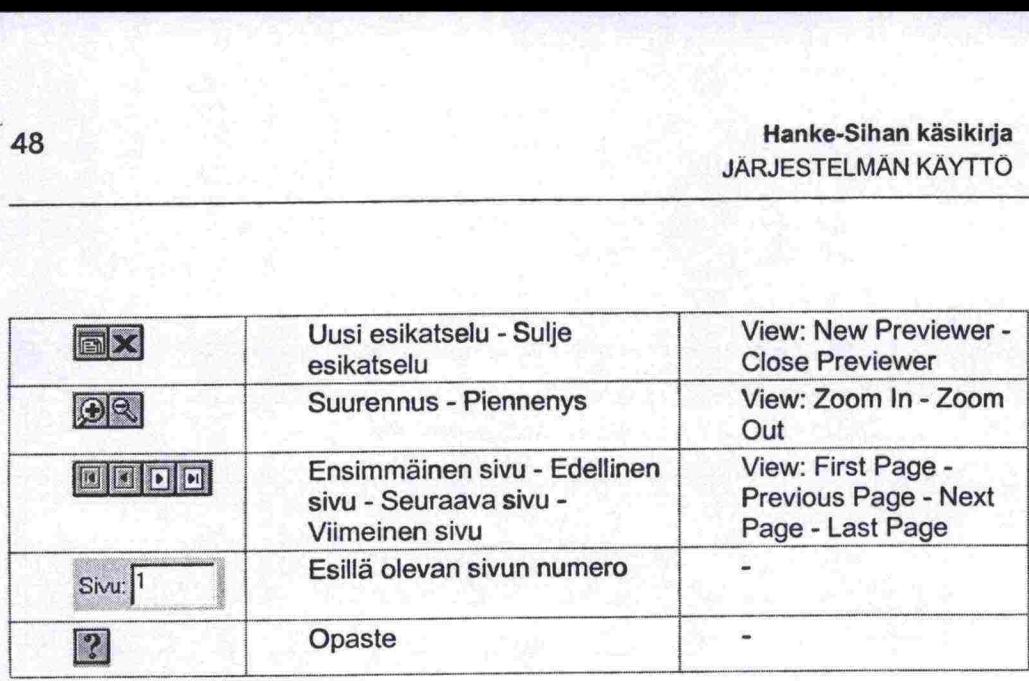

### *7.1.7.4* **Excet-tallennus**

Raportin voi tallentaa Excel-taulukkomuotoon painamalla raporttinäytöllä raportin nimen alla olevaa **ke 2012 tallennus**-painiketta, jolloin 'Tallenna nimellä' -ikkuna aukeaa ja tiedosto tallennetaan haluttuun hakemistoon. Tiedoston oletusnimenä on raportin nimi, mutta tiedoston voi nimetä uudelleen.

Excel-taulukkoon kirjoittuu raportin laadinnassa käytetyn kyselyn data. Raporteissa, joissa jälkiprosessointia (yhteenvedot, muu laskenta yms.) ei ole, vastaa Excel-taulukon data varsinaista raporttia. Eräissä raporteissa kysely hakee suuren määrän dataa (esim. kaikki vertailuosatietokannan sillat, kunkin omalle rivilleen), joka prosessoidaan varsinaiseen raporttiin. Tällöin raportti ja Excel-taulukko poikkeavat huomattavasti toisistaan.

Excel-taulukossa olevaa dataa voi muokata ja hyödyntää tarpeen mukaisesti esimerkiksi laatimalla graafisia taulukoita.

### 7.2 **Toimenpideohjelma**

### **7.2.1 Yleistä**

Toimenpideohjelman laatiminen **on** yksi Hanke-Sihan päätehtävistä. Ohjelma laaditaan kuudeksi vuodeksi. Toimenpideohjelmia voidaan laatia useita. Yksi ohjelma on kuitenkin ns. piirin virallinen toimenpideohjelma, josta laaditaan osatietokanta piirin ja keskushallinnon välisen tulostavoitteen seurantaan. Tulostavoitteena on vauriopistesumman aleneminen ja sen toteutumista seurataan Hanke-Sihan raportilla 'Vauriopistesumman seuranta, siltakohtainen'. seurantaan. Tulostavoitteena on vauriopistesumman alehemmen ja seiteutumista seurataan Hanke-Sihan raportilla 'Vauriopistesumman seura<br>siltakohtainen'.<br>**7.2.2 Toimenpideohjelman laatiminen**<br>Toimenpideohjelma muodostetaan j

### **7.2.2 Toimenpideohjelman laatiminen**

Uusi tp-ohj **j**) tai käyttämällä pohjana aikaisemmin muodostettua toimenpideohjelmaa  $(=\frac{\text{Kopioi }tp\text{-ohj}}{h})$ 

# . Hanke-Sihan käsikirja JÄRJESTELMÄN KÄYTTÖ

**d** 

**d** 

•

•

•

•

**d** 

**d** 

**•**<br>•  $\ddot{\bullet}$  $\ddot{\bullet}$  $\ddot{\bullet}$ 

 $\ddot{\bullet}$  $\ddot{\bullet}$  $\ddot{\bullet}$  $\ddot{\bullet}$ 

**e** 

•

 $\bullet$ 

**•** 

•

 $\ddot{\bullet}$  $\ddot{\bullet}$  $\ddot{\bullet}$ 

Jos pohjana käytetään vanhaa ohjelmaa, jäävät tämän ohjelman siltarajauk set, pisteytykset ja budjettirajoitukset voimaan. Uuden toimenpideohjelman nimeksi tulee KOPIOX. iossa X:n tilalla on jokin viisinumeroinen numerosar ja, esimerkiksi KOPIO10350 . Toimenpideohjelma kannattaakin nimetä uudelleen. Tämän jälkeen tehdään halutut muutokset ja käynniste tään ajo. HUOM. Toimenpideohjelman vuodet eivät muutu automaattisesti, vaan kopioidun ohjelman vuodet jäävät voimaan, kunnes käyttäjä muuttaa alkuvuotta.

Uusi toimenpideohjelma muodostetaan seuraavasti (ks. Kuva 12):

- 1. Annetaan ohjelman yleistiedot eli nimi, ryhmä ja tarkastelujakson ensimmäinen vuosi (oletusarvona kuluva vuosi + 1). Ryhmän ajatuksena on, että käyttäjä voi muodostaa esimerkiksi omista toimenpideohjelmistaan ryhmän, jolloin omien ohjelmien haku helpottuu (haku ryhmän perusteella).
- 2. Määritetään tarkasteltava sillasto valitsemalla rajausehdot. Valinnat ovat leikkauksia eli jos valitaan useita rajaustekijöitä, tulee sillastoksi näiden tekijöiden yhteiset sillat.

Siltajoukot muodostetaan Siltarekisterin Siltajoukot -sovelluksessa. Hanke-Sihassa on mandollisuus käyttää jo olemassa olevia siltajoukkoja valitsemalla ne 'Arvot' -painikkeella. Uusien muodostaminen tapahtuu siirtymällä Siltajoukko -sovellukseen valitsemalla valikosta Siltarekisteri- /Siltajoukko ja muodostamalla haluttu siltajoukko normaaliin tapaan.

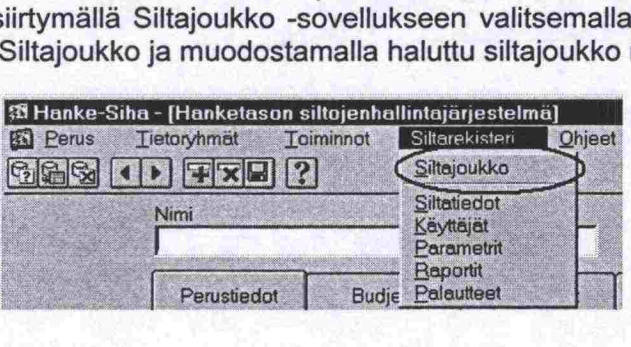

- 3. Määritetään UTI- ja KTI- pisteytykset (pisteytykset, joilla silloille lasketaan pisteet). Oletusarvona viralliset TIEH-pisteytykset.
- 4. Määritetään korjauskustannuksen prosenttiraja. Jos silta ylittää sekä UTI- että KTI-rajat, siirretään se uusittavien listalle, jos korjauskustannusten osuus uusimiskustannuksista on yli annetun prosenttirajan. Oletusarvona 50%.
- 5. Määritetään sekä UTI- ja KTP-rajat. Toisen tai molemmat rajat ylittävät sillat tulevat hankelistalle. Oletusarvona UTI = 100 ja KTI = 200.
- 6. Määritetään VPS-raja. Jokaisen hankkeen on ylitettävä VPS-raja • päästäkseen mukaan toimenpideohjelmaan. Oletusarvona VPS = 0.
- 7. Annetaan haluttaessa vuotuiset budjetit erikseen uusittaville ja korjattavil le silloille.
- 8. Määritetään jakoraja. Jakorajalla tarkoitetaan kustannusta, jonka ylittä- • neet hankkeet järjestelmä jakaa kandelle vuodelle, jos hanketta ei budjettirajoituksen vuoksi voida tehdä yhtenä vuonna. Raja on sama sekä uusittavilla että korjattavilla silloilla. Oletusarvona on 1.0 Mmk.
- 9. Käynnistetään toimenpideohjelman ajo painamalla 'Tee Toimenpideohj.' -painiketta. Ohjelman voi käynnistää sekä Perustiedot- että Budjetti välilehdeltä.

Kun toimenpideohjelma on ajettu, tulee näytälle ilmoitus 'Toimenpideohjelma on valmis'.

an ajon jälkeen varsin<br>Luottaa yhteenvedon<br>Lit, lopputilanne) sekä<br>Literatuurin Ohjelman ajon jälkeen varsinaisen työohjelman eli hankelistan lisäksi järjestelmä tuottaa yhteenvedon vauriopistesummasta (alkutilanne, vuotuiset vä-

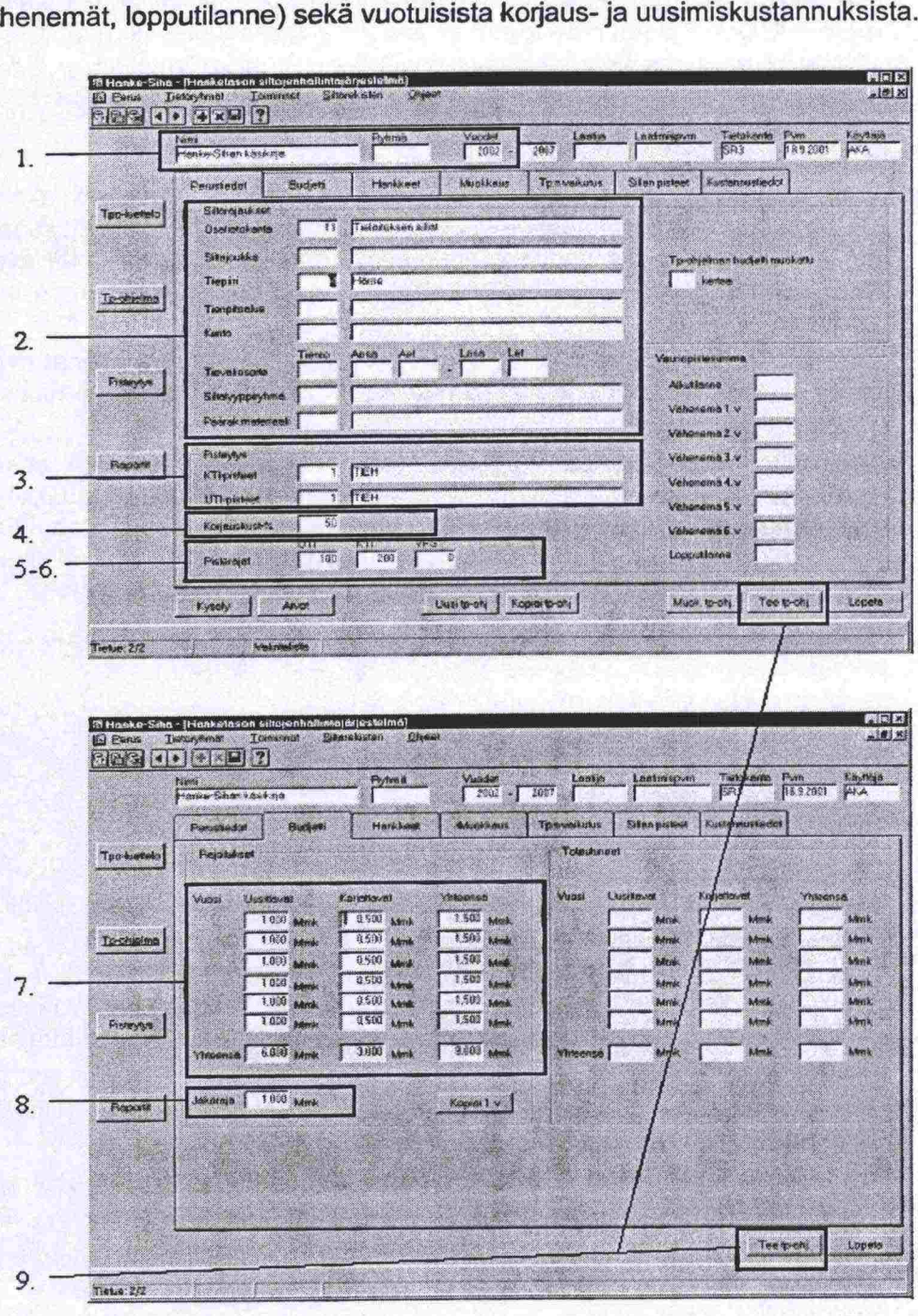

*Kuva 12. Toimenpideohjelman muodostamisen vaiheet.* 

Toimenpideohjelman muodostamisen vaiheet koottu Kuva 12. Vaiheet on kuvattu sivulla 50.

• 

:<br>|<br>|<br>|<br>|<br>|<br>|<br>|<br>|<br>|

•

**e** 

**a** 

**(** 

**d** 

**e** 

•

**\*\***<br>•<br>•

 $\bullet$ O

### **7.2.3 Toimenpideohjelman haku**

• Toimenpideohjelmia voi hakea joko toimenpideohjelma -luettelon avulla tai • suorittamalla haku toimenpideohjelman Perustiedot -näytöllä.

Toimenpideohjelma -luetteloa käytetään seuraavasti:

- 1. Haetaan tietyillä valintaehdoilla joukko toimenpideohjelmia. Luetteloon voi hakea kaikki toimenpideohjelmat tai tehdä haun yhden tai useamman sarakkeen perusteella.
- 2. Valitaan toimenpideohjelma, jonka tietoja halutaan tarkastella. Tpohjelma valitaan viemällä kohdistin johonkin halutun sillan kentistä, jolloin kentän teksti muuttuu siniseksi. Valitun sillan tiedot tulevat näkyviin myös • sovelluksen otsikkotietoihin.
- 3. Siirrytään toimenpideohjelman tietoihin painamalla 'Tp-ohjelma' tietoryhmän painiketta Käsiteltävä tp-ohjelma voidaan vaihtaa palaamalla takaisin luetteloon ja valitsemalla uusi ohjelma.

Perustiedot -näytöllä voidaan kyselyn avulla voidaan hakea jokin tietyn niminen ohjelma tai useita ohjelmia eri hakukriteerien avulla. Haku tehdään:

- 1. Painamalla kerran Kysely -painiketta tai valitsemalla valikosta Toimin not/Anna kysely).
- 2. Kirjoittamalla hakuehdot. Haussa voidaan käyttää myös prosenttimerkkiä % ja &-merkkiä. Prosenttimerkkiä käytetään kyselyissä ilmaisemaan, että sen tilalla saa olla mikä tahansa merkkijono. &-merkkiä käytetään, kun halutaan tehdä monimutkaisempia SQL- hakuja, joiden kyselyehtoja ei muulla tavoin voi antaa suoraan näytöiltä. •  $\frac{1}{2}$  % ja &-merkkiä. Prosenttimerkkia kaytetaan kysel<br>
• sen tilalla saa olla mikä tahansa merkkijono. &-<br>
halutaan tehdä monimutkaisempia SQL- hakuja,<br>
• muulla tavoin voi antaa suoraan näytöiltä.<br>
• Sely.<br>
• Jos
- 3. Painamalla Kysely -painiketta uudelleen tai valikosta Toiminnot/Suorita<br>
 Kysely.<br>
 Jos haku tuottaa useita toimenpideohjelmia, niitä voi selata rivinvaihto -pai-<br>
 Paintinnot (1) tai päppäimistön puolinäppäimillä • kysely.

Jos hakuehtoja ei kirjoiteta, tuottaa haku kaikki tietokannassa olevat toimenpideohjelmat.

**Haun tuottamien toimenpideohjelmien lukumäärän** saa selville ennen haun suorittamista seuraavasti:

- Paina Kysely -painiketta
- Anna kyselyehdot
- Valitse valikosta Toiminnot/Kyselyn rivimäärä

Se, kuinka monta toimenpideohielmaa haku tuottaisi, näkyy näytön vasemmassa alakulmassa, esim .<br>
Erikkelila lahku kaikki tieto<br>
pideohjelmat.<br> **Haun tuottamien toimenpideohjelmien lukumää**<br>
haun suorittamista seuraavasti:<br>
- Paina Kysely -painiketta<br>
- Anna kyselyehdot<br>
- Valitse valikosta T massa alakulmassa, esim. FRM-40355: Kysely palauttaa 27 tietuetta. Haun voi toteuttaa normaaliin tapaan painamalla kyselypainiketta uudelleen tai kyselyn voi perua valitsemalla valikosta Toiminnot/Peruuta kysely.

# 7.2.4 Toimenpideohjelman muokkaukseen liittyvät aputiedot

### 7.2.4.1 Yleistä

Toimenpideohjelmaa muodostettaessa ohjelman ajon tarkoituksena on saada hankelistoille potentiaaliset siltahankkeet korjaus- ja uusimistarvejärjestyksessä. Tämä tapahtuu sillaston rajauksen, näille silloille laskettujen UTI-, KTI- ja VPS -pisteiden, käyttäjän määrillämien pisteytysrajojen sekä budjettirajoitusten avulla.

Tämän ensimmäinen version tekemisen jälkeen alkaa ohjelman muokkaus. Muokkaus käsittää lähinnä hankkeiden lisäämistä ja poistamista sekä toimenpiteiden ja kustannusten muuttamista. Käyttäjä voi myös muuttaa budjettirajoitusta ja ajaa ohjelman uudelleen. Samalla päivittyvät hanketiedot (VPS-, kustannus- ja toimenpidetiedot) vastaamaan Siltarekisterin tietoja. Toimenpideohjelman muokkaamiseen liittyen käyttäjällä on apunaan seuraavat tiedot tai tietolähteet: budjettirajoitusten avulla.<br>
Tämän ensimmäinen version tekemisen jälke<br>
Muokkaus käsittää lähinnä hankkeiden lisää<br>
menpiteiden ja kustannusten muuttamista.<br>
Kettirajoitusta ja ajaa ohjelman uudelleen.<br>
Suomenpideohjelman jettirajoitusta ja ajaa ohjelman uudel<br>
(VPS-, kustannus- ja toimenpidetied<br>
Toimenpideohjelman muokkaamiseen<br>
raavat tiedot tai tietolähteet:<br>
- VPS-yhteenveto<br>
- kustannusyhteenveto<br>
- sillan pisteiden muodostuminen<br>
- s

- VPS-yhteenveto
- kustannusyhteenveto
- 
- sillan rakentamis- ja ylläpitokustannukset
- rappeutumismallit
- Siltarekisterin sovellukset

Yhteenvedossa Perustiedot -välilehdellä esitetään, mikä on ohjelmassa olevien siltojen vauriopistesumma raportin ajohetkellä ja paljonko toimenpideohjelman toteuttaminen vähentää VPS'aa vuosittain sekä mikä on vauriopistesumma koko toimenpideohjelman toteutumisen jälkeen, Kuva 13.

O  $\bullet$  $\bullet$ 

 $\bullet$ 

 $\bullet$ 

..........

 $\ddot{\bullet}$ 

 $\bullet$ 

....

 $\ddot{\bullet}$ 

 $\bullet$ 

1888

................

888

n

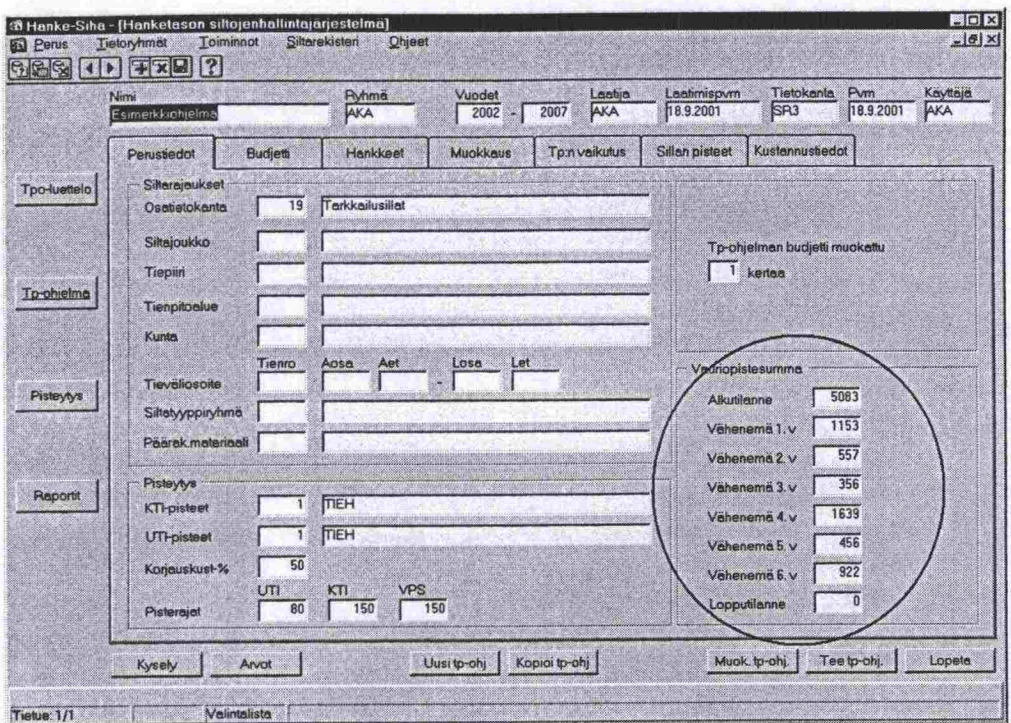

Kuva 13. Vauriopistesumman yhteenveto.

### 7.2.4.3 Kustannusyhteenveto

Kustannusyhteenvedossa Budjetti -välilehdellä esitetään ohjelman vuotuiset uusimis- ja korjauskustannukset.

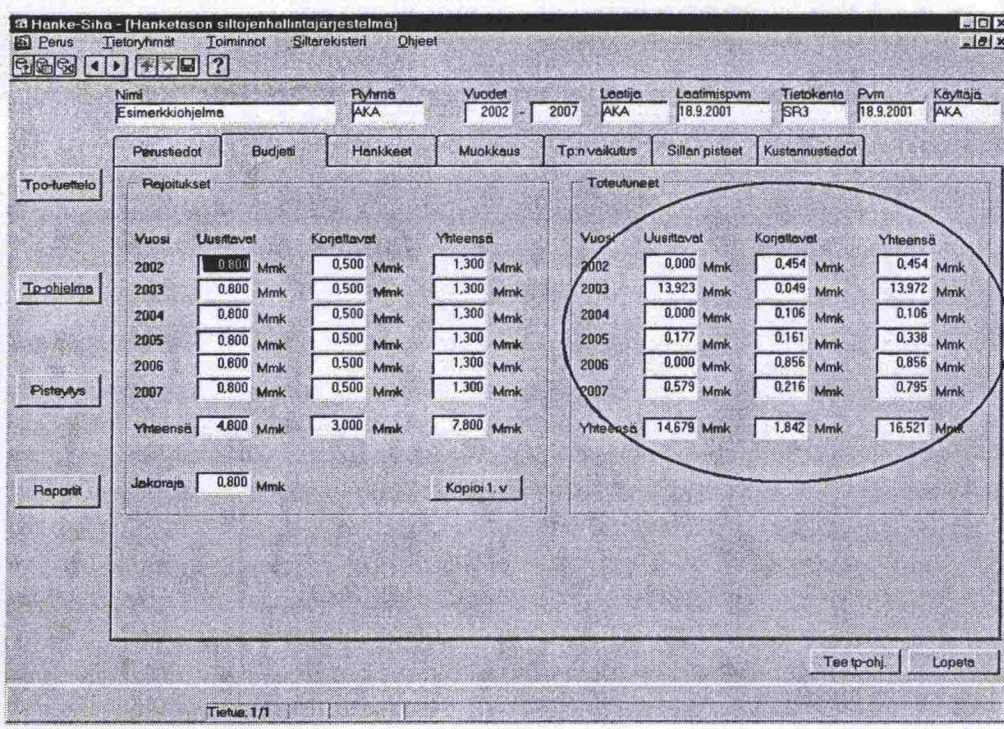

Kuva 14. Kustannusyhteenveto on nähtävissä toimenpideohjelman ajon jälkeen.

### Sillan UTI- ja KTI -pisteiden muodostuminen  $7.2.4.4$

Sillan pisteet -välilehdellä esitetään valitun sillan eli sillan, jonka rivillä osoitin on Hankkeet- tai Muokkaus -välilehdellä, UTI- ja KTI -pisteet pisteytystekijöineen.

 $\bullet$ Œ,

Ø  $\bullet$ 

 $\bullet$ 

 $\bullet$ 

 $\bullet$ 

 $\bullet$  $\bullet$  $\bullet$ 

 $\bullet$ 

 $\bullet$ 

 $\bullet$ 

 $\bullet$ 

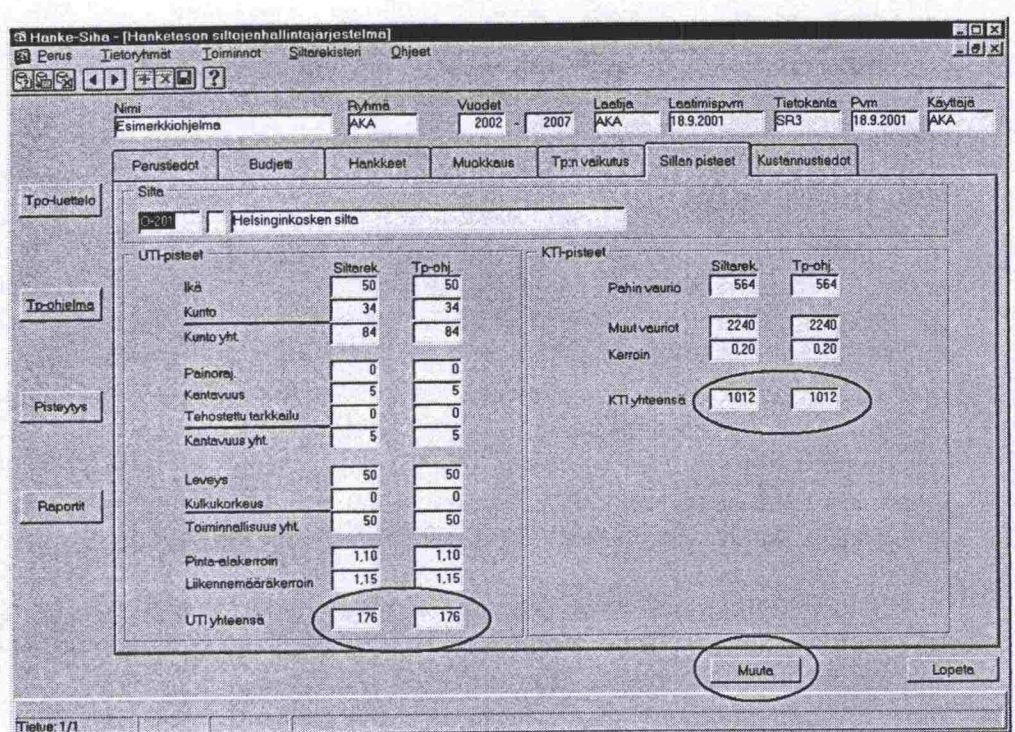

Kuva 15. Sillan pisteet -näyttö.

Näytöllä on kummankin pisteytyksen kohdalla kaksi saraketta: Siltarekisteri ja Toimenpideohjelma. Siltarekisteri -sarake esittää sillan pisteet nykyhetkellä ja viereinen Toimenpideohjelma -sarake sillan saamat pisteet ohjelmaa ajettaessa. Jos nämä eroavat toisistaan, on ohjelman ajon jälkeen Siltarekisterissä tapahtunut muutoksia, esim. kirjattu tarkastustietoja, jolloin kuntopisteet ovat voineet muuttua. UTI- ja KTI -pistemuutokset voi päivittää vastaamaan Siltarekisterin tietoja painamalla näytön alareunassa olevaa Muuta - painiketta, Kuva 15. Tehty päivitys so. ovatko sillan Siltarekisterissä olevat tiedot muuttuneet ohjelman ajon jälkeen näkyy väkäsenä Hankkeet välilehdellä Tila -sarakkeessa, Kuva 16.

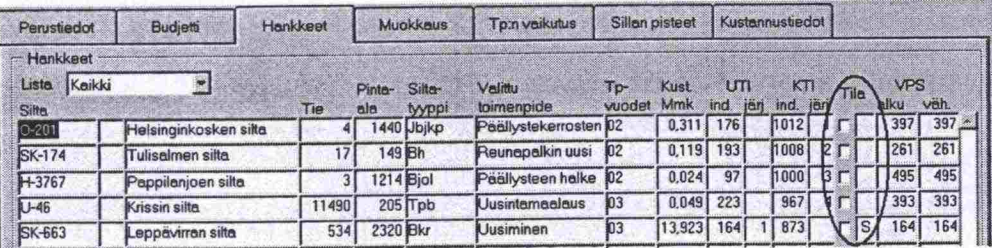

Kuva 16. Tila -sarake.

### Sillan rakentamis- ja ylläpitokustannukset  $7.2.4.5$

Kustannukset -välilehdellä esitetään valittuun siltaan liittyvää kustannustietoa:

- Rakennuskustannus on sillan rakentamisesta aiheutunut kustannus, joka sisältää vain siltarakenteen kustannukset, ei yhteiskustannuksia.
- Kokonaiskustannus on sillan rakentamiskustannukset lisättynä siltahankkeen yhteiskustannuksilla.
- Korjauskustannuksena käytetään Siltarekisteriin tehtyä korjaussuunnitelmaa, jos sellainen on tehty. Jos suunniteltuja korjauksia on useita, käytetään niiden summaa. Jos korjaussuunnitelmaa ei ole, käytetään sillantarkastuksissa kirjattujen korjaamattomien vaurioiden toimenpideehdotuksia, joista valitaan kalleimman toimenpiteen nimi sekä kustannus laskemalla ehdotettujen korjaustoimenpiteiden kustannusten summa.
- Jos sillalle on Siltarekisteriin tehty korjaussuunnitelma, käytetään sen<br>toimenpiteitä ja kustannuksia.<br>- Jälleenhankinta-arvo on se kustannus, joka jouduttaisiin maksamaan<br>alleen kontenisesta uudella, takeitukseen seniv toimenpiteitä ja kustannuksia.
- sillan korvaamisesta uudella, tarkoitukseen sopivalla rakenteella. JäIleenhankinta-arvo lasketaan kertomalla sillan kokonaispinta-ala 6000 mk:lla
- Uusimiskustannus on sillan uusimisesta aiheutuva suunniteltu tai toteutunut kustannus. Tämä lasketaan kertomalla sillan kokonaispinta-ala<br>
siltatyyppikohtaisella yksikköhinnalla.<br>
Perusparannuskustannukset lasketaan kertomalla sillan kokonaispintasiltatyyppikohtaisella yksikköhinnalla.
- ala siltatyyppikohtaisella yksikkähinnalla. Perusparannuskustannukset lasketaan kertomalla sillan kokonaispinta-<br>ala siltatyyppikohtaisella yksikköhinnalla.<br>Hoitokustannusten likiarvona käytetään 0.3% sillan jälleenhankinta-
- arvosta.

# **Hanke-Sihan käsikirja<br>JÄRJESTELMÄN KÄYTTÖ** JÄRJESTELMÄN KÄYTTÖ

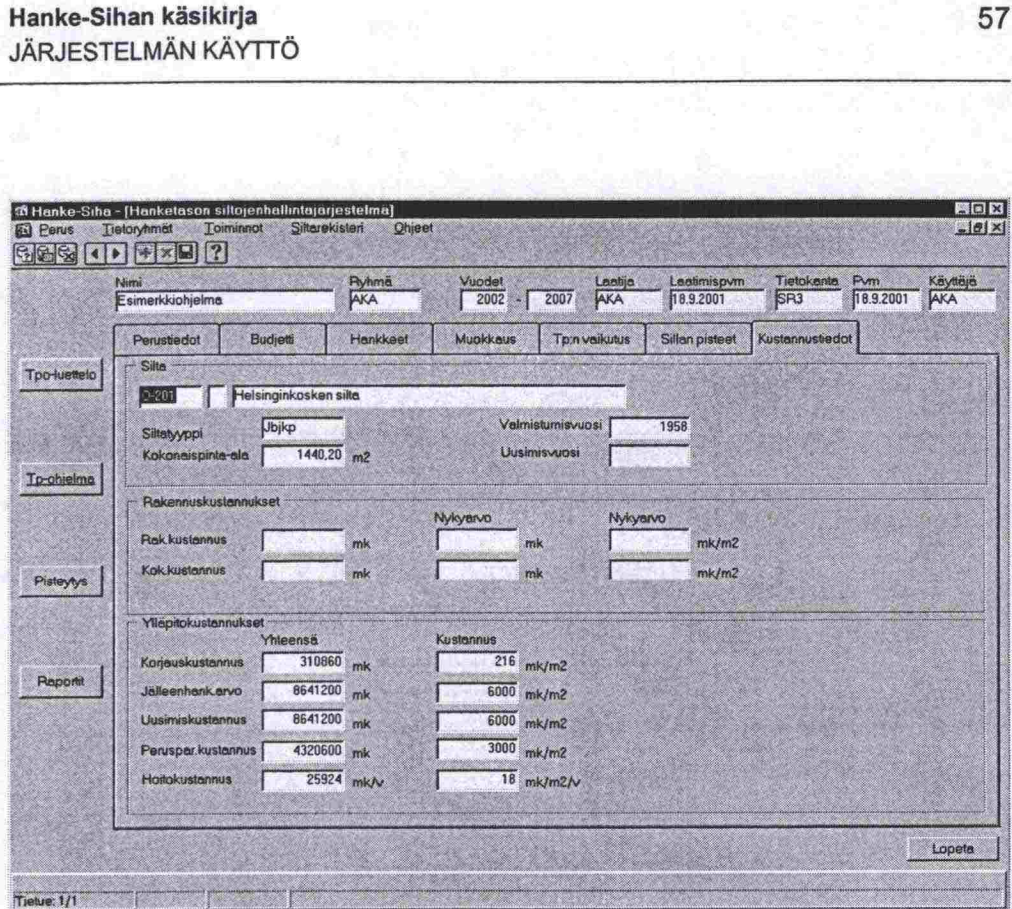

*Kuva 17. Sillan kustannustiedot -näyttö.* 

### **7.2.4.6 Rappeutumismallit**

*•* 

: 

•

•

•

 $\bullet$ 

Siltojen rappeutumista ei ole mallinnettu Siltarekisterissä eikä Hanke-Sihassa. Niinpä jos sillan viimeisin tarkastus on tehty kuusi vuotta sitten, määräytyy sillan kunto näiden vanhojen tietojen perusteella. Oikea tapa olisi mallintaa vanhat tarkastuksissa kerätyt kuntotiedot nykyhetkeen.

• Hanke-Sihassa on kuitenkin nähtävillä siltojen ikäkäyttäytymismallit, jotka perustuvat vuonna 1991 järjestettyyn asiantuntijakyselyyn. Kyselyyn osallis tui 15 siltojen ylläpidon asiantuntijaa. Ikäkäyttäytymiskäyrien avulla silta asiantuntija voi arvioida sillan rakenneosan jäljellä olevaa käyttäikää ja kor jaustarvetta.

• Malleissa sillat on jaettu 25 mandollisimman homogeeniseen rakenneosa- • ryhmään siten, että ryhmän sisällä rakenneosien rappeutuminen olisi yhte- • näistä. Rakenneosaryhmiä on erikseen päällysrakenteille (P-mallit), alus- • rakenteille (A), reunapalkki- ja kansilaattarakenteille (R) sekä sillan varus- • teille ja laitteille (V). Lisäksi sillat on jaettu kahteen nk. olosuhderyhmään sen • mukaan, sijaitsevatko ne suolatuilla pääteillä vai muilla teillä.

Rakenneosan kunto on arvioitu rakenneosaryhmästä riippuen yhden, kahden tai kolmen vauriotyyppiryhmän suhteen. Nämä tyypit ovat yleisesti pintavauriot, rakenteelliset vauriot ja vesivuotovauriot. Vaurioluokat ovat Sillantarkastuskäsikirjan mukaisesti 1, 2, 3 ja 4 (1 lievä, 4 erittäin vakava).

### Hanke-Sihan käsikirja JÄRJESTELMÄN KÄYTTÖ

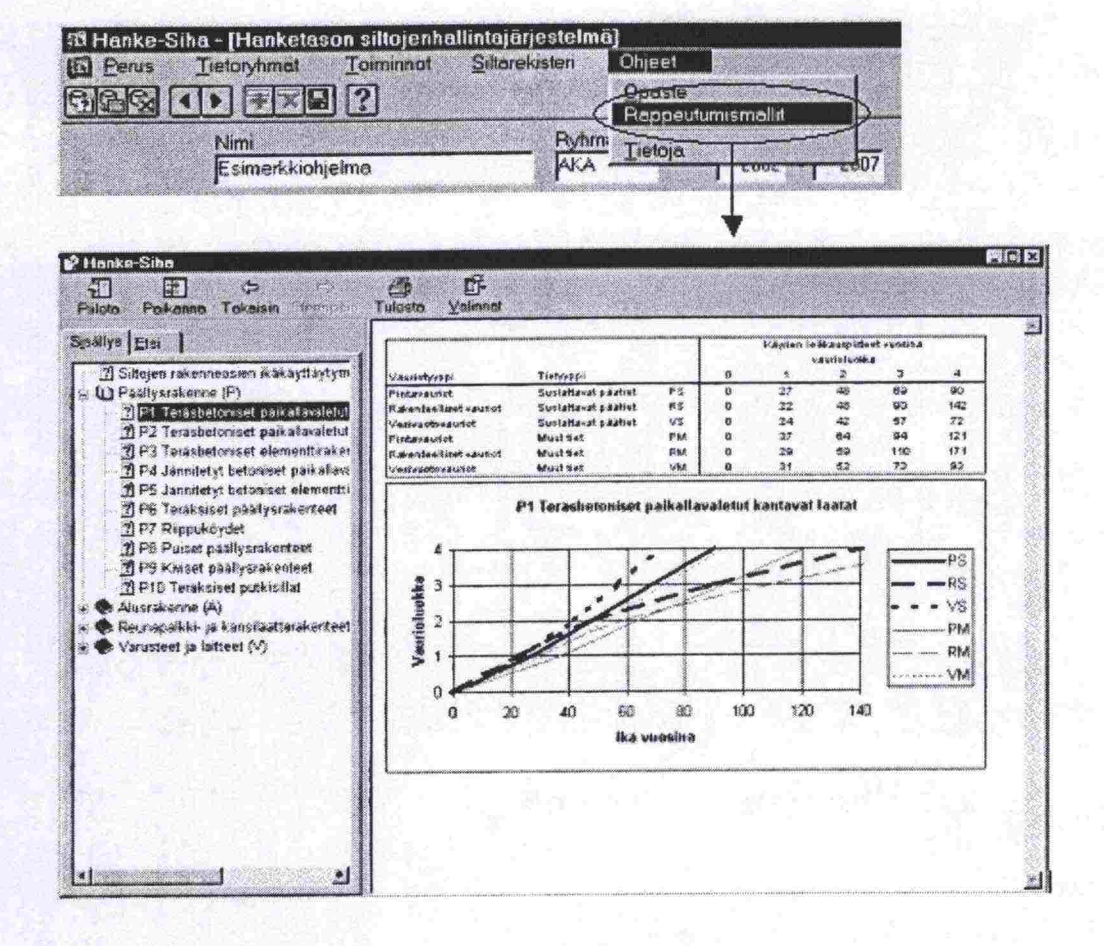

Kuva 18. Sillan rakenneosien rappeutumismallien katselu.

### $7.2.4.7$ **Siltarekisteri**

Toimenpideohjelman suunnittelussa voi käyttää apuna Siltarekisterissä olevia kunto- ja korjaustietoja. Siltarekisterin sovelluksiin voi siirtyä suoraan Hanke-Sihan Siltarekisteri -valikon kautta, Kuva 19. Käyttäjätunnuksia ja salasanaa ei tarvitse antaa uudelleen.

| <b>IQ</b> Perus | 38 Hanke-Siha - [Hanketason siltojenhallintajärjestelmä]<br>Tietoryhmat<br><b>SES OD BEB ?</b> | Toiminnot | Silterekisteri<br>Siltajoukko          | <b>Ohjeet</b> |                |                  |                |                          |                               |                  | 関同区<br>$-10 \times$    |
|-----------------|------------------------------------------------------------------------------------------------|-----------|----------------------------------------|---------------|----------------|------------------|----------------|--------------------------|-------------------------------|------------------|------------------------|
|                 | Nmi<br>Esimerkkichjelma                                                                        |           | Sittatiedot<br>Kayttajat<br>Parametrit |               | Vuodet<br>2002 | 2007             | Laatija<br>AKA | Laatimispvm<br>18.9.2001 | Tietokanta<br>S <sub>R3</sub> | Pym<br>18.9.2001 | Kayttaja<br><b>AKA</b> |
|                 | Perustiedot                                                                                    |           | Raportit<br><b>Budje Poloutteet</b>    |               | Muokkeus       |                  | To:n voikutus  | Sillan pisteet           | Kustannustiedot j             |                  |                        |
| Tpo-luettelp    | Silta<br><b>O-201</b><br>Sittetyyppi                                                           | Ubjkp     | Helsinginkosken silta                  |               |                | Valmistumisvuosi |                | 1958                     |                               |                  |                        |

Kuva 19. Hanke-Sihan Siltarekisteri-valikko.

Siltarekisteriin siirryttäessä on Hanke-Sihassa aktivoitu silta haettu valmiiksi Siltarekisterin näytöille.

•••••<br>•<br>•

**I** 

**•**

0

 $\blacksquare$ 

**0** 

0

### **• 7.2.5 Toimenpideohjelman muokkaus**

### **• 7.2.5.1 Yleistä**

• Toimenpideohjelman muokkausta käsittää sekä toimenpideohjelman päivi- • tyksen ja budjettimuokkauksen että hankekohtaisen muokkauksen. Päivitys ja budjettimuokkauksessa toimenpideohjelma ajetaan uudelleen eivätkä • käyttäjän mandollisesti tekemät muutokset säily. Hankekohtaisessa muok- • kauksessa käyttäjä työstää ajettua ohjelmaa asiantuntemuksen perusteella.

### **7.2.5.2 Toimenpideohjelman päivitys ja budjettimuokkaus**

Toimenpideohjelman ajon jälkeen käyttäjä voi muuttaa budjettia ja jakorajaa ja ajaa toimenpideohjelman uudelleen. Samalla päivittyvät hanketiedot (toimenpide-, kustannus- ja VPS-tiedot) Siltarekisteritietoja vastaaviksi. Käyttäiän tekemät muutokset esim. sillan lisäys tai hankkeen kustannusten muutos säilyvät tässä muokkauksessa. Kustannus-, toimenpide- ja VPS-tiedot sen sijaan muuttuvat Siltarekisterin tietoja vastaaviksi.

Hanketietojen päivittäminen: painetaan Perustiedot -välilehdellä olevaa 'Muokkaa tp-ohjelmaa' -painiketta ja valitaan näkyviin tulevasta apuikkunasta oletusarvona oleva 'Vain kustannus-, toimenpide- ja VPS-päivitys' ja painetaan OK.

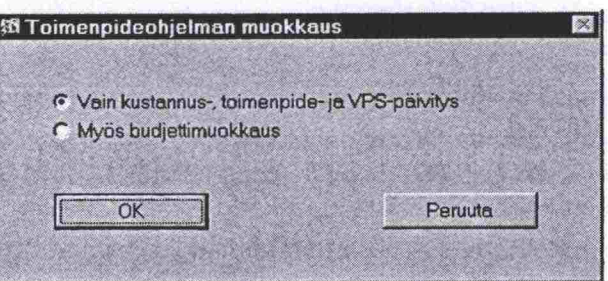

Budjettimuokkaus: Muutetaan Budjetti -välilehdellä uusittavien ja/tai korjattavien siltojen budjettia ja haluttaessa myös jakorajaa. Tämän jälkeen palataan Perustiedot -välilehdelle, painetaan 'Muokkaa tp-ohjelmaa' -painiketta ja valitaan näkyviin tulevasta apuikkunasta Myös budjettimuokkaus' ja painetaan OK. Perustiedot -näytölle tulee tieto siitä, kuinka monta kertaa budjettia on muokattu, Kuva 20.

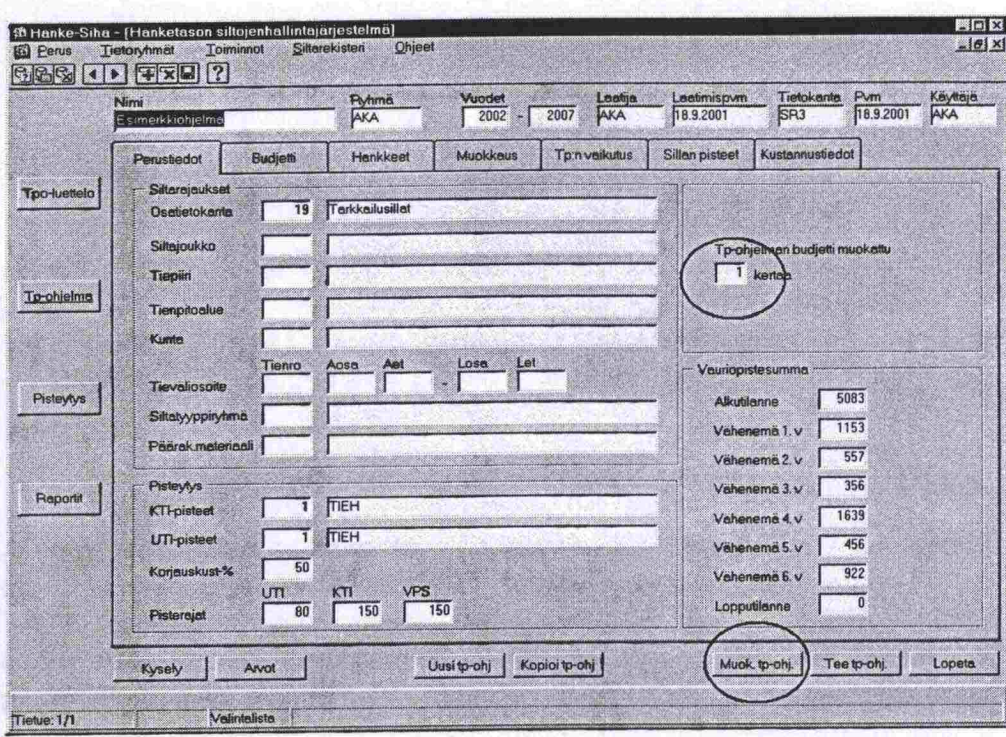

Kuva 20. Toimenpideohjelman päivitys ja budjetin muokkaus. Budjettimuokkausten lukumäärä.

### Toimenpideohjelman ja sen hankkeiden muokkaus  $7.2.5.3$

Hankkeiden käsittely jakaantuu kahdelle välilehdelle, Kuva 21:

- Hankkeet -välilehdellä pääasiassa katsellaan hankkeita. Tällä näytöllä esitetään hankkeisiin liittyviä UTI-, KTI- ja VPS-tietoja. Näytöllä voi myös poistaa hankkeen, lisätä hankeen sekä siirtää hankeen listalta toiselle.
- Muokkaus -välilehdellä muokataan hankkeen toimenpiteitä, kustannuksia L. ja aikataulua. Myös tällä näytöllä voi poistaa ja lisätä hankkeen sekä siirtää hankeen listalta toiselle.

Hankkeet -välilehdellä voi valita, käsitelläänkö vain korjaus- tai uusimishankkeita vai kaikkia samanaikaisesti. Tämä tapahtuu 'Lista' -valinnalla, Kuva 21. Hankkeet -välilehdellä tehty listavalinta on voimassa myös muokkausnäytöllä.

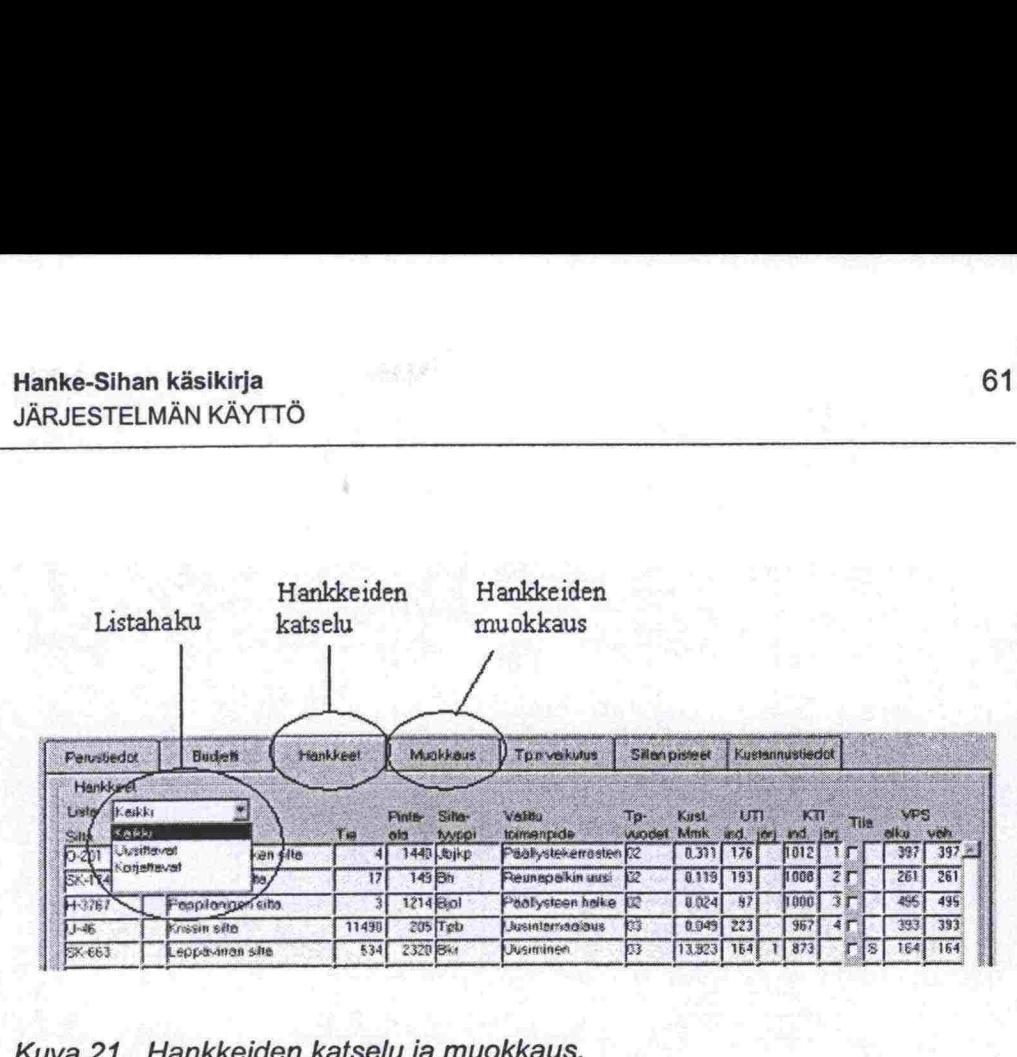

*Kuva 21. Hankkeiden katseluja muokkaus.* 

Tuleeko silta uusittavat- tai korjattavat -listalle, määräytyy sillan UTI- ja KTIpisteistä sekä toimenpideohjelmaa muodostettaessa käytetystä korjausprosenttirajasta. Jos silta ylittää sekä uusimis- että korjauspisterajan, lasketaan kuinka monta prosenttia korjauskustannus on uusimiskustannuksesta. Jos se on enemmän kuin käyttäjän määrittämä korjauskustannuksen prosenttiraja, lisätään silta uusittavat sillat -listalle. Muussa tapauksessa silta siirtyy korjaushankkeisiin.

Toimenpideohjelmaa ja sen hankkeita voi muokata seuraavasti:

- Päivitetään hanketiedot vastaamaan Siltarekisteriä
- Muokataan budjettia
- Lisätään hanke

 $\bullet$  $\bullet$ 

 $\bullet$ 

 $\bullet$  $\bullet$ 

 $\bullet$ 

- Poistetaan hanke
- Siirretään hanke uusittavista silloista korjattaviin tai päinvastoin
- Muutetaan hankkeen korjaustoimenpidettä
- Muutetaan hankkeen kustannuksia
- Muutetaan toteutusaikataulua
- Määritetään, mitä vaurioita toimenpiteet korjaavat. Tämä vaikuttaa toimenpiteen aiheuttamaan vauriopistesumman vähenemään. Oletusarvona on, että järjestelmän ehdottama tai käyttäjän lisäämä toimenpide korjaa kaikki vauriot.
- Siirrytään Siltarekisterin korjaussuunnitteluun ja päivitetään sillan korjaussuunnittelua (esim. suunnitellaan uusi korjaus)

### **7.2.5.4 Hankkeen lisääminen**

Hanke lisätään painamalla Lisää -painiketta ja kirjoittamalla lisättävän sillan piiritunnus, esimerkiksi T, ja numero näkyviin tulevaan apuikkunaan. Järjestelmä laskee lisättävälle sillalle UTI-, KTI- ja VPS-pisteet sekä sijoittaa uuden sillan hankelistalle samojen periaatteiden mukaisesti kuin toimenpideohjelmaa ajettaessa.

|                     | Nimi<br>Esimerkkiohjelma             |                        | <b>Ryhmä</b><br>AKA       |               | Vuodet<br>2002<br>×    | Lastija<br>AKA<br>2007            | 18.9.2001               | Laatimispvm    |             | SR <sub>3</sub> | Tretokanta      | Pvm                 | 18.9.2001 |                    | Kayttaja<br>AKA |
|---------------------|--------------------------------------|------------------------|---------------------------|---------------|------------------------|-----------------------------------|-------------------------|----------------|-------------|-----------------|-----------------|---------------------|-----------|--------------------|-----------------|
|                     | Perustiedot                          | Budjetti               | Hankkeet                  |               | Muokkaus               | Tpm vaikutus                      |                         | Sillan pisteet |             |                 | Kustannustiedot |                     |           |                    |                 |
| <b>Tpo-luettelo</b> | Hankkeet<br>Kaikki<br>Lista<br>Silta | 靏                      | Tie                       | Pinte-<br>ala | <b>Sitter</b><br>typpi | Valifiu<br>toimenpide             | i re<br>vuodet          | Kust<br>Mmk    | UTI<br>ind. | 101             | KTI<br>ind.     | 185                 | Tile      | <b>VPS</b><br>alku | vah             |
|                     | $O-201$                              | Helsinginkosken silta  |                           |               | 1440 Ubjkp             | Päällystekerrosten 02             |                         | $0.311$ 176    |             |                 | 1012            | 15                  |           | 397                | 397             |
|                     | SK-174                               | Tulisalmen silta       |                           |               | 140m                   | <b>Downey and the same of the</b> | $\overline{\mathbf{x}}$ | 0.119          | 193         |                 | 1008            | $\overline{2}$      |           | 261                | 261             |
| <b>To-chielma</b>   | ++3767                               | Pappilanjoen silta     | <b>Et Hankkeen lisays</b> |               |                        |                                   |                         | 0,024          | 97          |                 | 1000            | 3T                  |           | 495                | 495             |
|                     | $U-46$                               | Krissin silta          |                           |               |                        |                                   |                         | 0.049          | 223         |                 | 967             | A                   |           | 393                | 393             |
|                     | SK-663                               | Leppävirran silta      | Sito                      |               | þ                      |                                   |                         | 13,923         | 164         |                 | 873             |                     | S         | 164                | 164             |
|                     | SK-567                               | Korpijoen silta        |                           | Peruuta       |                        | Lisas                             |                         | 0,106          | 107         |                 | 842             | 5                   |           | 356                | 356             |
|                     | $H + 1101$                           | Mierolansalmen sitt    |                           |               |                        |                                   |                         | 0.051          | 226         |                 | 830             | 6                   |           | 416                | 416             |
| Pisteytys           | $+748$                               | littalan ylikulkusilta |                           |               |                        |                                   |                         | 0.010          | 124         |                 | 804             | 7 <sub>1</sub>      |           | 164                | 164             |
|                     | <b>SK-450</b>                        | Melttusen silta        | 573                       |               | 380 Tpbl               | Paallysteen paikk                 | 05                      | 0.100          | 94          |                 | 785             | $\boldsymbol{8}$    |           | 212                | 212             |
|                     | $+5006$                              | Suojoen silta !        | 13547                     |               | 29 Toutki              | <b>Uusiminen</b>                  | 05                      | 0.177          | 198         | $\overline{2}$  | 798             |                     | S         | 847                | 847             |
|                     | $T - 665$                            | Reposaaren sitta       | 269                       |               | 1120 Tiappat           | Betonipinnan pinn                 | 06-07                   | 0,932          | 183         |                 | 725             | 9                   |           | 496                | 496             |
| Reportit            | $U-43$                               | Röykän ylikulkusilta   | V32                       |               | 1030 Bkp               | Ohutkerrospäällyst 07             |                         | 0.097          | 172         |                 | 691             | 10                  |           | 353                | 353             |
|                     | $H-14$                               | Toivan silta           | 2873                      |               | 178 Bil                | Betonipinnan ruisk 07             |                         | 0.043          | 131         |                 | 671             | 11                  |           | 359                | 359             |
|                     | $H-228$                              | Myllynkulman silta     | 3577                      |               | 105 Прр                | Uusiminen                         | 07                      | 0,579          | 92          | 3               | 672             |                     | ls        | 170                | 170             |
|                     |                                      |                        |                           |               |                        |                                   |                         |                |             |                 |                 |                     |           |                    |                 |
|                     |                                      |                        |                           |               |                        |                                   |                         |                |             |                 |                 | <b>VPS</b> yhteensä |           | 5083               | 5083            |

Kuva 22. Hankkeen lisääminen toimenpideohjelmaan.

Hankelistalla jo olevaa siltaa ei voi lisätä. Järjestelmä antaa tällaisessa tapauksessa virheilmoituksen 'Silta on jo toimenpideohjelmassa'.

Lisätyn hankeen tilasarakkeeseen tulee kirjain L.

| Perustiedot              | Hankkeet<br>Budjetti  |                 |                   | Muokkaus                   | To:n vaikutus.        | Sillan pisteet    |             | Kustannustiedot        |                 |     |                |                    |      |
|--------------------------|-----------------------|-----------------|-------------------|----------------------------|-----------------------|-------------------|-------------|------------------------|-----------------|-----|----------------|--------------------|------|
| Hankkeet<br>Lista Kaikki |                       | រោ              | Pinte-<br>$a$ $a$ | Site-                      | Valmu<br>toimenpide   | Tp<br>vuodet      | Kust<br>Mmk | i Bra<br>md.<br>$I$ er | $K \Pi$<br>ind. | len | Tila           | <b>VPS</b><br>elku | von. |
| <b>Sita</b><br>$O-201$   | Helsinginkosken silta |                 |                   | <b>Myppt</b><br>1440 Ubikp | Päällystekerrosten 02 |                   | 0.311       | 176                    | 1012            |     |                | 397                | 397  |
| <b>SK-174</b>            | Tulisalmen silta      | 17 <sub>1</sub> | 149 Bh            |                            | Reunapalkin uusi      | $\mathbf{D}^2$    | 0.119       | 193                    | <b>h</b> 008    |     |                | 261                | 261  |
| $H-3767$                 | Pappilanjoen silta    | 31              | 1214 Bjol         |                            | Päällysteen halke     |                   | 0,024       | 97                     | 1000            |     |                | 495                | 495  |
| $U-46$                   | Krissin silta         | 11490           |                   | $205$ Tpb                  | Uusintamaalaus        | 03                | 0.049       | 223                    | 967             |     | 4 <sup>2</sup> | 393                | 393  |
| рs                       | Bembölen silta        | 110             |                   | 164 Tputki                 |                       | $\boldsymbol{0}3$ | 0,000       | 145                    | 744             |     |                | 653                | 653  |

Kuva 23. Lisätty hanke erottuu Tila -sarakkeessa olevasta L-kirjaimesta.

### $7.2.5.5$ Hankkeen poistaminen

Hanke poistetaan toimenpideohjelmasta viemällä kursori johonkin poistettavan hankkeen kenttään ja painamalla Poista-painiketta. Järjestelmä pyytää vahvistamaan poiston. Vahvistamisen jälkeen hanke poistetaan. Poistoa ei tarvitse tallentaa erikseen.

### Hanke-Sihan käsikirja JÄRJESTELMÄN KÄYTTÖ

 $\bullet$  $\bullet$  $\bullet$  $\bullet$  $\bullet$  $\bar{\bullet}$  $\bullet$ 

8

 $\bullet$  $\bullet$  $\bullet$  $\bullet$  $\bullet$  $\bullet$  $\bullet$  $\bullet$  $\bullet$  $\bullet$  $\bullet$  $\bullet$  $\bullet$  $\bullet$  $\bullet$ 

 $\bullet$  $\ddot{\bullet}$ 

**OOOO** 

1888

..........

 $\bullet$ 

**OOOO** 

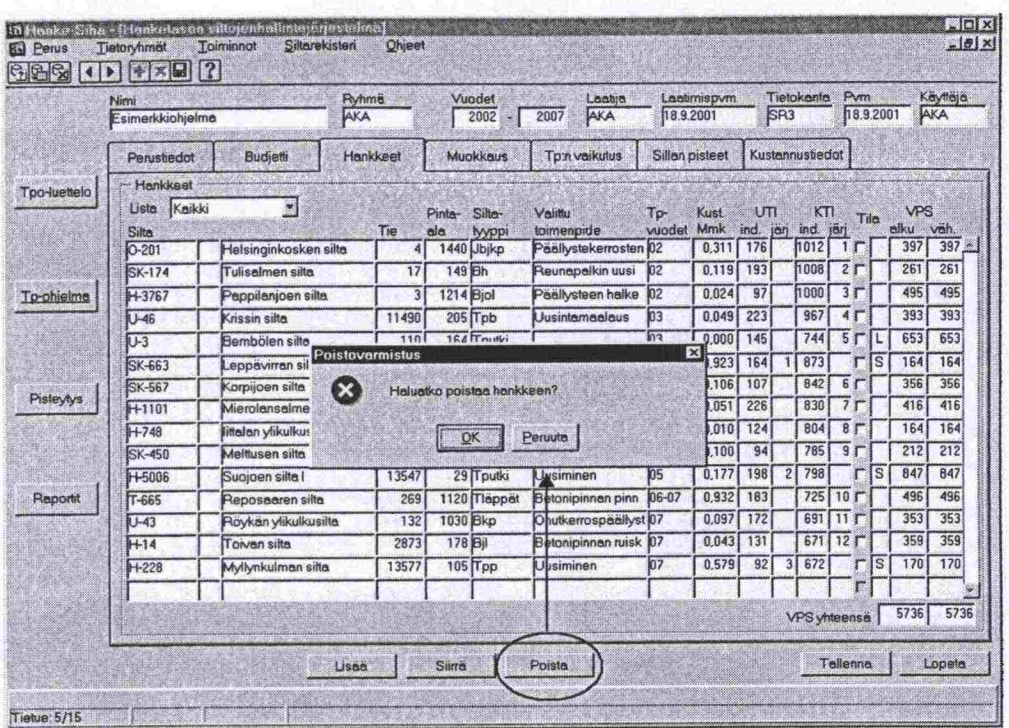

神話

Kuva 24. Hankkeen poistaminen toimenpideohjelmasta.

### Hankeen siirtäminen listalta toisella  $7.2.5.6$

Hanke siirretään uusittavat -listalta korjattavat -listalle ja päinvastoin viemällä kursori johonkin siirrettävän hankkeen kenttään ja painamalla Siirrä -painiketta. Hanke siirtyy pisteiden mukaiseen paikkaan ja Tila -sarakkeeseen ilmestyy kirjain S, Kuva 25.

Jos sama hanke siirretään takaisin alkuperäiselle listalle, S-kirjain poistuu Tila - sarakkeesta.

|                 | Nimi<br>Esimerkkiohjelma             |                        | <b>Ryhma</b><br>AKA |                |               | Vuodet<br>2002<br>躅 | Laatija<br>2007<br>AKA | 18.9.2001       | Laatimispvm        |             | S <sub>R3</sub> | Tietokanta          |                         | Pvm<br>18.9.2001 |                    | Kayttaja<br>AKA |
|-----------------|--------------------------------------|------------------------|---------------------|----------------|---------------|---------------------|------------------------|-----------------|--------------------|-------------|-----------------|---------------------|-------------------------|------------------|--------------------|-----------------|
|                 | Perustiedot                          | Budjetti               | Hankkeet            |                |               | <b>Muokkaus</b>     | Tp:n vaikutus          | Sillan pisteet  |                    |             |                 | Kustennustiedot     |                         |                  |                    |                 |
| Tpo-luettelo    | Hankkeet<br>Kaikki<br>Lista<br>Silta | ₩                      |                     | Tie            | Pinter<br>ala | Silte-<br>tyyppi    | Valittu<br>toimenpide  | To-<br>vuodet   | <b>Kust</b><br>Mmk | UTI<br>ind. | jän             | кT<br>ind.          | $1$                     | Tila             | <b>VPS</b><br>alku | väh.            |
|                 | $O-201$                              | Helsinginkosken sitta  |                     | 4              |               | 1440 Jbjkp          | Paallystekerrosten 02  |                 | 0,311              | 176         |                 | 1012                | 1                       |                  | 397                | 397             |
|                 | <b>SK-174</b>                        | Tulisalmen silta       |                     | 17             | 149 Bh        |                     | Reunapalkin uusi       | 02              | 0.119              | 193         |                 | 1008                | 25                      |                  | 261                | 261             |
| Tp-ohjelma      | $H-3767$                             | Pappilanjoen silta     |                     | 3 <sup>1</sup> | 1214 Biol     |                     | Paallysteen halke      | 02              | 0.024              | 97          |                 | 1000                | $\overline{\mathbf{3}}$ |                  | 495                | 495             |
|                 | U-46                                 | Krissin silta          |                     | 11490          |               | $205$ Tpb           | Uusintamaalaus         | 103             | 0.049              | 223         |                 | 967                 | 4                       |                  | 393                | 393             |
|                 | U-3                                  | Bembölen silta         |                     | 110            |               | 164 Tputki          |                        | $_{03}$         | 0.000              | 145         |                 | 744                 | 5 <sub>r</sub>          |                  | 653                | 653             |
|                 | SK-663                               | eppävirran silta       |                     | 534            | 2320 Bkr      |                     | <b>Uusiminen</b>       | $\overline{03}$ | 13,923             | 164         |                 | 873                 |                         | ls               | 164                | 164             |
|                 | SK-567                               | Korpijoen silte        |                     | 16039          |               | 65 Tpp              | Tulopenkereen ko 04    |                 | 0.106              | 107         |                 | 842                 | 6                       |                  | 356                | 356             |
| Pisteytys       | H-1101                               | Mierolansalmen silta   |                     | 57             |               | 840 Bikp            | Uusintamaalaus         | 05              | 0.051              | 226         |                 | 830                 | 7 <sub>T</sub>          |                  | 416                | 416             |
|                 | $H - 748$                            | littalan ylikulkusitta |                     | 130            | 494 Bil       |                     | Laakerin huottokas 05  |                 | 0,010              | 124         |                 | 804                 | 8                       |                  | 164                | 164             |
|                 | <b>SK-450</b>                        | Melttusen silta        |                     | 573            |               | 380 Tpbl            | Paallysteen paikk      | 105             | 0,100              | 94          |                 | 785                 | $\overline{9}$          |                  | 212                | 212             |
|                 | H-5006                               | Supjoen silta I        |                     | 13547          |               | 29 Tputki           | <b>Uusiminen</b>       | 05              | 0,177              | 198         | $\overline{c}$  | 798                 |                         | $\sqrt{s}$       | <b>B47</b>         | 847             |
| <b>Reportit</b> | $T - 665$                            | Reposaaren silta       |                     | 269            |               | 1120 Mappat         | Betonipinnan pinn      | $06 - 07$       | 0.932              | 183         |                 | 725                 |                         |                  | 496                | 496             |
|                 | $U-43$                               | Röykän ylikulkusilta   |                     | 132            | 1030 Bkp      |                     | Ohutkerrospäällyst 07  |                 | 0.097              | 172         |                 | 691                 |                         |                  | 353                | 353             |
|                 | H14                                  | Toivan silta.          |                     | 2873           | $178B_1$      |                     | Betonipinnen ruisk 07  |                 | 0.043              | 131         |                 | 671                 | 12 <sub>T</sub>         |                  | 359                | 359             |
|                 | $H - 228$                            | Myllynkulman silta     |                     | 13577          |               | 105 Прр             | <b>Uusiminen</b>       | 07              | 0,579              | 92          | 3               | 672                 |                         |                  | 170<br>S           | 170             |
|                 |                                      |                        |                     |                |               |                     |                        |                 |                    |             |                 | <b>VPS</b> yhteensä |                         |                  | 5736               | 5736            |

Kuva 25. Hankeen siirtäminen listalta toiselle. Siirto näkyy Tila-sarakkeessa olevasta S-kirjaimesta.

### Toimenpiteen muuttaminen  $7.2.5.7$

Järjestelmän generoimat toimenpiteet kopioituvat valituiksi toimenpiteiksi. Käyttäjä voi muuttaa toimenpidettä viemällä kursorin sen hankkeen riville, jonka toimenpidettä haluaa muuttaa, ja valitsemalla haluttu toimenpide 'Vaihda tp' -painikkeella avautuvasta arvolistasta, Kuva 26. Listalla ovat Siltarekisterin korjaustoimenpiteet ja korjauskuvaukset.

Toimenpiteen vaihtaminen ei muuta kustannuksia. Ne täytyy muuttaa erikseen.

# **Hanke-Sihan käsikirja a**<br> **11**<br> **11** JÄRJESTELMÄN KÄYTTÖ

 $\bullet$ 

Ø)  $\bullet$  $\bullet$  $\bullet$ 

 $\bullet$ 

n<br>B

i<br>O

n<br>DD<br>DD

 $\bullet$  $\bullet$  $\bullet$  $\bullet$  $\bullet$  $\bullet$  $\bullet$ 

D

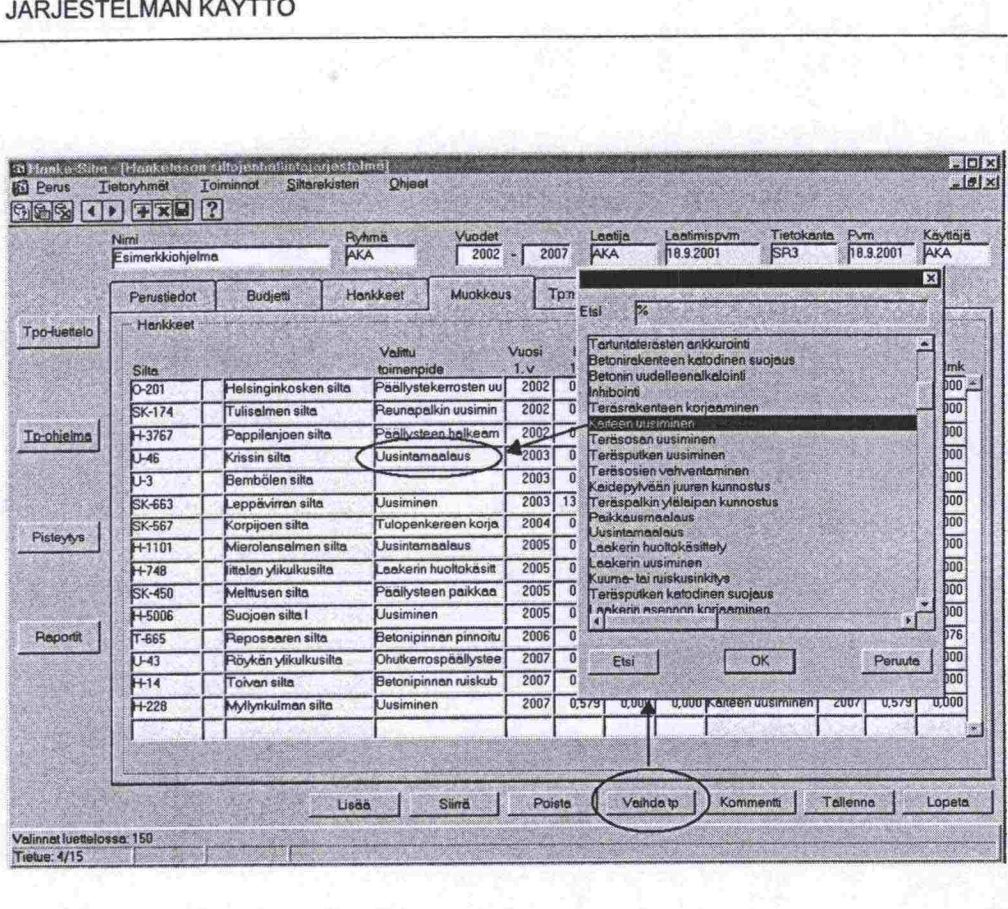

*Kuva 26. Toimenpiteen vaihto.* 

### **7.2.5.8 Kustannusten ja aikataulun muuttaminen**

Järjestelmä käyttää hankkeen kustannuksena Siltarekisterissä tehdyn korjaussuunnitelman kustannusta. Jos korjaussuunnitelmaa ei ole tehty, käytetään korjaamattomien vaurioiden toimenpide-ehdotusten yhteenlaskettuja kustannuksia. Toimenpidevuosi/-vuodet määräytyvät budjettirajoituksen perusteella.

Tämä järjestelmän generoima kustannus kopioituu kustannusten vuosikenttim. Järjestelmä voi generoida kustannukset kandelle vuodelle, mutta käyttäjä voi jakaa hankkeen kustannukset kolmelle vuodelle.

Kustannusten muuttaminen tapahtuu yksinkertaisesti kirjoittamalla halutut kustannukset halutuille vuosille. Aikataulua voi muuttaa muuttamalla ensimmäistä toimenpidevuotta, Kuva 27.

|                     | Nimi<br>Esimerkkichjelma | AKA                     | <b>Plyhmes</b><br><b>Vuodet</b><br>2002 | 2007                   | AKA           | Laatra      | 18.9.2001             | Tietokanta<br>Laatimispum<br>SR <sub>3</sub> |      | Pvm<br>18.9.2001             | Kayttaja<br>AKA |
|---------------------|--------------------------|-------------------------|-----------------------------------------|------------------------|---------------|-------------|-----------------------|----------------------------------------------|------|------------------------------|-----------------|
|                     | Perustiedot              | <b>Budietti</b>         | Muokkaus<br>Hankkeet                    |                        | Tp:n vaikutus |             | <b>Sillan pisteet</b> | Kustannustiedot                              |      |                              |                 |
| <b>Tpo-luettelo</b> | <b>Hankkeet</b>          |                         | <b>Veintu</b>                           | Vuosi                  | Kust (Mmk)    |             |                       | Järjestelmän generalmat arvot                |      |                              |                 |
|                     | Sille<br>$O-201$         | Helsinginkosken silta   | toimenpide<br>Paallystekerrosten uu     | 1 <sub>v</sub><br>2002 | 0.31          | 2v<br>0.000 | 3.4                   | Toimenoide<br>0.000 Paallystekerroste        | 2002 | Vuosi 1v Mmk 2v Mmk<br>0,311 | $0.000 -$       |
|                     | <b>SK-174</b>            | <b>Tulisalmen silta</b> | Reunapalkin uusimin                     | 2002                   | 0.119         | 0.000       |                       | 0,000 Reunapalkin uusi                       | 2002 | 0.119                        | 0.000           |
| <b>To-ohjelma</b>   | $+3767$                  | Pappilanjoen silta      | Paällysteen halkeam                     | 2002                   | 0.024         | 0,000       |                       | 0,000 Paallysteen halke                      | 2002 | 0,024                        | 0,000           |
|                     | U-46                     | Krissin silta           | Uusintamaalaus                          | 2003                   | 0,049         | 0,000       | 0,000                 | Uusintamaalaus                               | 2003 | 0.049                        | 0.000           |
|                     | $U-3$                    | Bembölen silta          |                                         | 2003                   | 0,000         | 0.000       | 0.000                 |                                              | 2003 | 0.000                        | 0.000           |
|                     | SK-663                   | Leppävirran silta       | <b>Uusiminen</b>                        | 2003                   | 13.923        | 0.000       |                       | 0,000 Betonipinnan pinn                      | 2003 | 13,923                       | 0.000           |
|                     | SK-567                   | Korpijoen silta         | Tulopenkereen korja                     | 2004                   | 0,106         | 0,000       |                       | 0,000 Tulopenkereen k                        | 2004 | 0,106                        | 0.000           |
| Pisteytys           | H-1101                   | Mierolansalmen silta    | <b>Uusintamaalaus</b>                   | 2005                   | 0.051         | 0.000       |                       | 0,000 Uusintamaalaus                         | 2005 | 0,051                        | 0.000           |
|                     | $H - 748$                | iittalan ylikulkusitta  | Lookerin huoltokäsitt                   | 2005                   | 0.010         | 0.000       |                       | 0.000 Laakerin huottokä                      | 2005 | 0,010                        | 0.000           |
|                     | SK-450                   | Melttusen silta         | Pääliysteen paikkaa                     | 2005                   | 0.100         | 0,000       |                       | 0.000 Päällysteen paikk                      | 2005 | 0,100                        | 0,000           |
|                     | $+5006$                  | Supjoen silta I         | Uusiminen                               | 2005                   | 0.177         | 0.000       |                       | 0,000 Teräsputken uusi                       | 2005 | 0,177                        | 0.000           |
| Reportit            | $T - 665$                | Reposaaren sitta        | Betonipinnan pinnoitu                   | 2006                   | 0.856         | 0.076       |                       | 0,000 Betonipinnan pinn                      | 2006 | 0,856                        | 0,076           |
|                     | $U-43$                   | Röykän ylikulkusilta    | Ohutkerrospäällystee                    | 2007                   | 0.097         | 0,000       |                       | 0,000 Ohutkerrospäällys                      | 2007 | 0.097                        | 0.000           |
|                     | $H-14$                   | Toivan silta            | Betonipinnan ruiskub                    | 2007                   | 0.043         | 0,000       |                       | 0,000 Betonipinnan ruisk                     | 2007 | 0.043                        | 0.000           |
|                     | $H - 228$                | Myllynkulman silta      | <b>Uusiminen</b>                        | 200 <sub>i</sub>       | 0.579         | 0.000       |                       | 0,000 Kaiteen uusiminen                      | 2007 | 0,579                        | 0,000           |
|                     |                          |                         |                                         |                        |               |             |                       |                                              |      |                              |                 |

Kuva 27. Aikataulun ja kustannusten muokkaus.

### $7.2.5.9$ Toimenpiteen vaikutuksen muuttaminen

Hanke-Sihassa oletetaan, että toimenpideohjelma korjaa sillan kaikki vauriot, jolloin sillan vauriopistesummaksi tulee nolla. 'Tp:n vaikutus' -näytöllä käyttäjä voi muuttaa tätä oletusta ja valita, mitkä vauriot toimenpideohjelmalla todella korjaantuvat.

Alla olevassa esimerkissä sillalle suunnitellut toimenpiteet eivät toimenpideohjelman laatijan mielestä korjaa päällystevaurioita, joten päällystevaurioiden kohdalla valintaruutu on tyhjennetty. Näiden vaurioiden VPS-vähenemä on nolla.

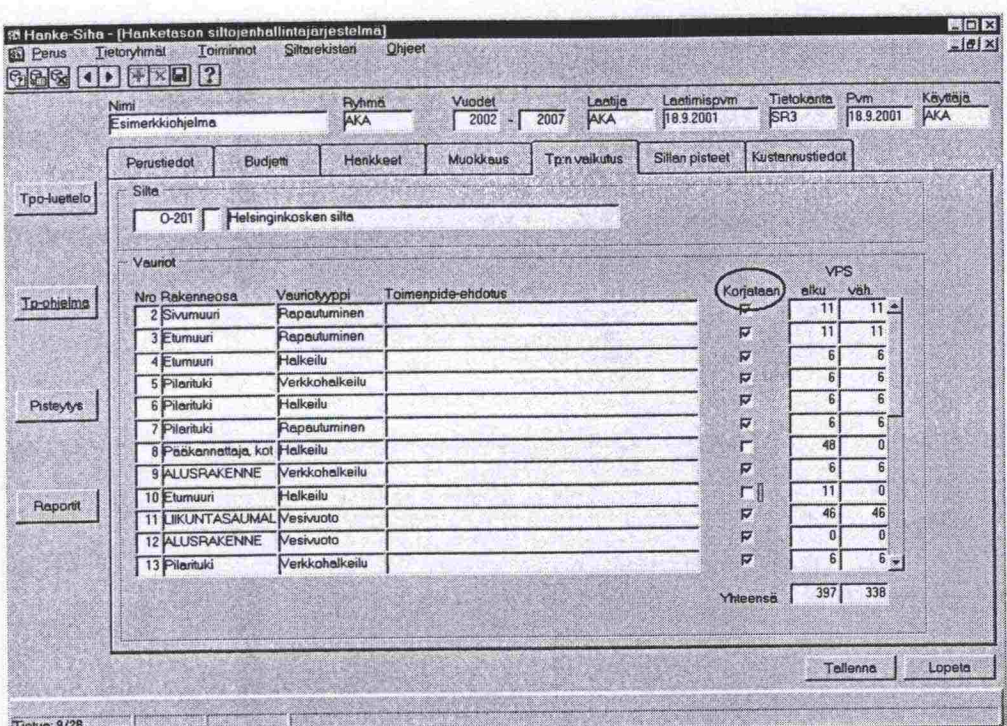

秘密

Kuva 28. Toimenpiteen vaikutusta vaurioiden korjaantumiseen voi muuttaa Tp-ohjelman vaikutus -näytöllä.

# 7.2.5.10 Siltarekisterin korjaussuunnittelu

 $\bullet$  $\blacksquare$  Hanke-Sihasta voi siirtyä Siltarekisteriin valikon kautta valitsemalla Siltarekisteri -valikosta haluttu sovellus. Korjaussuunnittelu tapahtuu Siltatiedot sovelluksen Korjaus -tietoryhmän näytöillä.

Siltarekisteriin siirryttäessä on Hanke-Sihassa aktivoitu silta haettu valmiiksi Siltarekisteriin.

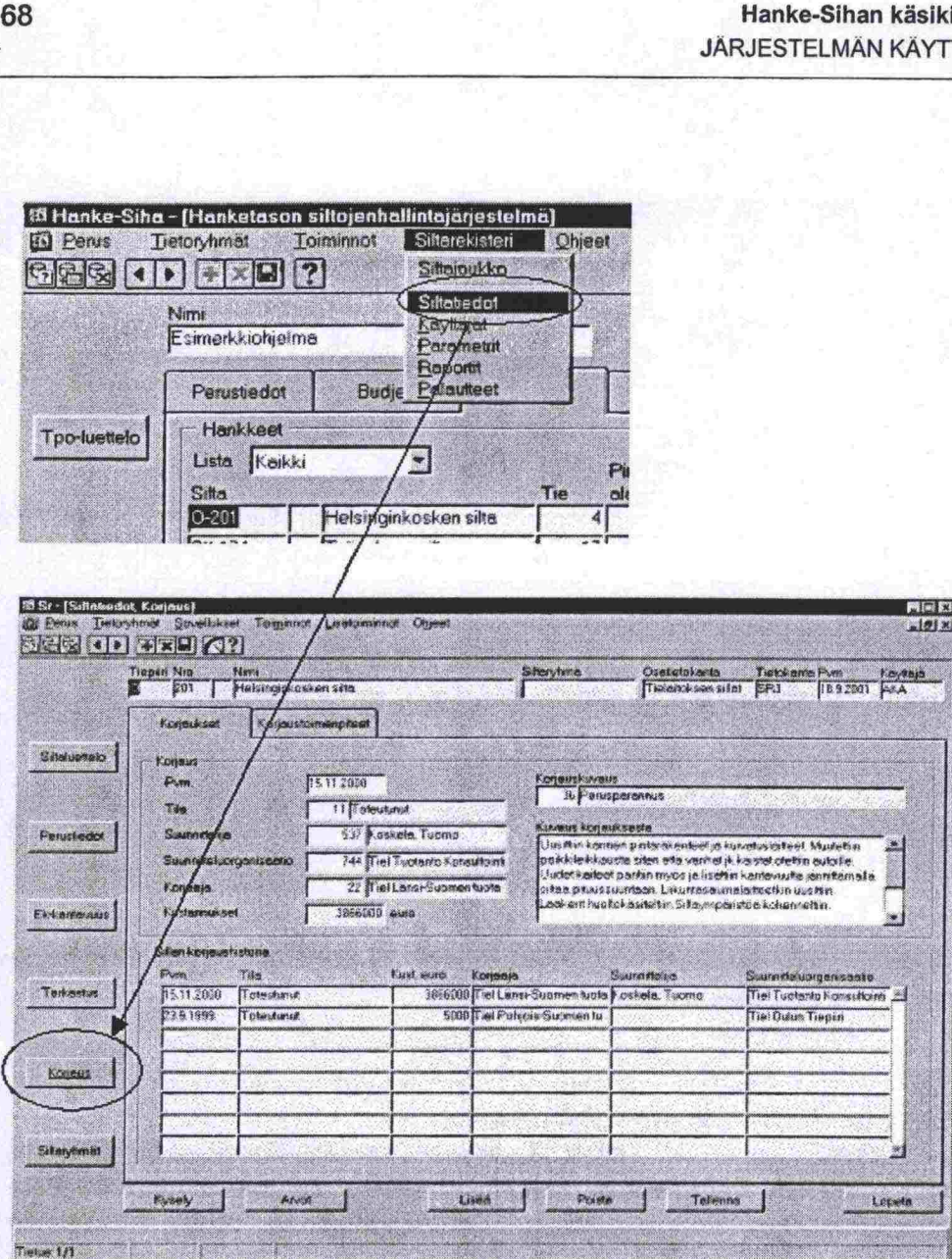

*Kuva 29. Hanke-Sihasta voi siirtyä Siltarekisterin korjaussuunnitteluun Siltarekisteri -vailkon kautta.* 

Jos toimenpideohjelmaa muokatessa halutaan muuttaa korjaussuunnitelmaa tai tehdä kokonaan uusi, toimitaan siis seuraavasti:

- 1. Siirrytään Siltarekisterin Korjaus -tietoryhmän näytöille
- 2. Tehdään halutut muutokset tai uusi korjaussuunnittelu
- 3. Tallennetaan muutokset. Siltarekisterin voi sulkea.
- 4. Siirrytään takaisin Hanke-Sihaan. Siltarekisterissä tehdyt muutokset eivät vielä näy, joten kyseinen toimenpideohjelma haetaan uudelleen. Nyt toimenpideohjelma on päivittynyt Siltarekisteriin tehtyjen muutosten mukaisesti.

Huomaa, että Siltarekisterissä tehtyjen muutosten tai uuden korjaussuunnitelman vaikutukset näkyvät Hanke-Sihassa vasta kun kyseisen sillan sisältävä toimenpideohjelma haetaan uudelleen.

### • 7.3 Pisteytys

••••••<br>•<br>•

e

•

•

•

**e** 

•

•

•

**e** 

œ

Ø

**0** 

 $\ddot{\bullet}$ 

0

\* 

:<br>:<br>:<br>:<br>:<br>:<br>:

### 7.3.1 Pisteytysten käyttö

• Hanke-Sihassa käytetään kandentyyppisiä pisteytyksiä: Uusimis- ja korja- • ustarvepisteet (UTI, KTI) sekä vauriopistesumma (VPS).

> Uusimis- ja koriaustarvepisteiden avulla määritetään siltojen uusimis- ja korjaustarve suhteessa muihin siltoihin (saadaan potentiaaliset sillat hankelistoille) sekä priorisoidaan hankkeet eri vuosille annettujen budjettirajoitusten puitteissa. Pisteyttäminen tapahtuu laskemalla sillan säilyvyyteen tai toiminnallisuuteen vaikuttavien eri tekijöiden saamat pisteet siltakohtaisesti yhteen. Näin muodostuneita pistesummia kutsutaan korjaustarve- ja uusimistarveindekseiksi (KTI, UTI). Pisteytystekijät on esitetty Pisteytys -tietoryhmän näy töillä (UTI-pisteet- ja KTI-pisteet -välilehdet)

> Sillan vauriopistesumma VPS on kehitetty kuntotavoitteen seurantaa varten. VPS kuvaa sillan säilyvyyttä, kuntoa ja korjaustarvetta. Tätä kunnon kuvaa jaa käytetään siltojen ylläpitotavoitteen mittarina. VPS esitetään Hanke-Si han Toimenpideohjelma -tietoryhmän näytöillä vaurio-, hanke ja toimenpi deohjelmakohtaisesti.

• Oletusarvoisesti käytetään ns. virallisia pisteytyksiä, mutta käyttäjä voi myös • tehdä omia UTI- ja KTI -pisteytyksiä ja käyttää niitä toimenpideohjelman laa- • timiseen. VPS-pisteitä ei normaalikäyttäjä voi muuttaa eikä muodostaa uu-  $\bullet$  sia.

### 7.3.2 UTI- ja KTI -pisteytysten muodostaminen

UTI- ja KTI-pisteytykset muodostetaan Pisteytys -tietoryhmän näytöillä pai namalla 'Lisää' -toimintopainiketta ja kirjoittamalla avautuneeseen apuikku naan uuden pisteytyksen nimi sekä ikkunan sulkemisen jälkeen pisteytyksen kuvaus näytöllä olevaan Kuvaus-kenttään, Kuva 30.

• Kyseessä on itse asiassa virallisen TIEH- pisteytyksen kopiointi uudelle ni- • melle, sillä nimen antamisen jälkeen viralliset pisteet tulevat oletusarvoiksi. • Käyttäjä voi muuttaa näitä arvoja ja tallentaa uuden pisteytyksen.

Đ

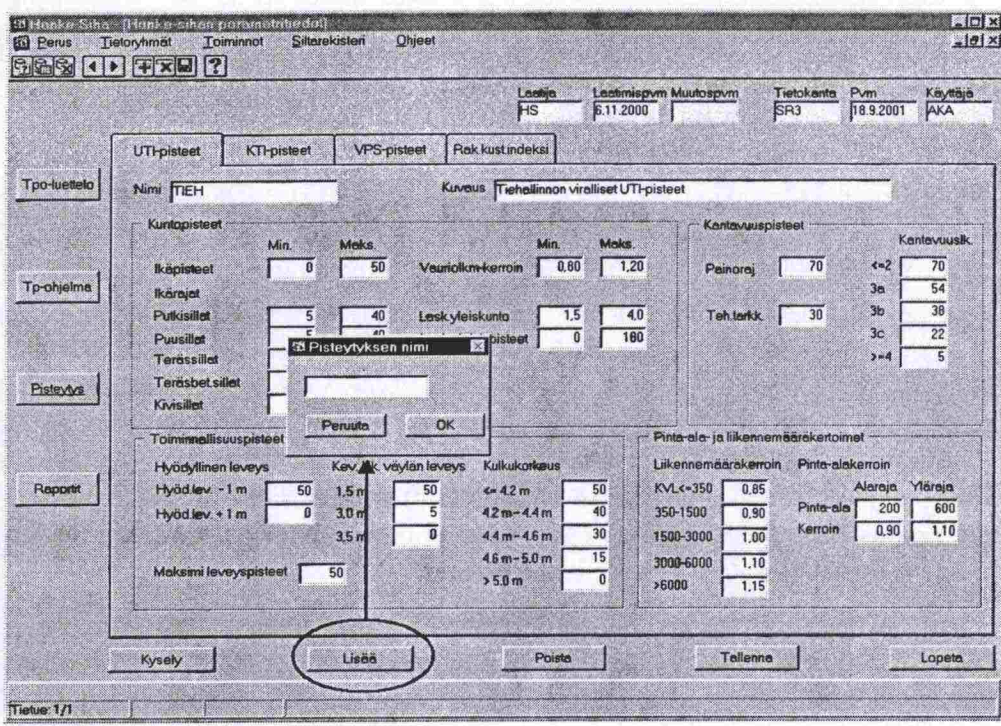

Kuva 30. Uuden pisteytyksen muodostaminen.

# 7.3.3 UTI- ja KTI -pisteytysten muokkaus

Virallisia TIEH-pisteytyksiä ei voi muokata.

Muiden pisteytysten muokkaus tapahtuu hakemalla haluttu pisteytys, tekemällä muutokset ja tallentamalla ne.

# 7.3.4 VPS -pisteytysten katselu

VPS-pisteet ovat ainoastaan katselua varten. Halutun pisteytyksen saa näkyviin hakemalla se kyselyn avulla.

# 7.3.5 Rakennuskustannusindeksin katselu

Pisteytys -tietoryhmän viimeisellä välilehdellä esitetään rakennuskustannusindeksin arvot vuodesta 1900 alkaen. Indeksit saa näkyviin hakemalla ne kyselyn avulla.

Järjestelmä käyttää rakennuskustannusindeksiä rakennus- ja kokonaiskustannuksen nykyarvon laskennassa.

Peruskäyttäjä ei voi muuttaa indeksejä.

 $\bullet$  $\bullet$  $\bullet$ 

O<sub>O</sub>

1000

........

 $\bullet$ 

 $\bullet$ 

 $\bullet$  $\bullet$  $\blacksquare$  $\bullet$  $\bullet$  $\bullet$ 

...........

2000000

# **7.4 Raportointi**

### **7.4.1 Yleistä**

Raportit laaditaan yksinkertaisimmillaan

- 1. Valitsemalla ajettava raportti,
- 2. Rajaamalla raportoitava sillasta
- 3. Käynnistämällä raportin ajo.

**ESSAKIN TAPOTESSA TATVITAATT |**<br>|usil|aston määrittely, käytettä<br>!ttaa raporttiin tulevan selitetek<br>**Berg, CID ESC | CI** Joissakin raporteissa tarvitaan lisämäärittelyjä (esimerkiksi ryhmittely, vertailusillaston määrittely, käytettävä VPS-pisteytys). Lisäksi käyttäjä voi kirjoittaa raporttiin tulevan selitetekstin.

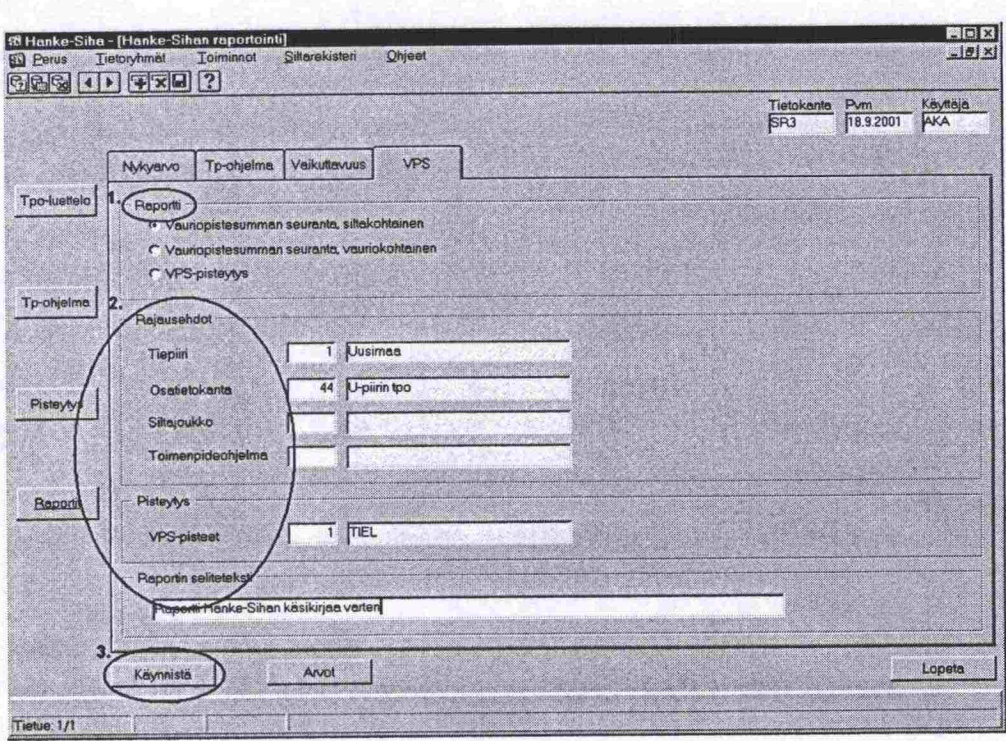

*Kuva 31. Raportin käynnistysnäyttö. Esimerkkinä VPS-raportit.* 

Raportit tulostuvat aina ensin näytölle, josta ne edelleen voidaan tulostaa kirjoittimelle tai tallentaa Excel -taulukkomuotoon.

### 7.4.2 Raportin valinta

Hanke-Sihassa on yksitoista raporttia, jotka on jaettu neljälle välilehdelle aihepiirin mukaan. Kullakin välilehdellä on kaksi tai useampia raportteja valittavana. Haluttu raportti valitaan valintanapilla (radio button):

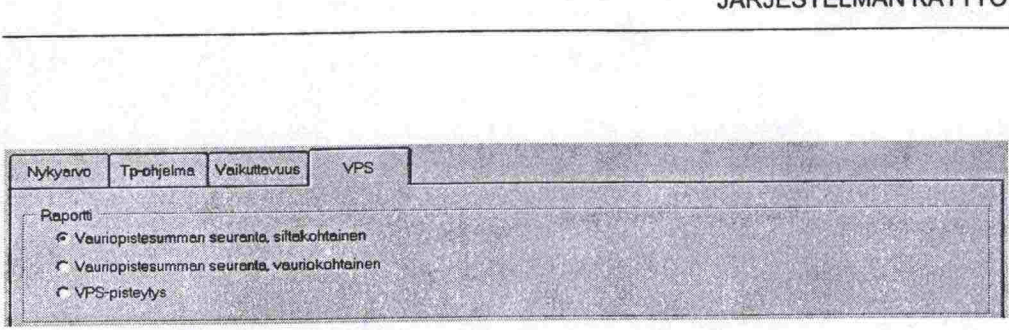

*Kuva 32. Raportin vafinta tapahtuu va/intanapilla.* 

Raportin valinnan jälkeen ne rajaustekijät ja lisämääreet, jotka eivät valitussa raportissa ole käytettävissä, muuttuvat harmaiksi.

### **7.4.3 Siltojen rajaus**

Rajausehtojen avulla määritetään raportoitava sillasto. Rajausehdot ovat leikkauksia, eli raporttiin tulevat rajausehtojen yhteiset sillat. Rajausehdot vaihtelevat raporteittain.

Rajaukset valitaan kunkin rajausehdon kohdalla 'Arvot' painikkeella avautuvasta valintalistasta.

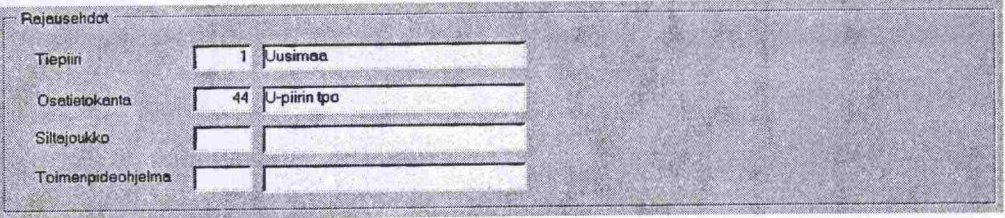

*Kuva 33. Siltojen rajausehdot valitaan Arvot -painikkeesta avautuvasta valintalistasta. Raja usehtoja voi olla useita.* 

Joissain raporteissa on pakollisia rajausehtoja. Jos raportin käynnistää ilman niitä, huomauttaa järjestelmä siitä.

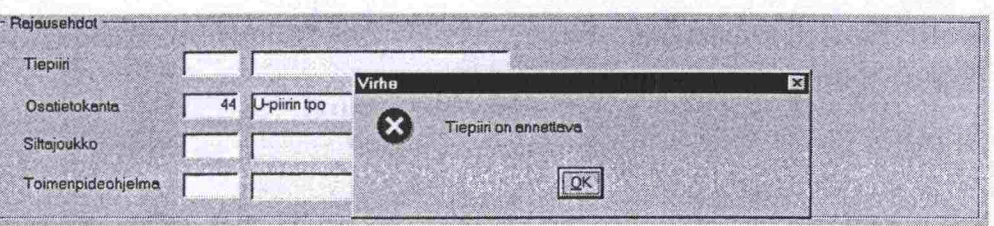

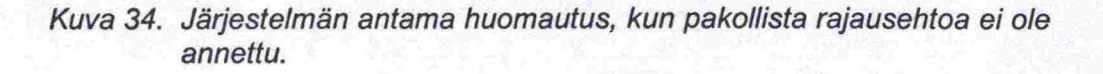

### 7.4.4 Lisämääreet

000

 $\bullet$ 

 $\bullet$  $\bullet$  $\bullet$  $\bullet$  $\bullet$ Ď

:<br>:<br>:<br>:<br>:

Joissain raporteissa tehdään lisämäärittelyjä, esimerkiksi määritetään käy tettävä VPS-pisteytys. Valinta tehdään lisämäärittelystä riippuen joko valintalistalta tai painonapilla.

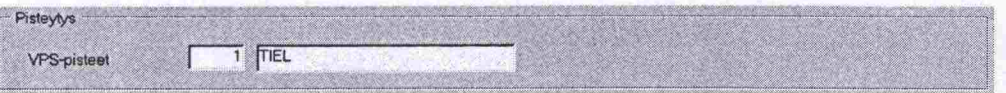

Kuva 35. Esimerkki raportin lisämäärittelystä (VPS-raportit).

### 7.4.5 Seliteteksti

Seliteteksti on vapaamuotoinen käyttäjän kirjoittama selostus. Teksti voi olla välilyönteineen 100 merkkiä pitkä.

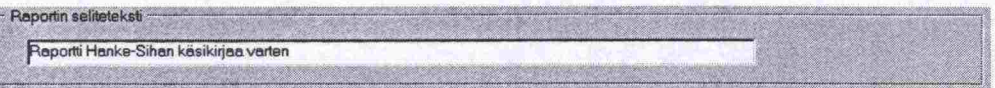

*Kuva 36. Esimerkki raportin selitetekstistä.* 

### • 7.4.6 Raportin ajo

Raportin ajo käynnistetään painamalia näytön vasemmassa alareunassa olevaa Käynnistä-painiketta.

### 7.4.7 Raportin tulostus ja jatkokäsittely

Raportti tulostuu aina ensin näytölle, josta se voidaan edelleen (a) tulostaa kirjoittimelle tai (b) tallentaa Excel-taulukkomuotoon.

**• (a) Tulostus kirjoittimelle** tapahtuu painamalla tulostinikonia tai valitse-<br>
malla valikosta Tiedosto/Tulosta. Näkyviin tulee apuikkuna, jossa voidaan malla valikosta Tiedosto/Tulosta. Näkyviin tulee apuikkuna, jossa voidaan
valita tulostin ja valita tulostettavat sivut. Hyväksynnän (OK) jälkeen raportti tulostuu valitulle kirjoittimelle.

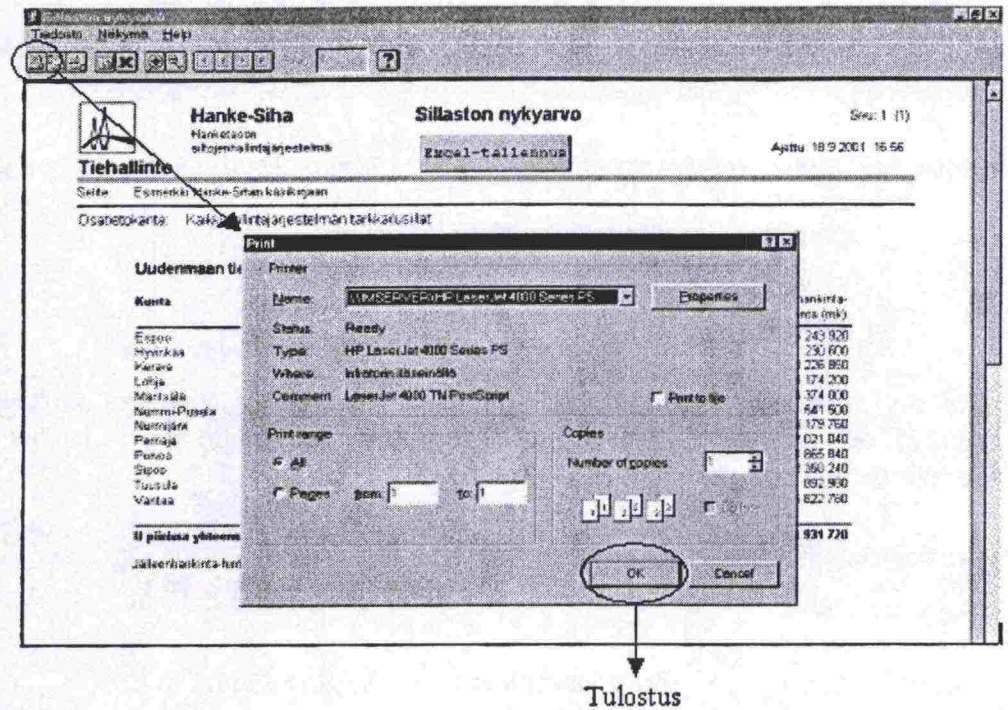

*Kuva 37. Raportin fufostus tulostinikonin avulla.* 

**(b) Tallennus Excel-taulukkomuotoon** tapahtuu painamalla raportin otsikon alla (joissain raporteissa otsikon sivulla) olevaa Excel-tallennus -painiketta. Näkyviin tulee tallennus -apuikkuna, jossa Excel-tiedosto voidaan tallentaa haluttuun hakemistoon halutulla nimellä.

# Hanke-Sihan käsikirja JÄRJESTELMÄN KÄYTTÖ

 $\overline{\bullet}$  $\bullet$ 

C

 $\blacksquare$ 

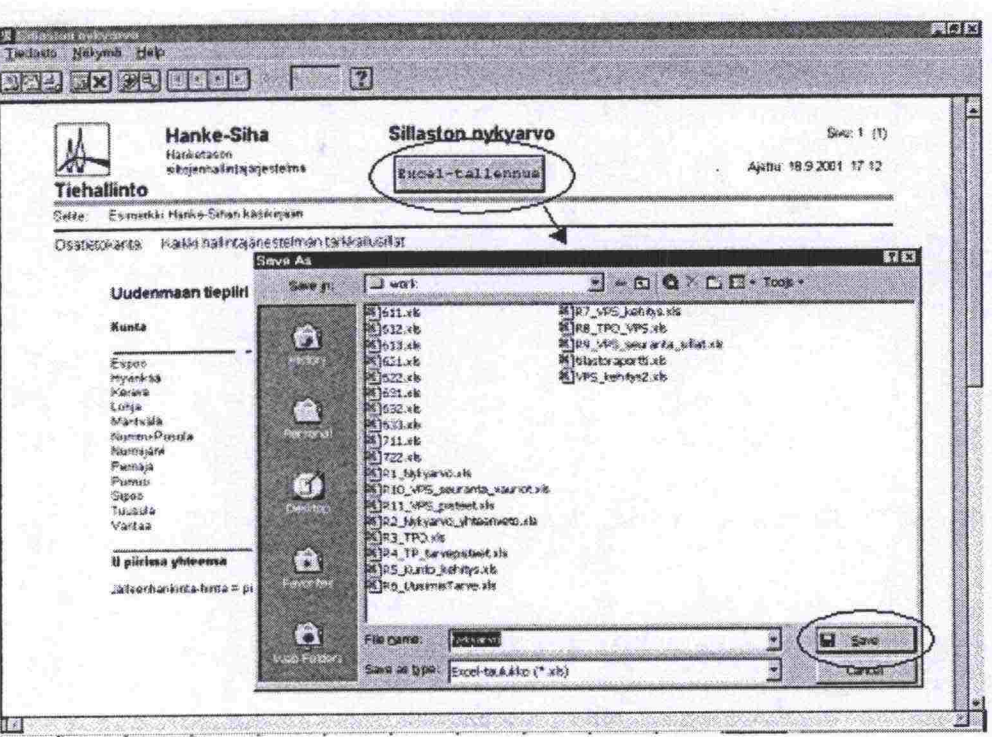

Kuva 38. Raportin tallennus Excel-taulukkomuotoon.

Tallennetun tiedoton voi avata esimerkiksi Excelistä tai Resurssienhallinnan kautta. Excelissä olevia lukuja voi käsitellä laatimalla erilaisia yhteenvetoja tai grafiikkaa.

|                         | Microsoft Excel - Nykyarve_18092001.xls                    |       |                                             |          |                       |   |                     |                       |      |    | BDB                  |
|-------------------------|------------------------------------------------------------|-------|---------------------------------------------|----------|-----------------------|---|---------------------|-----------------------|------|----|----------------------|
|                         | [iiii] Eile Edit View Insert Format Tools Data Window Help |       |                                             |          |                       |   |                     |                       |      |    | $-10 x $             |
|                         | DEEBBV X m B d n 8 E A 21 31 11 + 100% .                   |       |                                             |          |                       |   | $\frac{m}{r}$ Arial |                       |      |    | ● 10 ● B / U 手套道图 2· |
|                         | 121                                                        |       |                                             |          |                       |   |                     |                       |      |    |                      |
|                         | $\overline{A}$                                             | B.    | $\mathsf{C}$                                | D        | E                     | F | G                   | H                     |      | Ю. | K                    |
|                         | Sillaston nykyarvo                                         |       |                                             |          |                       |   |                     |                       |      |    |                      |
| 2                       | Osatietokanta:                                             |       | Kaikki hallintajärjestelmän tarkkailusillat |          |                       |   |                     |                       |      |    |                      |
| $\overline{\mathbf{3}}$ |                                                            |       |                                             |          |                       |   |                     |                       |      |    |                      |
| $\pmb{z}$               | Kunta                                                      | Piirt | Nimi                                        |          | Kok.kust Rak.kust Lkm |   | Rak.lkm             | Jäll.hank. (mk) Pinta |      |    |                      |
| 5                       |                                                            |       | 1 Espoo                                     |          | 0 1 970 000           |   |                     | 16 243 920            | 2707 |    |                      |
| 6                       |                                                            |       | 1 Hyvinkaa                                  |          | o                     |   | n                   | 1 230 600             | 205  |    |                      |
| $\overline{7}$          |                                                            |       | 1 Kerava                                    |          | ก                     |   | 0                   | 3 226 860             | 538  |    |                      |
| $\overline{8}$          |                                                            |       | 1 Lohja                                     |          |                       |   | $\Omega$            | 4 174 200             | 696  |    |                      |
| 9                       |                                                            |       | 1 Mantsala                                  | $\Omega$ |                       |   | $\Omega$            | 4 374 000             | 729  |    |                      |
| 10                      |                                                            |       | 1 Nummi-Pu                                  |          |                       |   | n                   | 541 500               | 90   |    |                      |
| 11                      |                                                            |       | 1 Nurmijarvi                                |          |                       |   | 0                   | 6 179 760             | 1030 |    |                      |
| 12                      |                                                            |       | 1 Pernaja                                   |          | n                     |   | 0                   | 2021040               | 337  |    |                      |
| 13                      |                                                            |       | 1 Porvoo                                    |          |                       |   | $\Omega$            | 14 865 840            | 2478 |    |                      |
| 14                      |                                                            |       | 1 Sipoo                                     |          | 0 1 268 750           |   |                     | 2 3 58 240            | 393  |    |                      |
| 15                      |                                                            |       | 1 Tuusula                                   |          |                       |   | 0                   | 892 980               | 149  |    |                      |

*Kuva 39. Esimerkki Excel-tiedosfoon tallennetusta raportista.* 

# **7.5 Tulostavoitteen (VPS) seuranta**

# 7.5.1 Yleistä

Tiehallinnon keskushallinnon ja piirien välisen tulostavoitteen avulla pyritään suuntaamaan ylläpidon rahankäyttö järkevästi siten, että sillaston säilyvyydelle asetetut käyttäikätavoitteet saavutetaan. Samalla otetaan huomioon liikenneturvallisuuden vaatimukset.

Siltojen vaurioituneisuuden aste määritetään vauriopistesumman avulla. Tiepiirien perustavoitteena on, että piirin siltoja ylläpidetään ja peruskorjataan siten, että sillasto ei rappeudu. Tavoitteet määritellään vuosittain sillaston kunnon perusteella.

Toimenpideohjelman vaikutusta vauriopisteisiin ja vauriopistesummaan voi seurata sekä näytäillä että raporteilla.

# 7.5.2 Näytöt

Hanke-Sihan näytäillä esitetään, miten toimenpideohjelmassa olevien siltojen ja niiden vaurioiden VPS muuttuu, kun toimenpideohjelma on tehty. Toimenpideohjelman vaikutus esitetään näytäillä seuraavasti:

- toimenpideohjelmakohtaisesti Perustiedot -välilehdellä
- hankkeittain Hankkeet -välilehdellä
- vaurioittain Toimenpiteiden vaikutus -välilehdellä

Toimenpideohjelmaa muokatessa voidaan seurata, miten eri hankkeet vaikuttavat VPS:n kehittymiseen sekä muokata ohjelmaa niin, että asetettu VPS-tavoite saavutetaan.

**•**

**ess si s • ees ss sssss ssa s sss ssss s sas se ss ssas sss sssassssssse sa** 

K

# **7.5.3 Raportit**

**sassasss ssssss ss os us•eeee•s ssss e•o s s••s eo is s•• sss ss ssss s** 

Raportteja on kandenlaisia:

- raportit, joilla raportoidaan valitun sillaston ajohetken VPS-tilanne. Nämä raportit ovat täysin riippumattomia Hanke-Sihan suunnitelluista toimenpideohjelmista.
- raportit, joiden avulla selvitetään miten Hanke-Sihassa suunnitellun toimenpideohjelman toteuttaminen vaikuttaa siltojen vauriopisteisiin.

Hanke-Sihan toimenpideohjelmista riippumattomia raportteja ovat 'Vauriopistesumman seuranta' -raportit (siltakohtainen ja vauriokohtainen). Siltakohtaista raporttia piirit käyttävät tulostavoitteen toteutumisen raportoimiseen. Raportissa seurataan niiden siltojen VPS:n kehittymistä, jotka ovat ns. virallisessa toimenpideohjelmassa. VPS-tilannetta verrataan vuoden alun tilanteeseen. Näin kesän aikana tehdyt sillantarkastukset eivät vaikuta tavoitteen toteutumiseen. Vauriokohtainen seurantaraportti on vastaava kuin siltakohtainen, mutta tässä raportissa kustakin sillasta esitetään vauriopisteet vaurioittain.

Toimenpideohjelman toteuttamisen vaikutusta voi selvittää raportilla 'Toimenpideohjelman ennakoitu vaikutus vauriopistesummaan', jossa seurataan, miten valittu toimenpideohjelma toteutuessaan vaikuttaisi ohjelman rajauksen siltojen vauriopistesummaan. Raportti on hyvä apu kokeiltaessa miten hyvin suunniteltu Toimenpideohjelma toteuttaa asetetut tavoitteet.

Hanke-Sihan käsikirja RAPORTIT

# **8 RAPORTIT**

# 8.1 Hanke-Sihan raportit

Hanke-Sihassa on *11* valmisraporttia. Raportit on jaettu neljään kokonaisuuteen:

Nykyarvo -raportit

1. Sillaston nykyarvo

Piirin sillaston nykyarvo kunnittain, tieluokittain ja/tai siltalajeittain (putkisillat, muut sillat).

2. Sillaston nykyarvo, yhteenveto Koko maan sillaston nykyarvo piireittäin.

# Toimenpideohjelma -raportit

- 3. Toimenpideohjelma Tulostetaan valittu toimenpideohjelma.
- 4. Toimenpidetarvepisteet Esitetään valitussa toimenpideohjelmassa käytetyt KTI- ja UTI-pisteytykset tai valitut pisteytykset.

# Vaikuttavuus -raportit

- Toimenpideohjelman vaikutus siltojen päärakenneosien kunnon, yleiskuntoarvion ja lasketun yleiskunnon kehittymiseen. 5. Sillaston kunnon kehittynimen
- Toimenpideohjelman vaikutus siltojen uusimistarvepisteiden kehittymiseen. 6. Siltojen uusimistarpeen kehittyminen
- Toimenpideohjelman vaikutus rajauksen siltojen VPS-arvon kehittymiseen. 7. Vauriopistesumman kehittyminen
- Toimenpideohjelman tuleva vaikutus ohjelmassa olevien siltojen vauriopistesummaan sekä käyttäjän määrittämään osatietokannan vauriopistesummaan. Lisäksi kustakin sillasta tulostetaan kaikki korjaamattomat vauriot ja niiden vauriopisteet vuodenvaihteessa ja ajohetkellä. 8. Toimenpideohjelman ennakoitu vaikutus vauriopistesummaan

# Vauriopistesumma -raportit

Esitetään valitun sillaston sillat ja niiden vauriopistesummat vuodenvaihteessa sekä raportin ajohetkellä. 9. Vauriopistesumman seuranta, siltakohtainen 10. Vauriopistesumman seurataan valitun sillaston sillat ja niiden vauriopistesumman seurataan valitun sillaston sillat ja niiden vauriopistesumman variopistesummat vuodenvaihteessa sekä raportin ajohetkellä.<br>10. Vauriopis

78 

seuranta, vauriokohtainen kehittymistä. Raportti on vastaava kuin edellinen raportti, mutta nyt kustakin sillasta esitetään vauriopisteet vaurioittain. Terretten valitum valitum valitum valitum valitum valitum valitum valitum valitum valitum valitum valitum valitum valitum valitum valitum valitum valitum valitum valitum valitum valitum valitum valitum valitum valitum vali

*11.* VPS-pisteytys

teytystekijät ja pisteet.

# **8.2 Raportoinnin periaatteet**

Raportit laaditaan Raportit -välilehdillä

(1) vatitsemalla ajettava raportti,

(2) rajaamalla raportoitava sillasto

(3) käynnistämällä raportti.

**•ssss s ssssessss• s ios sssess•e ss s•esos ss ssa ss sss s• s s• s sss•s• s** 

 $\bullet$ 

 $\bullet$ 

o<br>O  $\bullet$ Ø

 $\bullet$ 

Joissain raporteissa tehdään lisämäärityksiä, kuten ryhmittelyn valinta (Ny kyarvo-raportti), käytettävän VPS-pisteytyksen valinta (VPS-raportit) sekä vertailusillaston valinta (Toimenpideohjelman ennakoitu vaikutus vauriopistesummaan). Raportille saa myös tulostetuksi haluamansa selitetekstin, Kuva 40.

Rajausehdot ovat leikkauksia eli raportoitavaksi sillastoksi tulee rajaustekijöiden yhteiset sillat.

Raportti tulostuu aina ensin näytölle, mistä sen voi tulostaa kirjoittimelle tai tallentaa Excel -taulukkomuotoon jatkokäsittelyä varten.

Ď

b

 $\overline{\phantom{a}}$ 

Ď

 $\overline{\phantom{a}}$ 

D<br>D

i<br>D

D

Ď

þ

D

Ď

n

D

ŋ

D 'n)

D

D

D

D

D

D D

Ď

n)

 $\bullet$ 

ŋ

ŋ

D

D)

D

Ŋ Ď D

Ď D h D Ď  $\blacksquare$ 

> D b

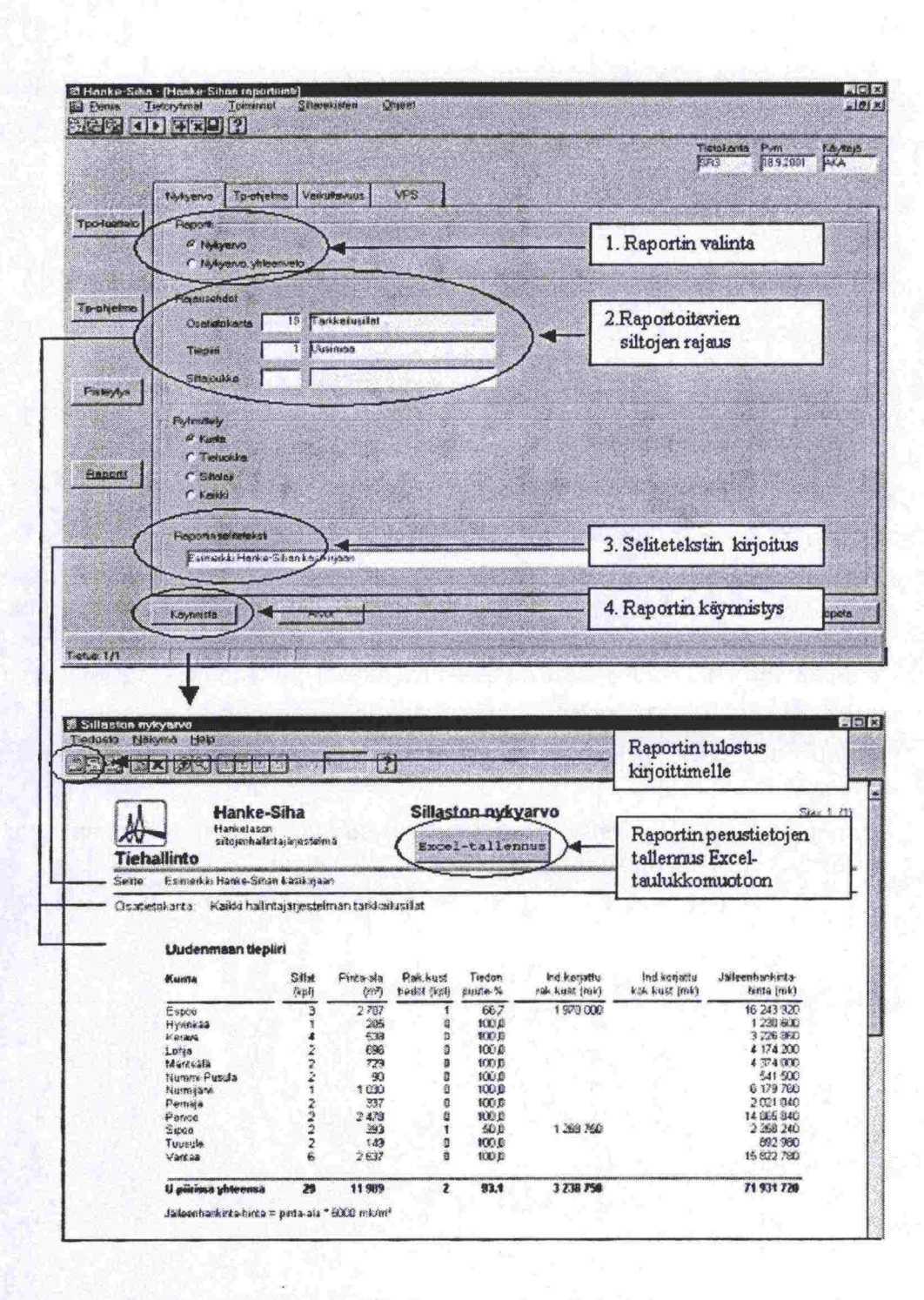

Kuva 40. Esimerkki raportin laatimisesta ja raportista.

 $\bullet$  $\bullet$ 

 $\ddot{\bullet}$  $\bullet$ 

 $\bullet$  $\bullet$  $\bullet$ ō  $\bullet$  $\bullet$  $\bullet$  $\bullet$  $\bullet$  $\ddot{\bullet}$ 

 $\bullet$ 

8

8

8888

**...** 

 $\bullet$  $\bullet$  $\ddot{\bullet}$ 

 $\bullet$ 

6

 $\bullet$  $\bullet$ 

 $\bullet$ 

 $\ddot{\bullet}$ 

# **8.3 Sillaston nykyarvo -raportti**

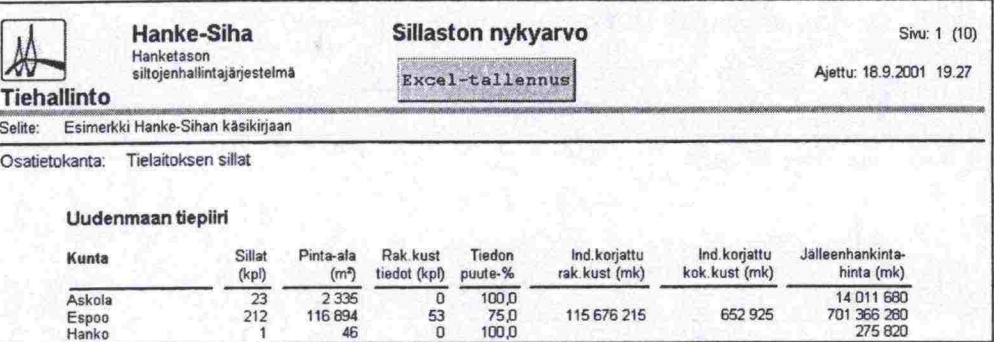

Kuva 41. Esimerkki raportista 'Sillaston nykyarvo'.

Raportissa esitetään valitun sillaston nykyarvo piireittäin ryhmiteltynä kunnittain, tieluokittain tai siltalajeittain (varsinaiset sillat, putkisillat).

Rajausehtoja ovat osatietokanta, tiepiiri ja siltajoukko.

Raportissa noudatetaan seuraavia periaatteita:

- jos rajauksessa on siltoja, joilta puuttuu tieto kunnasta tai tieluokasta, tulevat niitä koskevat tiedot lisäriville 'Tuntematon'. - jos rajauksessa on s<br>tulevat niitä koskevat<br>- nollarivejä ei merkitä.
- 
- jos silta on valmistunut ennen vuotta 1900 tai valmistumisvuosi puuttuu, käytetään vuoden 1900 rakennuskustannusindeksiä.

# Raportissa esitettävät tiedot (sarakkeet) ovat:

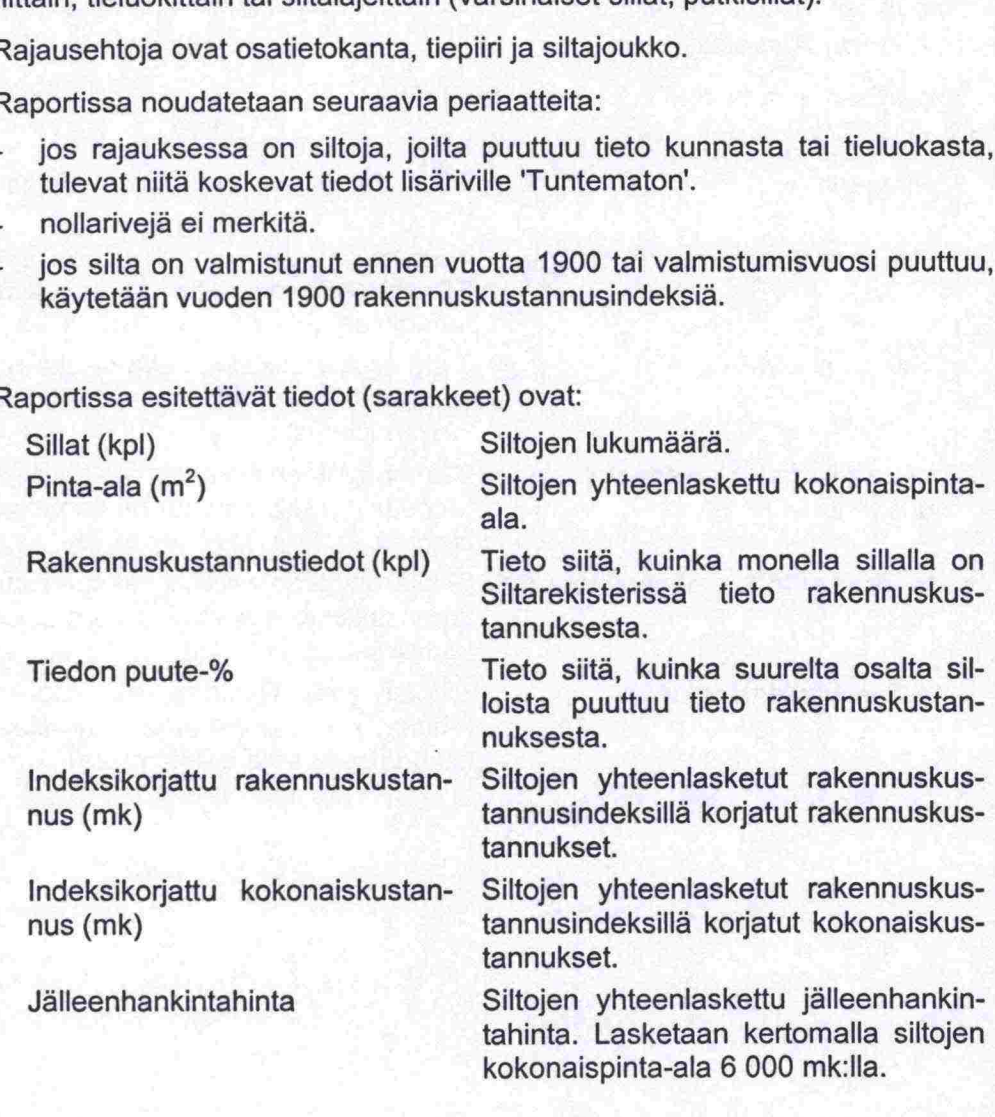

# **8.4 Sillaston nykyarvo, yhteenveto** *-raportti*

| 82                                                          |                                                         |                | 84.95                          |                                 |                   |                                          |                               | Hanke-Sihan käsikirj           | <b>RAPORTI</b> |
|-------------------------------------------------------------|---------------------------------------------------------|----------------|--------------------------------|---------------------------------|-------------------|------------------------------------------|-------------------------------|--------------------------------|----------------|
| 8.4                                                         |                                                         |                |                                |                                 |                   | Sillaston nykyarvo, yhteenveto -raportti |                               |                                |                |
| <b>Tiehallinto</b>                                          | Hanke-Siha<br>Hanketason<br>siltojenhallintajärjestelmä |                |                                |                                 | Excel-tallennus   | Sillaston nykyarvo, yhteenveto           |                               | Ajettu: 18.9.2001 19.29        | Sivu: 1 (1)    |
| Selite: Esimerkki Hanke-Sihan käsikirjaan<br>Osatietokanta: | Tielaitoksen sillat                                     |                |                                |                                 |                   |                                          |                               |                                |                |
|                                                             | Sillaston nykyarvo                                      |                |                                |                                 |                   |                                          |                               |                                |                |
| Piiri                                                       |                                                         | Sillat<br>(kp) | Pinta-ala<br>(m <sup>2</sup> ) | <b>Rak kust</b><br>tiedot (kpl) | Tiedon<br>puute-% | Ind.korjattu<br>rak.kust (mk)            | Ind.korjattu<br>kok.kust (mk) | Jälleenhankinta-<br>hinta (mk) |                |
| Uusimaa                                                     |                                                         | 1644           | 648 221                        | 257                             | 84,4              | 428 498 606                              | 16 269 917                    | 3 889 326 129                  |                |
| Turku                                                       |                                                         | 1691           | 367 300                        | 747                             | 55B               | 623 226 184                              | 278 181 356                   | 2 203 802 286                  |                |
| Kaakkois-Suomi                                              |                                                         | 1356           | 309 576                        | 352                             | 74,0              | 436 203 702                              | 122 247 042                   | 1 857 454 023                  |                |

*Kuva 42. Esimerkki raportista 'Si/laston nykyarvo, yhteen veto.* 

Raportissa esitetään valitun sillaston nykyarvo piireittäin. Rajausehtoja ovat osatietokanta ja siltajoukko.

Raportissa esitettävät tiedot (sarakkeet) ovat

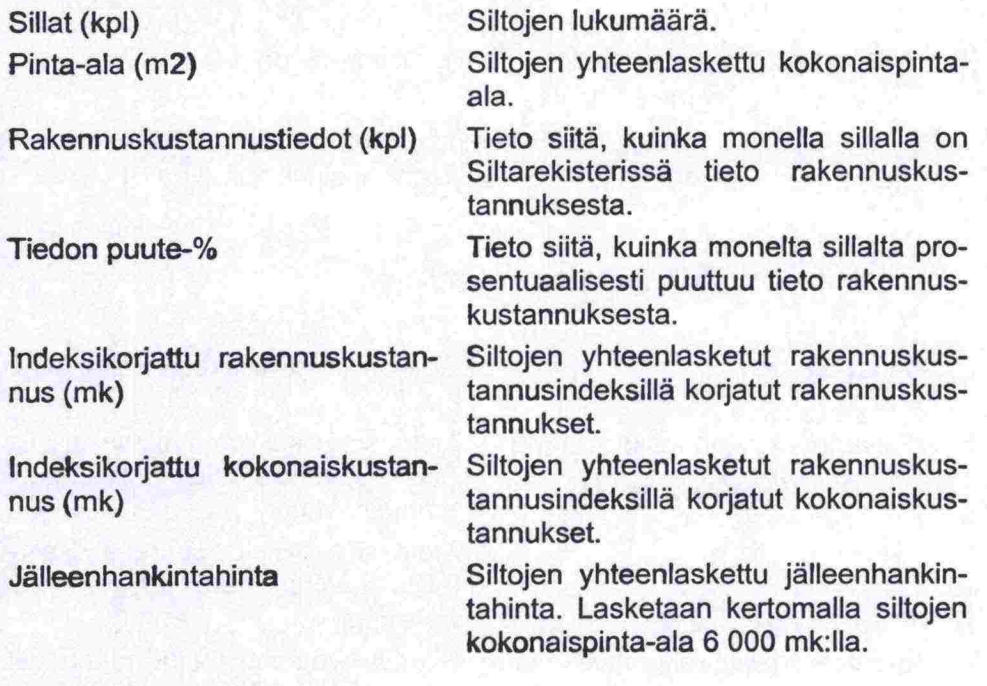

O

 $\bullet$ 

D<br>D

 $\bullet$  $\bullet$  $\bullet$  $\bullet$  $\bullet$  $\bullet$  $\bullet$ 

 $\bullet$  $\bullet$  $\bullet$ 

 $\bullet$ 

 $\bullet$ 

 $\sqrt{2}$ 

# **8.5 Toimenpideohjelma -raportti**

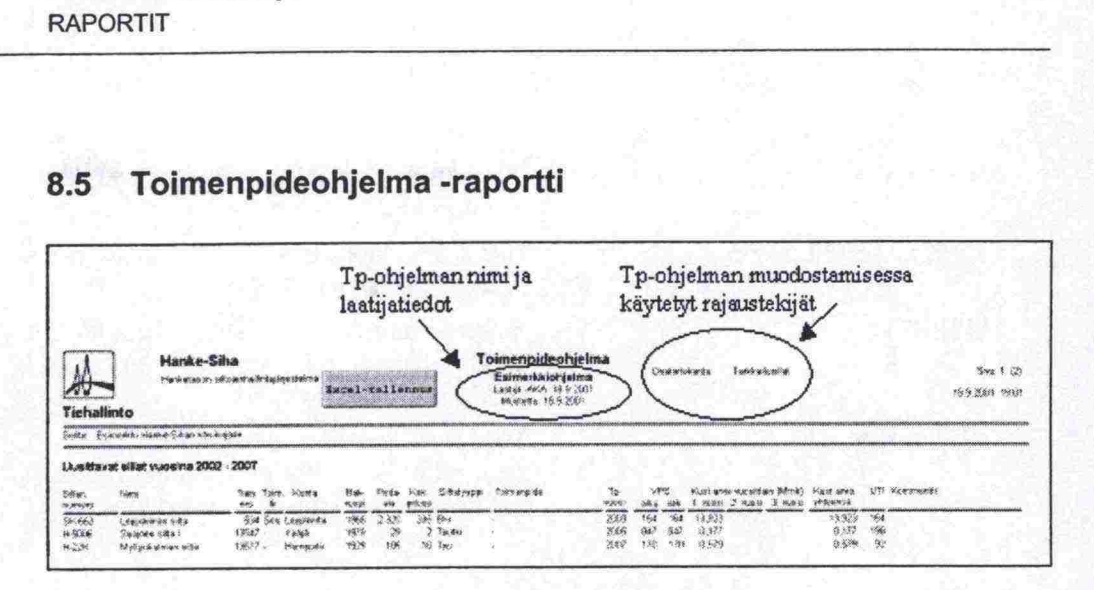

*Kuva 43. Esimerkki raportista 'Toim enpideohjelma'.* 

Raportissa esitetään valittu toimenpideohjelma uusittaville ja korjattaville silloille. Rajausehtona on toimenpideohjelma ja vuosi. Jos vuotta ei määritetä, tekee järjestelmä toimenpideohjelman kuudelle vuodelle.

Sillat lajitellaan ensin Toimenpidevuoden ja sitten UTI:n (korjattavat sillat listalla KTI:n) perusteella. Jos usealla sillalla on sama korjaustarveindeksi, lajitellaan ne tiepiireittäin toimenpidekustannusten (kustannusarvio yhteensä) perusteella. va 43. Esimerkki raportista 'Toimenpideohjelma'.<br>
portissa esitetään valittu toimenpideohjelma uusittaville ja<br>
le. Rajausehtona on toimenpideohjelma ja vuosi. Jos vuot<br>
cee järjestelmä toimenpideohjelman kuudelle vuodelle

Raportissa hankkeille esitettävät tiedot (sarakkeet) ovat:

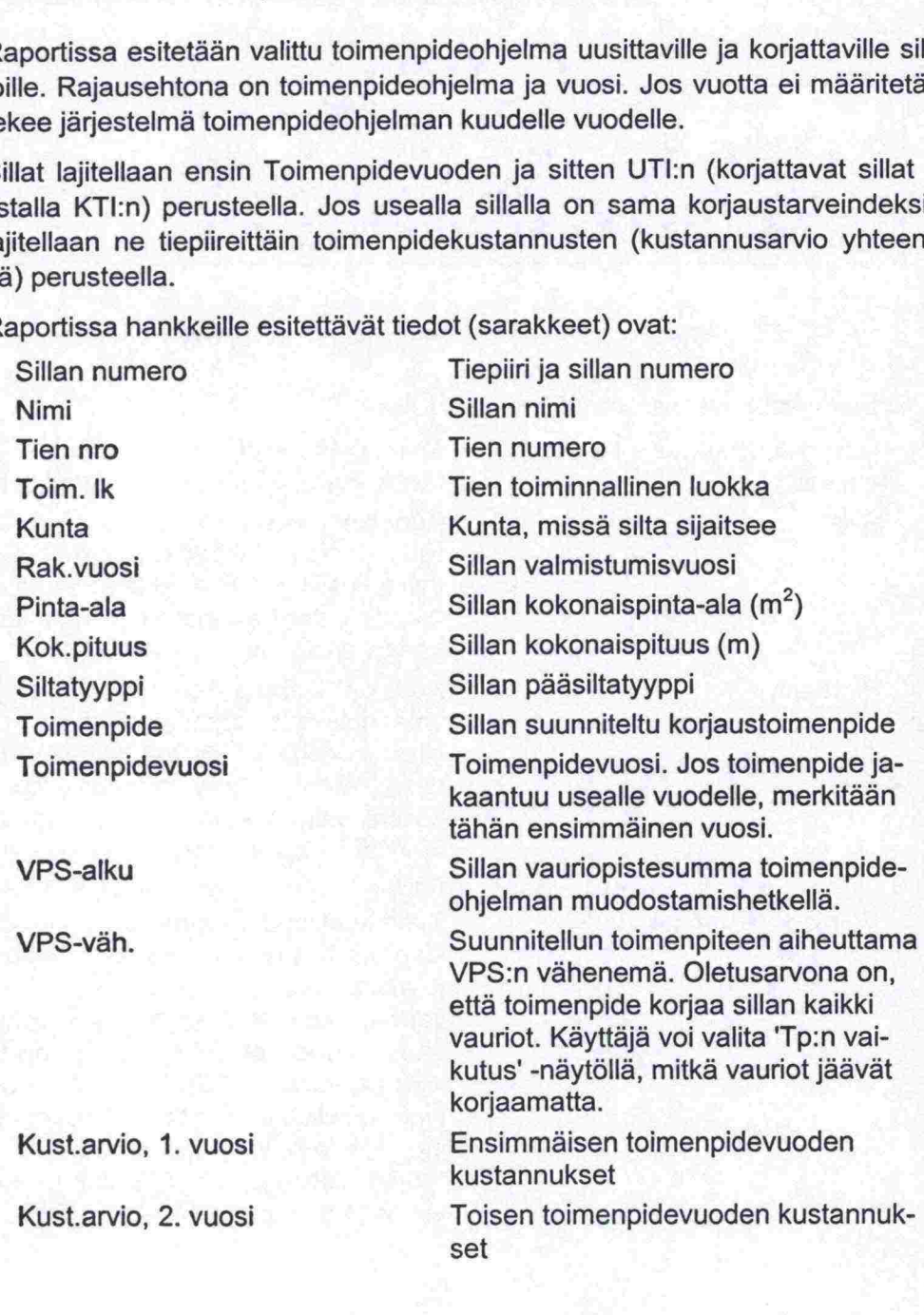

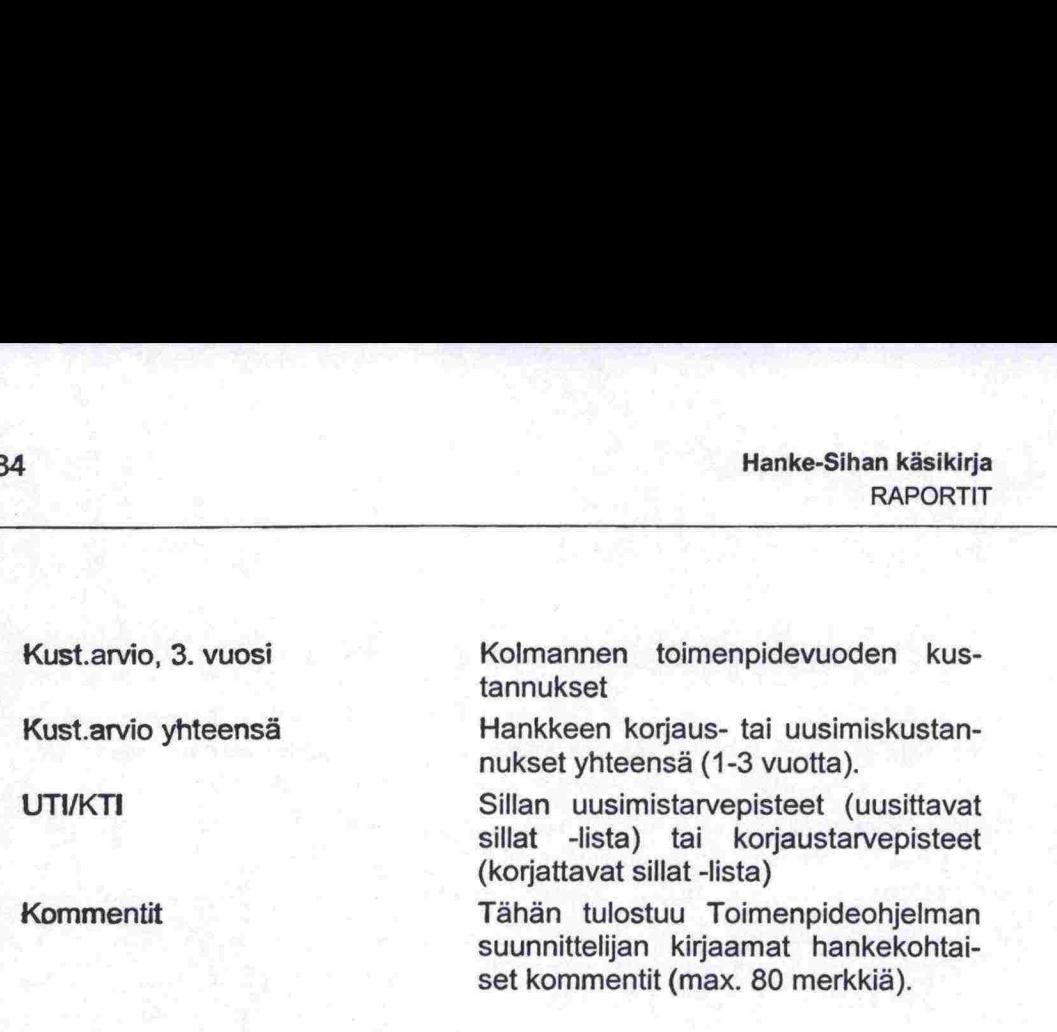

**Hanke-Sihan käsikirja** 

Raportissa on myös taulukko, jossa esitetään yhteenveto kullekin kuudelle toimenpidevuodelle sekä vuosille yhteensä. Taulukko on erikseen uusittaville ja korjattaville silloille.

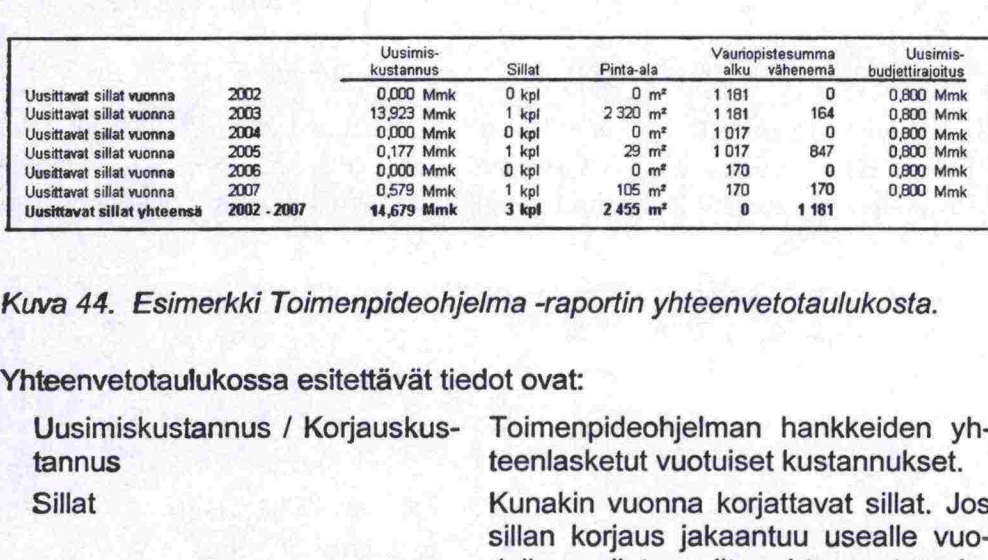

*Kuva 44. Esimerkki Toimenpideohjelma -raportin yhteenvetotaulukosta.* 

# Yhteenvetotaulukossa esitettävät tiedot ovat:

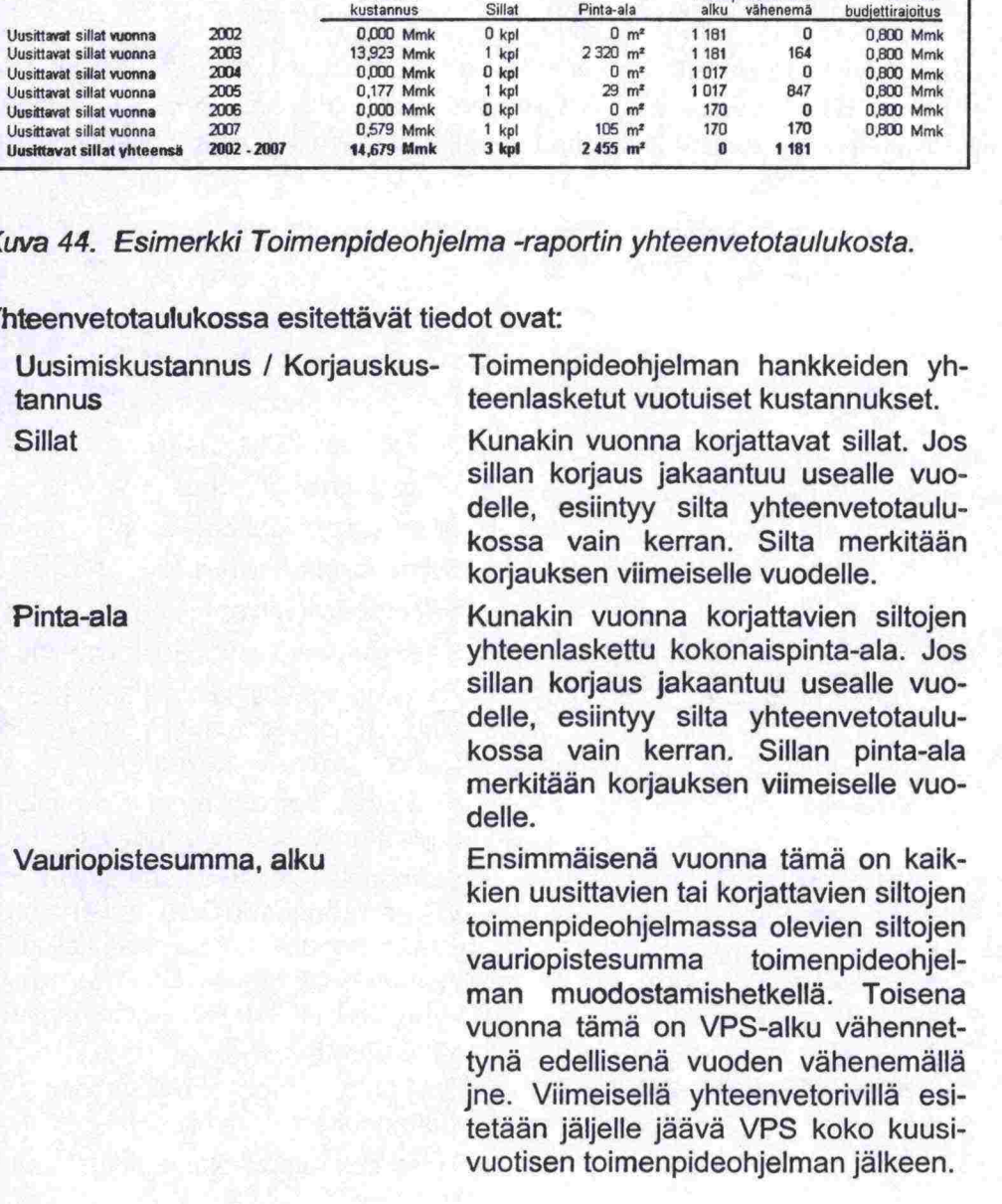

 $\bullet$  $\bullet$  $\bullet$ Ď D

.......

8

 $\bullet$ 

 $\bullet$ 

 $\bullet$ 

 $\ddot{\bullet}$ 

 $\bullet$ 

 $\bullet$ 

 $\blacksquare$ 

**O** 

Ď

 $\bullet$ 

 $\bullet$  $\bullet$ 

 $\bullet$ 

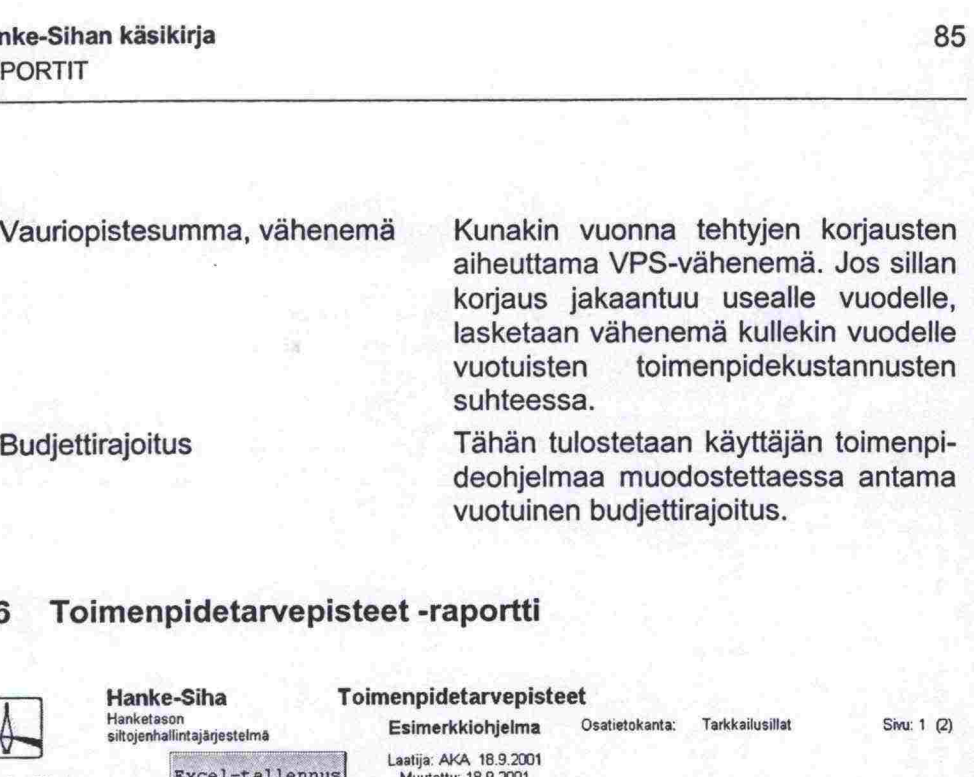

|                                           | Hanke-Siha<br>Hanketason<br>siltojenhallintajärjestelmä | Toimenpidetarvepisteet<br>Esimerkkiohjelma    | Osatietokanta: | <b>Tarkkailusillat</b> | Sivu: 1 (2)             |
|-------------------------------------------|---------------------------------------------------------|-----------------------------------------------|----------------|------------------------|-------------------------|
| <b>Tiehallinto</b>                        | Excel-tallennus                                         | Laatija: AKA 18.9.2001<br>Muutettu: 18.9.2001 |                |                        | Ajettu: 18.9.2001 19.36 |
| Selite: Esimerkki Hanke-Sihan käsikirjaan |                                                         |                                               |                |                        |                         |
|                                           |                                                         |                                               |                |                        |                         |
| UTI:n pisteytystekijät                    |                                                         |                                               |                |                        |                         |
| Nimi:<br>Laatija: HS                      | TIEH: Tiehallinnon viralliset UTI-pisteet<br>6.11.2000  |                                               |                |                        |                         |
|                                           |                                                         |                                               | Min.           | Maks.                  |                         |
| Kuntopisteet                              | <b>Ikäpisteet</b>                                       |                                               | o              | 50                     |                         |

*Kuva 45. Esimerkki raportista Toimenpidetarvepisteet.* 

Raportissa esitetään

a) valitussa toimenpideohjelmassa käytetyt UTI- ja KTI-pisteytykset (rajausehtona toimenpideohjelma). Esimerkki yllä.

tai

b) valitut UTI- ja/tai KTI -pisteytykset (rajausehtoina UTI ja KTI pisteytykset).

|                                                                                          |                                   |         | Sillaston kunnon kehittyminen -raportti       |                |                        |                |                         |
|------------------------------------------------------------------------------------------|-----------------------------------|---------|-----------------------------------------------|----------------|------------------------|----------------|-------------------------|
| 8.7                                                                                      |                                   |         |                                               |                |                        |                |                         |
|                                                                                          |                                   |         |                                               |                |                        |                | Sivu: 1 (11)            |
|                                                                                          | Hanke-Siha<br>Hanketason          |         | Sillaston kunnon kehittyminen                 |                |                        |                |                         |
|                                                                                          | siltojenhallintajärjestelmä       |         | Esimerkkiohjelma                              | Osatietokanta: | <b>Tarkkailusillat</b> |                |                         |
|                                                                                          | Excel-tallennus                   |         | Laatija: AKA 18.9.2001<br>Muutettu: 18.9.2001 |                |                        |                |                         |
| <b>Tiehallinto</b>                                                                       |                                   |         |                                               |                |                        |                |                         |
|                                                                                          |                                   |         |                                               |                |                        |                | Ajettu: 18.9.2001 19.47 |
| Selite:                                                                                  | Esimerkki Hanke-Sihan käsikirjaan |         |                                               |                |                        |                |                         |
|                                                                                          |                                   |         |                                               |                |                        |                |                         |
| Sillaston ulkopuolelle jääviä toimenpideohjelman siltoja ei huomioida.<br>1. Alusrakenne |                                   |         |                                               |                |                        |                |                         |
| Kuntoluokka                                                                              | $\theta$                          | 1       | $\overline{2}$                                | 3              |                        |                |                         |
|                                                                                          | Uudenveroinen                     | Hyvä    | Valttava                                      | Huono          | Erittäin huono         |                |                         |
|                                                                                          | 6542                              | 59 384  | 19 14 9                                       | 2524           | 646                    | $m^2$          |                         |
| nykytila<br>2002                                                                         | 8 1 3 1                           | 59 384  | 17559                                         | 2524           | 646                    | $m^2$          |                         |
| 2003                                                                                     | 8336                              | 59 179  | 17559                                         | 2524           | 646                    | m <sup>2</sup> |                         |
| 2004                                                                                     | 8 40 2                            | 59 179  | 17 494                                        | 2524           | 646                    | m <sup>2</sup> |                         |
| 2005                                                                                     | 10 115                            | 58 30 5 | 16 6 5 4                                      | 2524           | 646                    | m <sup>2</sup> |                         |
| 2006                                                                                     | 10 115                            | 58 30 5 | 16654                                         | 2524           | 646                    | $m^2$          |                         |
| 2007                                                                                     | 12 443                            | 58 30 5 | 15 356                                        | 1 4 9 4        | 646                    | m <sup>2</sup> |                         |

*Kuva 46. Esimerkki raportista 'Sillaston kunnon kehittyminen'* 

Raportissa esitetään valitun toimenpideohjelman vaikutus siltojen päärakenneosien kunnon, yleiskuntoarvion sekä lasketun yleiskunnon kehittymisen. Sillat, johon Toimenpideohjelman vaikutuksia kuvataan, on joko toimenpideohjelman rajauksen sillasto raportin ajohetkellä tai jokin tietty osatietokanta. Kuntojakauma esitetään erikseen kokonaispinta-aloina, prosentteina ja siltoina (kpl).

Kunto esitetään kuntoluokittain (0-4) nykytilalle sekä Toimenpideohjelman kuudelle vuodelle. Lasketun yleiskunnon osalta kunnon kehittyminen esitetään kuntokuvauksen mukaisina luokkina:

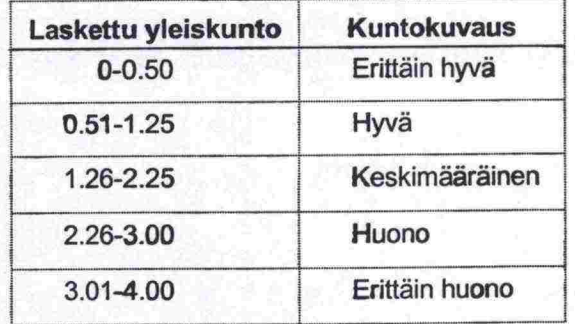

Raportissa noudatetaan seuraavia periaatteita:

- rakenneosien rappeutumista ei oteta huomioon.
- rakenneosat, joihin toimenpide kohdistuu, siirtyvät kuntoluokkaan nolla. Toimenpiteellä ei ole vaikutusta muihin rakenneosiin.
- uusittava silta siirtyy kokonaan parhaaseen kuntoluokkaan.
- yleiskunto siirtyy toimenpidevuonna kuntoluokkaan 0

à.

••••••<br>•<br>•

• •

•

 $\bullet$  $\bullet$ 

•

 $\bullet$ 

•

•

•

 $\ddot{\bullet}$ 

 $\bullet$  $\bullet$  $\bullet$  $\bullet$  $\bullet$  $\bullet$  $\blacksquare$ 

 $\bullet$  $\bullet$ 

 $\bullet$  $\bullet$  nykytilan laskennassa käytetään kunkin rakenneosan viimeisintä kunto arviota (ei siis viimeisimmän tarkastuksen). Kaikki tarkastustyypit huomioidaan. Jos rakenneosalle ei ole koskaan annettu kuntoarviota, oletetaan se kuntoluokaksi 1.

Sillastoa, johon toimenpideohjelman vaikutusta kuvataan voidaan havainnol listaa seuraavasti, Kuva 47: •

a) sillasto=toimenpideohjelman rajauksen sillat (raportin ajohetkellä)

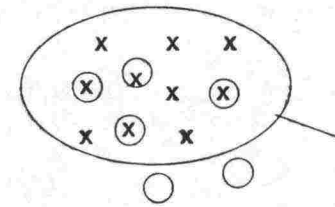

 $x = Tp$ -ohjelman rajauksen silta (10 kpl)  $\bigcirc$  = Tp-ohjelman silta (6 kpl)

Nämä 10 siltaa (x) muodostavat sillaston. Raportissa seurataan miten tp-ohjelmassa olevien 6 sillan (o) korjaus vaikuttaa em. kymmenen sillan kuntoon. Huomaa, että tp-ohjelmaan lisätyt 2 siltaa eivät vaikuta toimenpideohjelman rajauksen siltojen kuntoon.

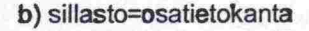

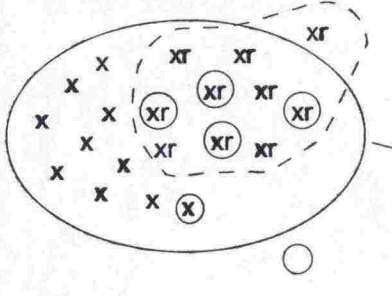

 $x =$ Osatietokannan silta (20 kpl)

xr = Tp-ohjelman rajauksen silta (10 kpl)

 $\bigcirc$  = Tp-ohjelman silta (6 kpl)

Osatietokannassa on 20 silta. Raportissa seurataan miten toimenpideohjelman 6 siltaa vaikuttavat osatietokannan siltojen kuntoon. Huomaa, että toimenpiteeseen lisätyistä kahdesta sillasta toinen kuuluu osatietokantaan ja toinen ei. Jälkimmäisen sillan korjaukset eivät vaikuta osatietokannan siltojen kunnon kehittymiseen.

Kuva 47. Raportoitava sillasto.

#### 8.8 Siltojen uusimistarpeen kehittyminen -raportti

|                                 |                                           | Hanke-Siha                                     |        |                 |                            | Siltojen uusimistarpeen kehittyminen  |                                                                  |        |                         |                               |        |           |                      |                                |
|---------------------------------|-------------------------------------------|------------------------------------------------|--------|-----------------|----------------------------|---------------------------------------|------------------------------------------------------------------|--------|-------------------------|-------------------------------|--------|-----------|----------------------|--------------------------------|
| <b>AV</b><br><b>Tiehallinto</b> |                                           | Hankelason siltojenhallintajärjestelmä         |        | Excel-tallennus |                            |                                       | Esimerkkiohjelma<br>Laatija: AKA 18.9.2001<br>Musettu: 18.9.2001 |        | Osatietokarda:          | <b>Tarkkailusillat</b>        |        |           |                      | Sinu: 1 (3)<br>189, 2001 19:52 |
|                                 | Selite: Esimerkki Hanke-Sihan kasikirjaan |                                                |        |                 |                            |                                       |                                                                  |        |                         |                               |        |           |                      |                                |
|                                 | Sillasto = toimenpideohjelman hankkeet.   |                                                |        |                 |                            |                                       |                                                                  |        |                         |                               |        |           |                      |                                |
|                                 | Kunto                                     | (5 kpl korjattavaa ja 0 kpl uusittavaa sittaa) |        |                 | <b>Kantavuus</b>           |                                       |                                                                  |        | <b>Toiminnallisuus</b>  |                               |        |           | Sillat vinteensä (*) |                                |
| 1. KVL > 6000                   | Kunto<br>Pinta-ala Lkm                    | tick<br>Pinta-ala Lkm                          | UTI ku |                 | Kantavuus<br>Pinta-ala Lkm | <b>Palnoraloitus</b><br>Pinta-ala Lkm | <b>Tehost tarkk</b><br>Pinta-ala Lkm                             | UTI ka | Leveys<br>Pinta-ala Lkm | Kulkukorkeus<br>Pinta-ala Lkm | UTI to | Pinta-ala | Likm                 | <b>um</b>                      |

Kuva 48. Esimerkki raportista 'Siltojen uusimistarpeen kehittyminen'.

Raportissa esitetään liikennemääräluokittain (KVL <350, 350-1500, 1500-3000, 3000-6000, > 6000) valitun toimenpideohjelman vaikutus toimenpideohjelman siltojen uusimistarpeen kehittymiseen.

Raportissa noudatetaan seuraavia periaatteita:

- sillasto, jota seurataan, on toimenpideohjelman sillat.
- Raportissa noudatetaan seuraavia periaatteita:<br>- sillasto, jota seurataan, on toimenpideohjelman sillat.<br>- sillalla on kunto-, kantavuus- tai toiminnallisuuspuute, jos se saa UTI-<br>- nisteitä jostakin nisteytyso pisteitä jostakin pisteytysosatekijästä. sillalla on kunto-, kantavuus- tai toiminn<br>pisteitä jostakin pisteytysosatekijästä.<br>siltojen rappeutumista ei oteta huomioon.
- 
- siltojen rappeutumista ei oteta huomioon.<br>uusiminen poistaa kaikki puutteet (→ UTI=0). Korjaustoimenpiteillä ei ole mitään vaikusta niihin  $\rightarrow$  UTI pysyy ennallaan).
- jos hanke toteutetaan useamman vuoden aikana, katsotaan se korjatuksi viimeisenä toimenpidevuotena.
- raportissa seurataan sekä toimenpideohjelmassa olevia uusittavia että korjattavia siltoja. Korjattavien siltojen osalta käytetään niiden UTI-pisteitä.
- sillalla voi olla useita toiminnallisia puutteita, joten sama silta voi olla mukana useassa pisteytysosatekijässä. Yhteenvedossa (Sillat yhteensä) silta esiintyy kuitenkin vain kerran. silta esiintyy kuitenkin vain kerran.<br>
pinta-ala = sillan kokonaispinta-ala (m<sup>2</sup>).<br>
nykytila = tilanne toimenpideohjelman muodostamishetkellä.<br>
0004 = <sup>til</sup>anne uuaden 2004 lanuaee eli kun vuodella 2004
- pinta-ala = sillan kokonaispinta-ala (m<sup>2</sup>).
- 
- pinta-ala = sillan kokonaispinta-ala (m<sup>2</sup>).<br>- nykytila = tilanne toimenpideohjelman muodostamishetkellä.<br>- 2001 = tilanne vuoden 2001 lopussa eli kun vuodelle 2001 suunnitellut<br>toimenpiteet on tehty. toimenpiteet on tehty.

# **8.9 Vauriopistesumman kehittyminen -raportti**

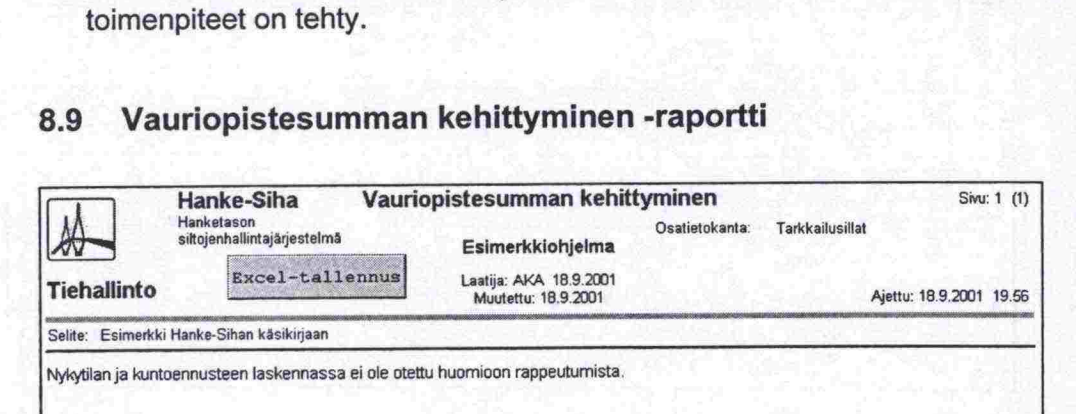

**Toimenpideohjelman** vaikutus **vauriopistesummaan (VPS)** 

 $\bullet$ 

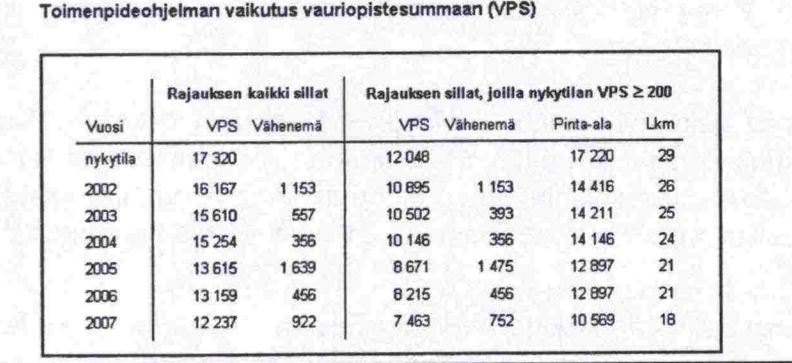

*Kuva 49. Esimerkki raportista 'Vauriopistesumman kehittyminen'.* 

Raportissa esitetään valitun toimenpideohjelman vaikutus rajauksen siltojen vauriopistesumman kehittymiseen. VPS:n kehittymistä seurataan sekä rajauksen kaikkien siltojen että käyttäjän antaman VPS-rajan nykytilassa ylittävien siltojen osalta.

Raportissa noudatetaan seuraavia periaatteita:

- siltojen rappeutumista ei oteta huomioon.
- nykytila = tilanne toimenpideohjelman muodostamishetkellä.
- 2001 = tilanne vuoden 2001 lopussa eli kun vuodelle 2001 suunnitellut toimenpiteet on tehty.
- vähenemä = kunakin vuonna tehtävien toimenpiteiden aiheuttama vauriopistesumman vähenemä
- jos toimenpide jakaantuu usealle vuodelle, lasketaan VPS-vähenemä kullekin vuodelle vuosittaisten toimenpidekustannusten suhteessa.

# 8.10 Toimenpideohjelman ennakoitu vaikutus VPS:aan -raportti

# Raportin yläosa:

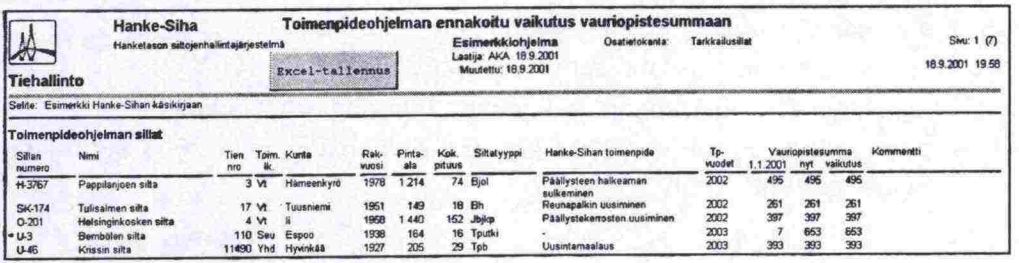

## Raportin alaosa:

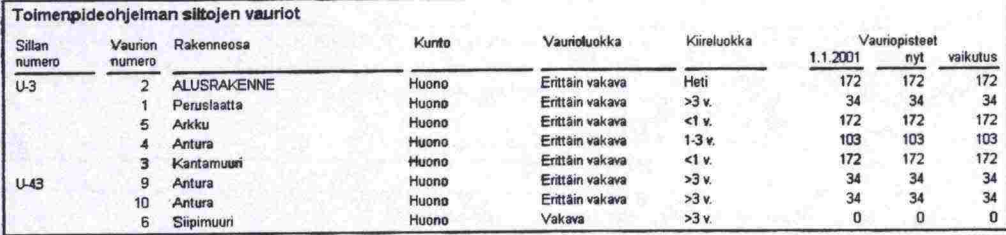

Kuva 50. Esimerkki raportista 'Toimenpideohjelman ennakoitu vaikutus vauriopistesummaan'.

Raportissa esitetään valitun toimenpideohjelman ennakoitu vaikutus sekä siihen kuuluvien siltojen että vertailusillaston vauriopistesummaan. Vertailusillasto on osastietokanta, joka määritetään raportin käynnistysnäytöllä. Vertailusillaston VPS-tiedot esitetään raportin yläosan yhteenvetorivin alapuolella.

Raportissa esitetään kaikki toimenpideohjelman sillat (raportin yläosa) sekä niiden korjaamattomat vauriot (raportin alaosa).

Raportissa noudatetaan seuraavia periaatteita:

- VPS-pisteiden laskennassa käytetään virallista pisteytystä.
- raportin alaosaan tulevat ne toimenpideohjelman siltojen vauriot, jotka ovat korjaamattomia raportin ajohetkellä.
- vaikutus = suunnitellun toimenpiteen aiheuttama tuleva vähenemä sillan vauriopisteissä.
- jos silta on poistettu käytöstä, sen 'VPS nyt' on nolla.

tähti (\*) sillan numero edessä tarkoittaa, että kyseinen silta ei kuulu vertailusillastoon

Raportin yläosassa esitettävät tiedot (sarakkeet) ovat:

nke-Sihan käsikirja<br>
PORTIT<br>
itähti (\*) sillan numero edessä tarkoittaa, että ky<br>
tailusillastoon<br>
portin yläosassa esitettävät tiedot (sarakkeet) ova<br>
Sillan numero Sillan numero<br>
Nimi Sillan nimi Tien nro Tien numero nke-Sihan käsikirja<br>PORTIT<br>Tähti (\*) sillan numero edessä tarkoittaa, että<br>tailusillastoon<br>portin yläosassa esitettävät tiedot (sarakkeet)<br>Sillan numero Sillan nume<br>Nimi Sillan nimi Sillan nimi<br>Tien nro Tien nume<br>Tien nume FORTIT<br>
tähti (\*) sillan numero edessä tarkoittaa, että k<br>
tailusillastoon<br>
pportin yläosassa esitettävät tiedot (sarakkeet) ov<br>
Sillan numero Sillan numero<br>
Nimi Sillan nimi<br>
Tien nro Tien numero<br>
Toim. Ik<br>
Kunta Kunta, m tähti (\*) sillan numero edessä tarkoittaa, että kyseinen silta<br>tailusillastoon<br>portin yläosassa esitettävät tiedot (sarakkeet) ovat:<br>Sillan numero<br>Nimi<br>Tien nro Tien numero<br>Tien numero<br>Tien numero<br>Tien toiminnallinen luokk tähti (\*) sillan numero edessä tarkoittaa, että kyseinen silta tailusillastoon<br>
portin yläosassa esitettävät tiedot (sarakkeet) ovat:<br>
Sillan numero<br>
Nimi Sillan numero<br>
Nimi Sillan nimi Sillan nimi<br>
Tien nro Tien numero<br> tähti (\*) sillan numero edessä tarkoittaa, että kyseinen sillailusillastoon<br>
portin yläosassa esitettävät tiedot (sarakkeet) ovat:<br>
Sillan numero<br>
Nimi<br>
Sillan nimi<br>
Sillan nimi<br>
Tien numero<br>
Toim. Ik<br>
Kunta Kunta, missä s raini () sillan hannele edessa tanoniaa, eta kyseinen sita erraitusillastoon<br>
portin yläosassa esitettävät tiedot (sarakkeet) ovat:<br>
Sillan numero<br>
Nimi<br>
Tien nro Toim. Ik Tien toiminnallinen luokka<br>
Kunta Kunta, missä sil Kok.pituus Sillan kokonaispituus (m) in yläosassa esitettävät tiedot (sarakkeet) ovat:<br>
Sillan numero Sillan numero Sillan nimi<br>
Tien nro Toim. Ik Tien toiminnallinen lu<br>
Kunta Kunta Kunta, missä silta sij<br>
Rak.vuosi Sillan valmistumisvu<br>
Pinta-ala Sillan kok Vauriopistesumma *1.1* .xxxx 

Vauriopistesumma nyt Vauriopistesumma, vaikutus

Kommentti

Tien nro<br>
Tien numero<br>
Tien toiminnallinen luokka<br>
Kunta<br>
Kak.vuosi<br>
Pinta-ala<br>
Sillan kokonaispinta-ala (m<sup>2</sup>)<br>
Kok.pituus<br>
Sillan kokonaispituus (m)<br>
Sillan kokonaispituus (m)<br>
Sillan pääsiltatyyppi<br>
Hanke-Sihan toimenpi Sillan numero<br>
Nimi<br>
Tien nro<br>
Tien nro<br>
Tien numero<br>
Tien numero<br>
Tien numero<br>
Tien toiminnallinen luokka<br>
Kunta<br>
Kunta, missä silta sijaitsee<br>
Rak.vuosi<br>
Pinta-ala<br>
Sillan valmistumisvuosi<br>
Sillan kokonaispinta-ala (m<sup>2</sup> Sillan vaurioiden vauriopistesumma vuoden xxxx alussa Vauriopistesumma raportin ajohetkellä Toimenpideohjelman aiheuttama tule-<br>va vähenemä sillan vauriopistesum-<br>massa<br>Toimenpideohjelman suunnittelijan<br>kirjaama hankekohtainen kommentti va vähenemä sillan vauriopistesummassa Vauriopistesumma nyt<br>
Vauriopistesumma, vaikutus<br>
Vauriopistesumma, vaikutus<br>
Vauriopistesumma, vaikutus<br>
Vauriopistesumma, vaikutus<br>
Vauriopistesumma, vaikutus<br>
Vauriopistesumma, vaikutus<br>
Vauriopistesumma, vaikutus<br>
Vaur

kirjaama hankekohtainen kommentti (max. 80 merkkiä).

Raportin alaosassa esitettävät tiedot (sarakkeet) ovat:

Vaurion numero Vaurion yksilöivä tunniste Siltarekisterissä. Vaurionumero on hyödyllinen, kun haetaan vaurioon liittyvää tietoa **Siltarekisteristä** 

Kunto Vaurioluokka **Kiireluokka** Vauriopisteet *1.1* .xxxx

Vauriopisteet nyt Vauriopisteet, vaikutus Vaurion vaurioluokka Korjauksen kiireellisyysluokka

Rakenneosan kuntoluokka

Vaurion vauriopisteet vuoden xxxx alussa

Vauriopisteet raportin ajohetkellä

Toimenpiteen aiheuttama tuleva vauriopistevähenemä.

# **8.11 VPS:n seuranta, siltakohtainen -raportti**

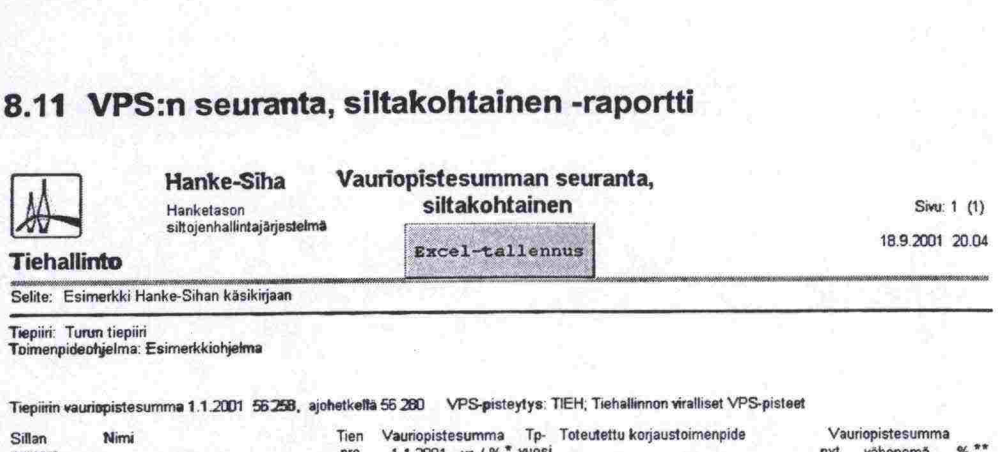

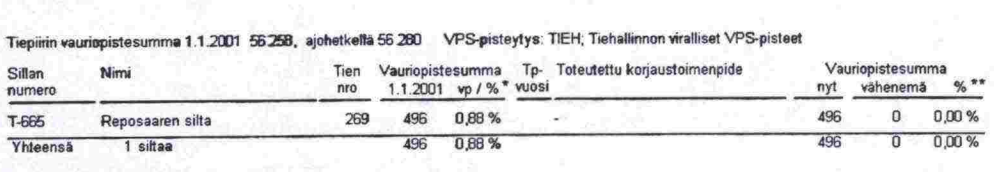

\*) Osuus tiepiirin vuodenvaihteen (1.1.2001) VPS:sta

\*\*) Vaheneman osuus tiepiirin vuodenvaihteen (1.1.2001) VPS:sta

# *Kuva 51. Esimerkki raportista 'Vauriopistesumman seuranta, siltakohtainen'.*

Raportissa seurataan valitun sillaston vauriopistesumman kehittymistä. Hanke-Sihan suunnitelluilla toimenpideohjelmilla ei ole vaikutusta tähän raporttim, vaan vähenemä on raportin ajohetken VPS verrattuna vuodenvaihteen tilanteeseen.

Rajausehtoja ovat tiepiiri (pakollinen), osatietokanta (oletuksena Tielaitoksen sillat), siltajoukko ja toimenpideohjelma. Lisäksi käyttäjä määrittää, mitä VPS-pisteytystä käytetään. Valittua pisteytystä käytetään laskettaessa vauriopistesurnmat vuodenvaihteessa (VPS 1.1 .xxxx) sekä raportin ajohetkellä (VPS nyt).

Raportissa esitettävät tiedot (sarakkeet) ovat:

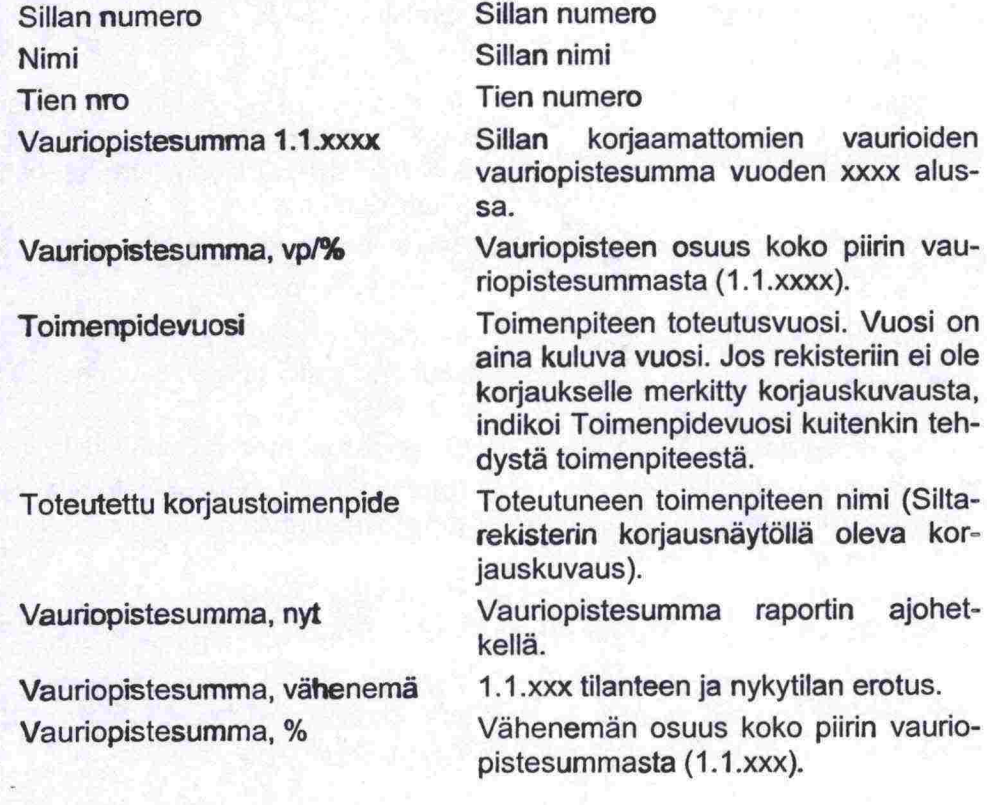

# 8.12 VPS:n seuranta, vauriokohtainen -raportti

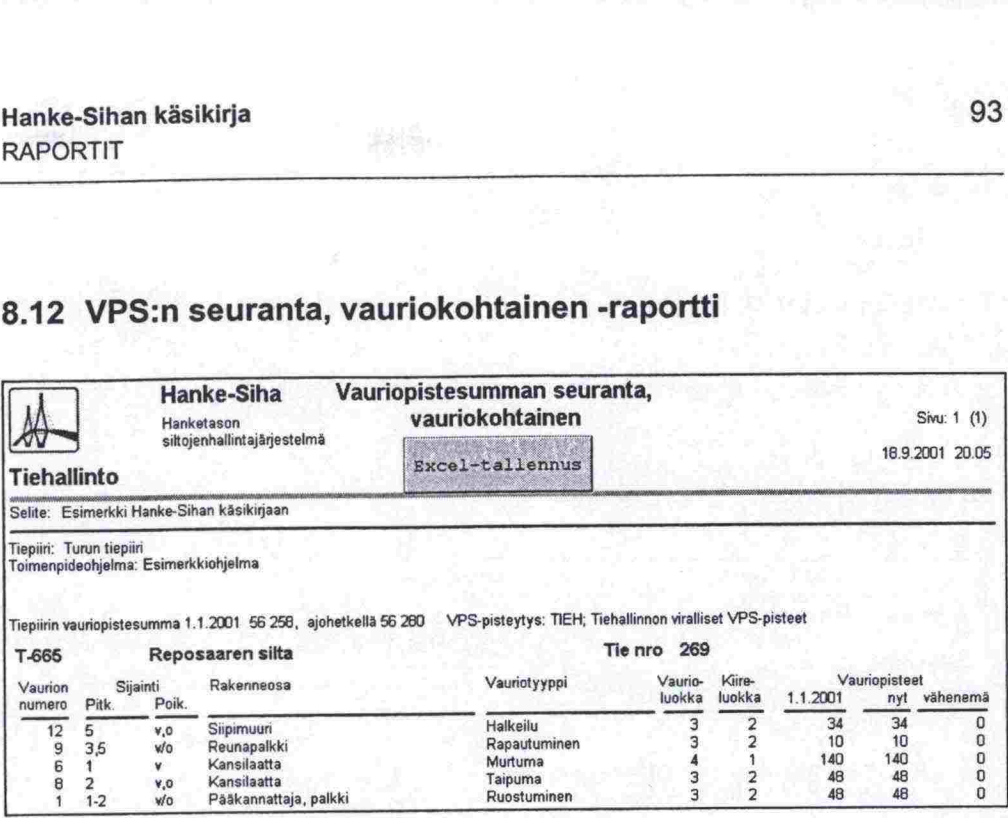

*Kuva 52. Esimerkki raportista 'Vauriopistesumman seuranta, vauriokohtainen'.* 

Raportissa seurataan valitun sillaston siltojen vauriopisteiden kehittymistä.

Rajausehtoja ovat tiepiiri (pakollinen), osatietokanta (oletuksena Tielaitoksen sillat), siltajoukko ja toimenpideohjelma. Lisäksi käyttäjä määrittää, mitä VPS-pisteytystä käytetään. Valittua pisteytystä käytetään laskettaessa vauriopistesummat vuodenvaihteessa (VPS 1.1.xxxx) sekä raportin ajohetkellä (VPS nyt). jausehtoja ovat tiepiiri (pakollir<br>at), siltajoukko ja toimenpide<br>S-pisteytystä käytetään. Valitt<br>pistesummat vuodenvaihteess<br>PS nyt).<br>portissa noudatetaan seuraavi<br>raporttiin tulevat vuodenvaih<br>vauriot sekä ne vauriot, jo nt), siltajoukko ja toimenpideohjelma. Lisäksi käyttäjä maarittaa, mi<br>S-pisteytystä käytetään. Valittua pisteytystä käytetään laskettaessa va<br>bistesummat vuodenvaihteessa (VPS 1.1.xxxx) sekä raportin ajohetkel<br>PS nyt).<br>por

Raportissa noudatetaan seuraavia periaatteita:

- raporttiin tulevat vuodenvaihteessa (1.1.xxxx) korjaamattomana olevat vauriot sekä ne vauriot, jotka on havaittu vuodenvaihteen jälkeen.
- jos vaurio on korjattu vuodenvaihteen jälkeen, merkitään se tähdellä (\*).

Raportissa esitetään kullekin rajauksen sillalle seuraavat tiedot:

pistesummat vuodenvainte<br>PS nyt).<br>portissa noudatetaan seura<br>raporttiin tulevat vuodenvauriot sekä ne vauriot, jot<br>jos vaurio on korjattu vuod<br>portissa esitetään kullekin<br>Vaurion numero<br>Sijainti (Pitk., Poik.)<br>Rakenneosa<br>V S nyt).<br>
portissa noudatetaan seura<br>
raporttiin tulevat vuoden<br>
vauriot sekä ne vauriot, jo<br>
jos vaurio on korjattu vuo<br>
portissa esitetään kullekin<br>
Vaurion numero<br>
Sijainti (Pitk., Poik.)<br>
Rakenneosa<br>
Vauriotyyppi<br>
Vauri portissa noudatetaan seura<br>raporttiin tulevat vuodenv<br>vauriot sekä ne vauriot, jot<br>jos vaurio on korjattu vuod<br>portissa esitetään kullekin r<br>Vaurion numero<br>Sijainti (Pitk., Poik.)<br>Rakenneosa<br>Vauriotyyppi<br>Vaurioluokka

 $\bullet$ 

Vaurion numero Siltarekisterissä.

jainti.

Rakenneosa, missä vaurio sijaitsee.

Vaurion vauriotyyppi.

Vaurioluokka (1-lievä... 4-erittäin vakava).

vauriot sekä ne vauriot, jotka on havaittu vuodenvaihteen jälkeen.<br>
ios vaurio on korjattu vuodenvaihteen jälkeen, merkitään se tähdellä (\*).<br>
portissa esitetään kullekin rajauksen sillalle seuraavat tiedot:<br>
Vaurion numer luokka. Luokitus ei ole 'lineaarinen', vaan kiireellisyysluokan 4 vauriot ovat korjauksen kannalta kaikkein kiireisimpiä:

- 4 korjataan heti
- 1 korjataan vuoden kuluessa
- 2- korjataan 3 vuoden kuluessa
- 3- korjataan myöhemmin
- 5- ei korjata ollenkaan

 **Hanke-Sihan kasikirja**  RAPORTIT Vauriopisteet, 1.1.xxxx<br>Vauriopisteet, nyt<br>Vauriopisteet, nyt Vaurion vauriopisteet vuoden alussa. xxxx<br>nenemä 

Vauriopisteet raportin ajohetkellä.

1.1.xxx tilanteen ja nykytilan erotus.

# **8.13 VPS-pisteytys -raportti**

Vauriopisteet, vähenemä

Vauriopisteet, nyt

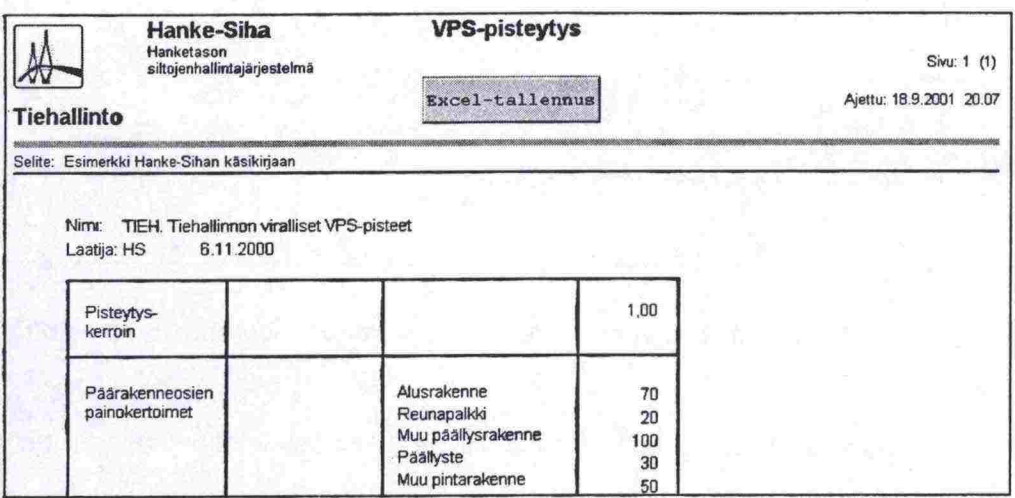

*Kuva 53. Esimerkki raportista VPS-pisteytys'* 

Raportissa esitetään valitun VPS-pisteytyksen pisteytystekijät ja pisteet.

œ

 $\bullet$  $\bullet$ 

 $\bullet$  $\bullet$ 

 $\bullet$ 

 $\bullet$ 

**OOO** 

**...........** 

888

 $\bullet$ 

 $\bullet$  $\bullet$ 

D<br>D

..........

......

Ŋ

# 9 NÄYTÖT

### Hanke-Sihan aloitusnäyttö  $9.1$

**Barcon Country P** 

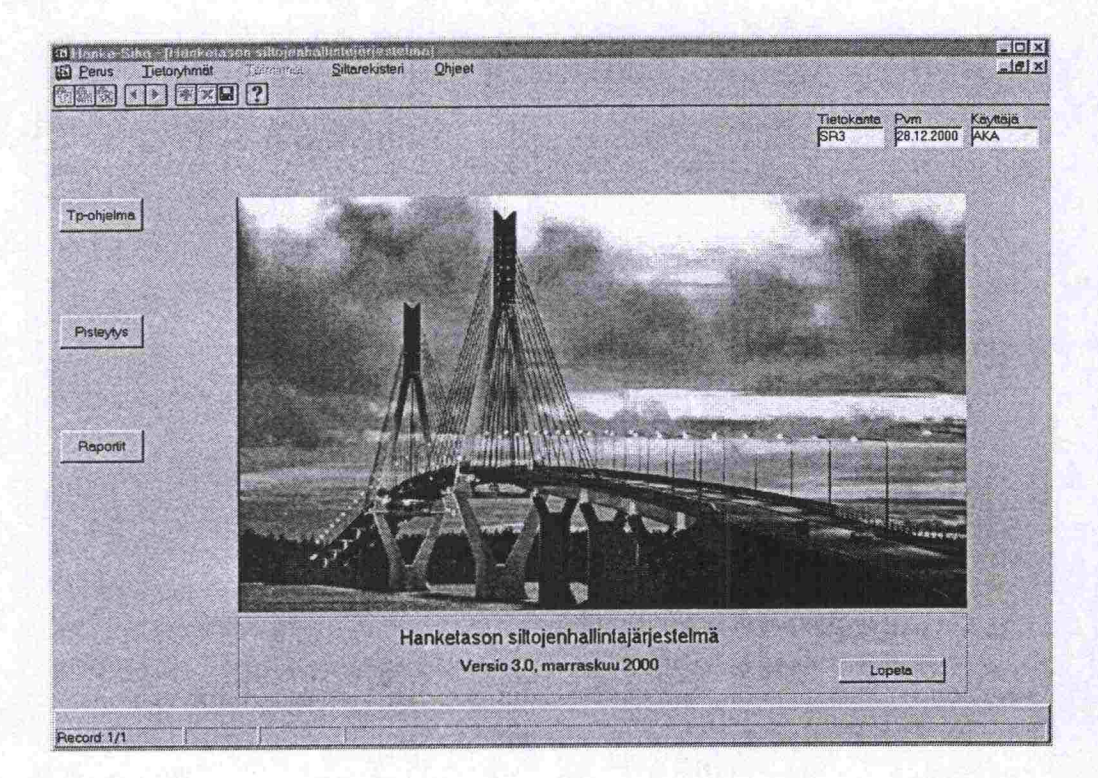

Kuva 54. Aloitusnäyttö.

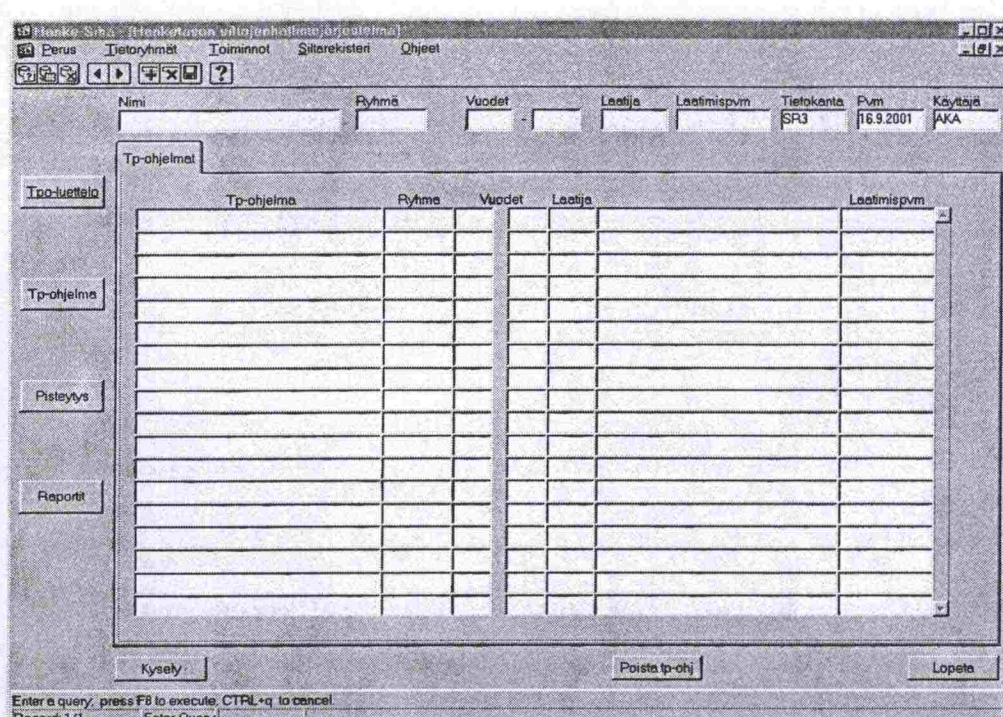

#### Toimenpideohjelmaluettelo -näyttö  $9.2$

Kuva 55. Toimenpideohjelmat.

Näytölle voi hakea toimenpiteitä Kysely -toiminnon avulla. Luettelosta valitun (kursori kyseisen to-ohjelman rivillä) toimenpideohjelman tietoihin siirrytään painamalla Tp-ohjelma -tietoryhmän painiketta ja valitsemalla haluttu välilehti.

Toimenpideohjelman voi poistaa tällä näytöllä.

**SACK Kanadian** 

 $\bullet$  $\bullet$  $\bullet$ 

........................

.....................

 $\bullet$ 

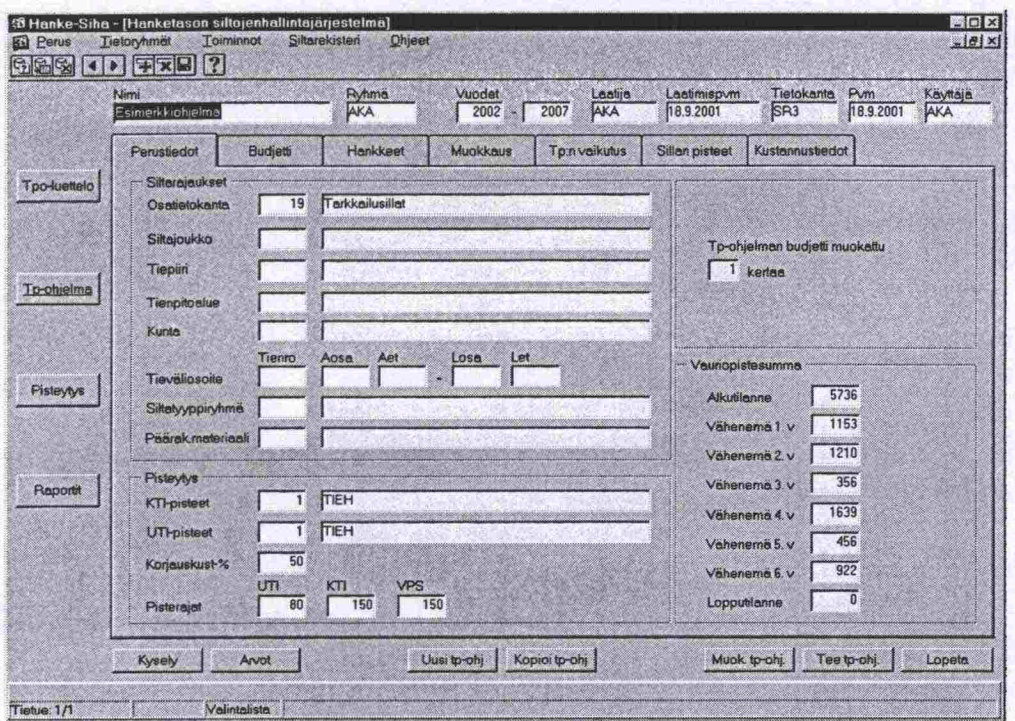

#### Toimenpideohjelman näytöt 9.3

**Mountain** of the Party of the

Kuva 56. Perustiedot

Tällä näytöllä rajataan toimenpideohjelman sillasto, määritetään käytettävät pisteytykset, korjausprosenttiraja ja pisterajat sekä käynnistetään toimenpideohjelman ajo. Myös toimenpideohjelman päivityksen ja budjettimuokkauksen käynnistys tapahtuu tältä näytöltä.

D

m D n W B D n D ŋ

B

n

Ď

Ď

D n D D D In I

D

| Silian pisteet<br>Kustannustiedot<br>Tp.n vaikutus<br>Muokkaus<br>Hankkeet<br><b>Budjetti</b><br>Perustiedat<br>Toteutuneet<br><b>Flajoitukset</b><br><b>Tpo-luettelo</b><br>Konettevet<br>Uusittewek<br><b>VUOSI</b><br>Yhleensa<br>Konattavat<br>X.<br><b>Uusillovat</b><br><b>Vuosi</b><br>0.000<br>0,454<br>1,300<br>Mmk<br>Mmk<br>0,500<br>2002<br>Mmk<br>0.800<br><b>Mmk</b><br>Mmk<br>2002<br>0.049<br>13.923<br>1,300<br>2003<br>Mmk<br>Mmk<br>0,500<br>0,800 Mmk<br>Mmk<br>Mmk<br>To-ohielma<br>2003<br>0.106<br>0,000<br>1,300<br><b>Mmk</b><br>2004<br>Mmk<br>0,500<br>0,800<br>Mmk<br>Mmk<br>2004<br>Mmk<br>0,161<br>0,177<br>1,300<br>0,500<br>2005<br>Mmk<br>Mmk<br>0,800<br>2005<br>Mmk<br>Mmk<br>Mmk<br>0,856<br>0,000<br>1,300<br>Mmk<br>0.500<br>Mmk<br>0,800<br>2006<br>Mmk<br>Mmk<br><b>Mrzyk</b><br>2006 |                     |  |  |  |  |  |
|----------------------------------------------------------------------------------------------------|---------------------|--|--|--|--|--|
|                                                                                                    |                     |  |  |  |  |  |
|                                                                                                    |                     |  |  |  |  |  |
|                                                                                                    | Yhteensä            |  |  |  |  |  |
|                                                                                                    | 0.454 Mmk           |  |  |  |  |  |
|                                                                                                    | 13.972 Mmk          |  |  |  |  |  |
|                                                                                                    | 0.106<br><b>Mmk</b> |  |  |  |  |  |
|                                                                                                    | 0,338<br><b>Mmk</b> |  |  |  |  |  |
|                                                                                                    | 0,856<br>Mmk        |  |  |  |  |  |
| 0,216<br>0,579<br>1,300<br>0,500<br>Mmk<br>Mmk<br>0,800<br><b>Mmk</b><br>2007<br>Mmk<br>Mrnk<br>Pisteylys<br>2007                                                                                                    | 0.795<br>Mmk        |  |  |  |  |  |
| 7,800 Mmk<br>1,842 Mmk<br>Yhteensä 14,679 Mmk<br>3,000<br>4,800 Mmk<br>Mmk<br>Yhteensä                                                                                                    | 16,521 Mmk          |  |  |  |  |  |
| 0,800 Mmk<br><b>Jakoraja</b><br>Kopioi 1. v                                                                                                    |                     |  |  |  |  |  |
| Reportit                                                                                                    |                     |  |  |  |  |  |

Kuva 57. Budjetti.

Näytön vasemmalla puolella annetaan vuosittaiset budjetit ennen Toimenpideohjelman käynnistämistä. Vasemmalla puolella esitetään valmiin toimenpideohjelman vuosittaisia kustannuksia.

**Because propriety** 

(地方) 网络地方 (中国語)

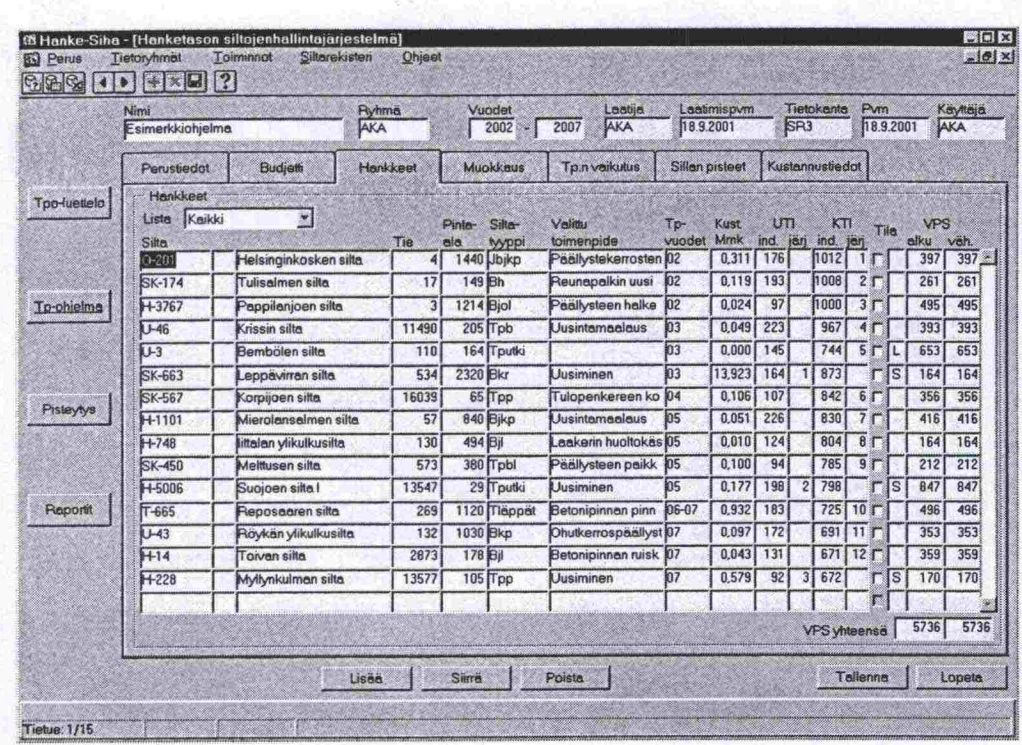

Kuva 58. Hankkeet.

Näytöllä esitetään ohjelman hankkeet toimenpide- ja kustannustietoineen.

D

D O D Ď  $\blacksquare$ D D D D b D n

D

h

D D  $\blacksquare$  $\bullet$ D D D D

> D n D n D  $\blacksquare$ D b. D D D

|                     | Nimi<br>Esimerkkichjelma   |                                         | Plyhmä<br>AKA |                       | Vuodet<br>2002        | 2007         | AKA            | Laatija        | Laatimispvm<br>18.9,2001 | Tietokanta<br>SR3                           | <b>Pvm</b> | 18.9.2001                    | Käyttäjä<br>AKA |
|---------------------|----------------------------|-----------------------------------------|---------------|-----------------------|-----------------------|--------------|----------------|----------------|--------------------------|---------------------------------------------|------------|------------------------------|-----------------|
|                     | Perustiedot                | <b>Budjetti</b>                         |               | Hankkeet              | Muokkaus              |              | Tp:n vaikutus  |                | Sillan pisteet           | Kustannustiedot                             |            |                              |                 |
| <b>Too-luettelo</b> | Hankkeet                   |                                         |               |                       |                       |              |                |                |                          |                                             |            |                              |                 |
|                     |                            |                                         |               | Velitiu               |                       | Vuosi        | Kust (Mmk)     |                |                          | Janesteiman generoimat arvot                |            |                              |                 |
|                     | Silte                      |                                         |               | toimenpide            |                       | 1.4          | 1 <sub>x</sub> | 2 <sub>v</sub> | 3.4                      | Toimenpide                                  | 2002       | Vuosi 1v Mmk 2v Mmk<br>0.311 | 0.000           |
|                     | $0 - 201$                  | Helsinginkosken silta                   |               |                       | Paallystekerrosten uu | 2002<br>2002 | 0.311<br>0,119 | 0,000<br>0.000 | 0,000                    | Paällystekerroste<br>0,000 Reunapalkin uusi | 2002       | 0,119                        | 0.000           |
|                     | SK-174                     | Tulisalmen silta                        |               |                       | Reunapalkin uusimin   | 2002         | 0,024          | 0,000          |                          | 0,000 Paällysteen halke                     | 2002       | 0.024                        | 0.000           |
| <b>To-ohielma</b>   | H-3767                     | Pappilanjoen silta                      |               |                       | Paallysteen halkearn  | 2003         | 0,049          | 0.000          | 0.000                    | Uusintamaalaus                              | 2003       | 0.049                        | 0.000           |
|                     | $U-46$                     | Krissin silta<br>Bembölen sitta         |               | Uusintamaalaus        |                       | 2003         | 0,000          | 0,000          | 0,000                    |                                             | 2003       | 0,000                        | 0,000           |
|                     | $U-3$                      |                                         |               |                       |                       | 2003         | 13,923         | 0.000          |                          | 0.000 Betonipinnan pinn                     | 2003       | 13,923                       | 0,000           |
|                     | SK-663                     | Leppävirran silta                       |               | Uusiminen             | Tulopenkereen korja   | 2004         | 0.106          | 0,000          |                          | 0.000 Tulopenkereen k                       | 2004       | 0,106                        | 0,000           |
| Pisteytys           | SK-567                     | Korpijoen silta<br>Mierolansalmen silta |               | <b>Uusintamaalaus</b> |                       | 2005         | 0.051          | 0,000          |                          | 0.000 Uusintamaalaus                        | 2005       | 0.051                        | 0.000           |
|                     | H-1101                     | Intalan ylikulkusilta                   |               | Laakerin huoltokäsitt |                       | 2005         | 0,010          | 0.000          | 0.000                    | Laakerin huoltokä                           | 2005       | 0.010                        | 0,000           |
|                     | $H - 748$<br><b>SK-450</b> | Meittusen silta                         |               | Paallysteen paikkaa   |                       | 2005         | 0,100          | 0,000          |                          | 0.000 Paallysteen paikk                     | 2005       | 0,100                        | 0,000           |
|                     | +5006                      | Suojoen silta I                         |               | Uusiminen             |                       | 2005         | 0,177          | 0.000          |                          | 0,000 Teresputken uusi                      | 2005       | 0,177                        | 0,000           |
| Raportit            | $T - 665$                  | Reposaaren silta                        |               |                       | Betonipinnan pinnoitu | 2006         | 0.856          | 0.076          |                          | 0.000 Betonipinnan pinn                     | 2006       | 0,856                        | 0.076           |
|                     | $U-43$                     | Röykän ylikulkusilta                    |               |                       | Ohutkerrospäällystee  | 2007         | 0.097          | 0,000          |                          | 0,000 Ohutkerrospaallys                     | 2007       | 0,097                        | 0,000           |
|                     | $H-14$                     | Toivan silta                            |               | Betonipinnan ruiskub  |                       | 2007         | 0.043          | 0.000          |                          | 0,000 Betonipinnan ruisk                    | 2007       | 0.043                        | 0.000           |
|                     | $H - 228$                  | Myllynkulmen silta                      |               | <b>Uusiminen</b>      |                       | 2007         | 0,579          | 0.000          |                          | 0,000 Kaiteen uusiminen                     | 2007       | 0,579                        | 0.000           |
|                     |                            |                                         |               |                       |                       |              |                |                |                          |                                             |            |                              |                 |
|                     |                            |                                         |               |                       |                       |              |                |                |                          |                                             |            |                              |                 |
|                     |                            |                                         |               |                       |                       |              |                |                |                          |                                             |            |                              |                 |

Kuva 59. Muokkaus.

Hankkeiden muokkaus tapahtuu tällä näytöllä. Käyttäjä voi lisätä ja poistaa hankkeita sekä muuttaa toimenpiteitä ja kustannuksia.

地图科科技科学

 $\bullet$ 

 $\bullet$  $\bullet$  $\bullet$ 

 $\bullet$ 

**....................** 

....

.............

......

 $\blacksquare$ 

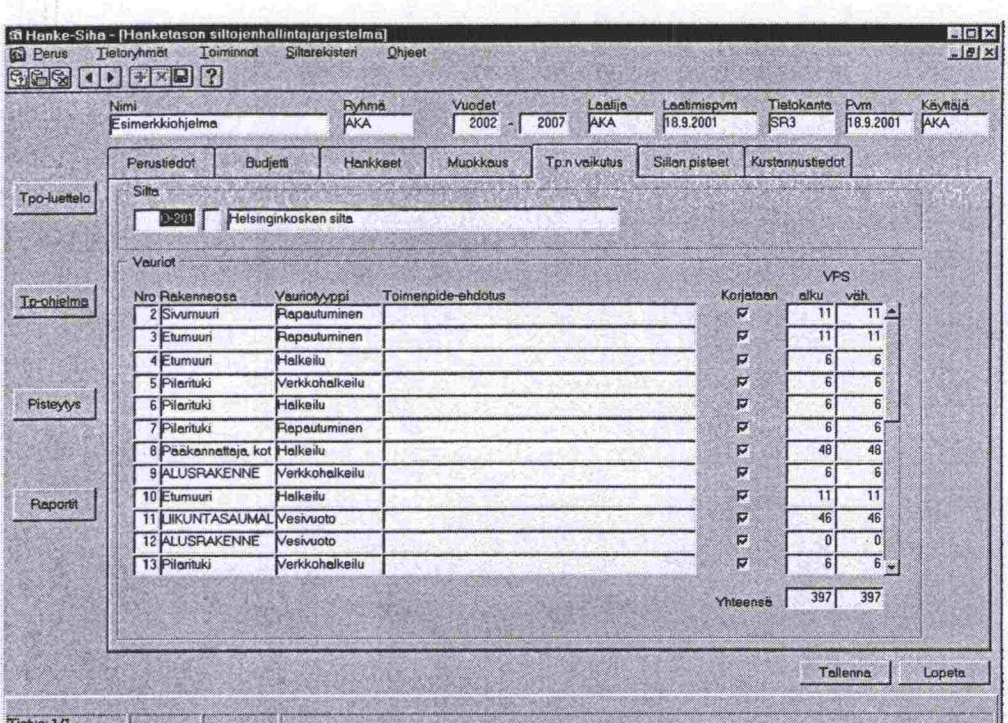

Kuva 60. Toimenpiteen vaikutus.

Näytöllä esitetään sillan vauriot ja niiden vauriopistesummat. Oletusarvona on, että toimenpide korjaa sillan kaikki vauriot. Käyttäjä voi kuitenkin muuttaa tätä eli poistaa kuittauksen.

**S** D  $\blacksquare$ D

D W) D D D D D

D

 $\blacksquare$ D  $\blacksquare$  $\blacksquare$ D D D D

n

b

D D D D n D

|                     | Nimi<br>Esimerkkiohjelma                    | Flyhma<br>AKA   | Vuodet              | Leetija<br>$2002 - 2007$<br>AKA | Laatimispvm<br>18.9.2001 | Tietokanta<br>S <sub>R3</sub> | Pvm<br>Käyttäjä<br>18.9.2001<br>AKA |
|---------------------|---------------------------------------------|-----------------|---------------------|---------------------------------|--------------------------|-------------------------------|-------------------------------------|
|                     | <b>Budjetti</b><br>Perustiedot              | Hankkeet        | Muokkaus            | Tp:n vaikutus                   | Sillen pisteet           | Kustannustiedot               |                                     |
| <b>Tpo-luettelo</b> | Silta<br>Helsinginkosken silta<br>$0 - 201$ |                 |                     |                                 |                          |                               |                                     |
|                     | <b>UTI-pisteet</b>                          |                 |                     | <b>KTI-pisteet</b>              | <b>Sitterek</b>          |                               |                                     |
|                     | <b>Ika</b>                                  | Siltarek.<br>50 | Tp-ohj<br>50        | Pehin veurio                    | 564                      | Tp-ohj<br>564                 |                                     |
| Tp-ohjelme          | Kunto                                       | 34              | 34                  |                                 | 2240                     | 2240                          |                                     |
|                     | Kunto yht.                                  | 84              | 84                  | <b>Muut vauriot</b><br>Kermin   | 0,20                     | 0,20                          |                                     |
|                     | Painoraj                                    | 0               | $\bf{0}$            |                                 |                          |                               |                                     |
| Pisteytys           | Kantevuus                                   | 3               | 5                   | KTIyhteensä                     | 1012                     | 1012                          |                                     |
|                     | Tehostattu tarkkaitu                        | 0<br>5          | 0<br>$\overline{5}$ |                                 |                          |                               |                                     |
|                     | Kentevuus yht.                              |                 |                     |                                 |                          |                               |                                     |
|                     | Leveys                                      | 50              | 50                  |                                 |                          |                               |                                     |
| Raportit            | <b>Kulkukorkeus</b>                         | 0<br>50         | 0<br>50             |                                 |                          |                               |                                     |
|                     | Toiminnallisuus yht.                        |                 |                     |                                 |                          |                               |                                     |
|                     | Pinte-alakerroin                            | 1.10<br>1,15    | 1,10<br>1.15        |                                 |                          |                               |                                     |
|                     | Likennemääräkerroin                         |                 |                     |                                 |                          |                               |                                     |
|                     | <b>UTI</b> yhteensa                         | 176             | 176                 |                                 |                          |                               |                                     |

Kuva 61. Sillan pisteet.

Esitetään sillan UTI- ja KTI-pisteet pisteytystekijöittäin. Näytöllä näkee, jos Siltarekisterissä on tiedot muuttuneet toimenpideohjelman ajon jälkeen. Tällöin voi sillan pisteet ajaa uudelleen (Muuta -painike).

 $\label{eq:1} \begin{split} \mathcal{L}_{\mathcal{A}}(\mathcal{A})=\mathcal{L}_{\mathcal{A}}(\mathcal{A})\otimes\mathcal{L}_{\mathcal{A}}(\mathcal{A})\otimes\mathcal{L}_{\mathcal{A}}(\mathcal{A})\otimes\mathcal{L}_{\mathcal{A}}(\mathcal{A})\otimes\mathcal{L}_{\mathcal{A}}(\mathcal{A})\otimes\mathcal{L}_{\mathcal{A}}(\mathcal{A})\otimes\mathcal{L}_{\mathcal{A}}(\mathcal{A})\otimes\mathcal{L}_{\mathcal{A}}(\mathcal{A})\otimes\mathcal{L}_{\mathcal{A}}(\mathcal{A})\otimes\$ 

网络哈尔哈克科特

 $\blacksquare$ 

 $\bullet$ 

 $\bullet$  $\bullet$  $\bullet$ 

 $\bullet$  $\bullet$ 

 $\bullet$ 

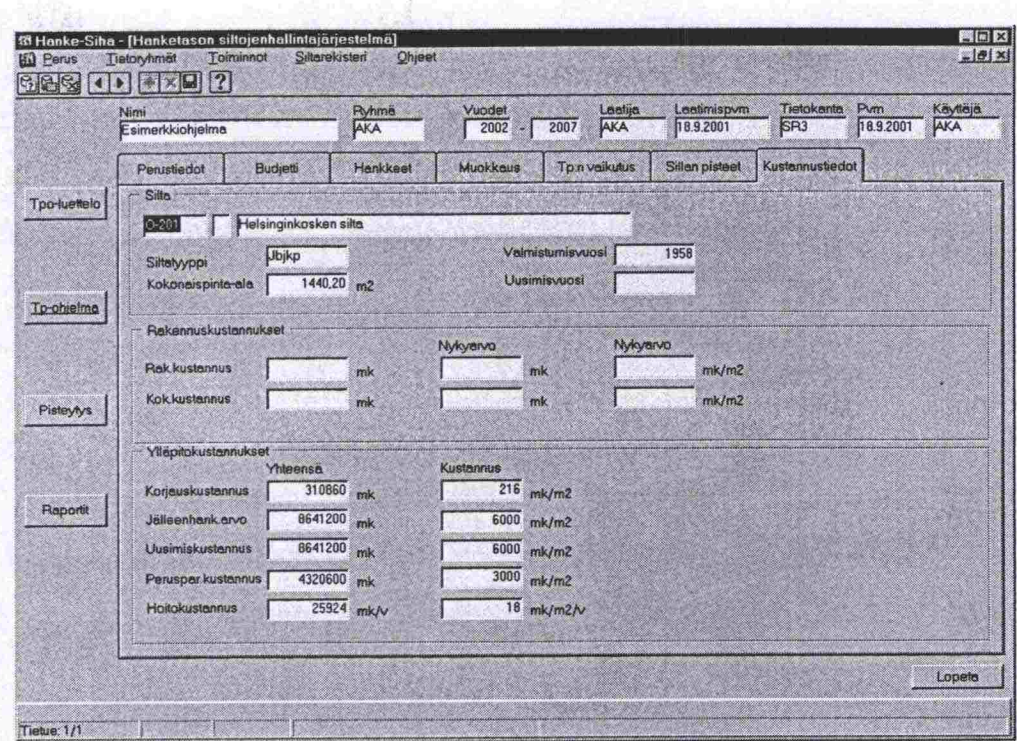

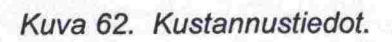

Näytöllä esitetään valittuun siltaan liittyvää kustannustietoa.

#### Pisteytys - näytöt  $9.4$

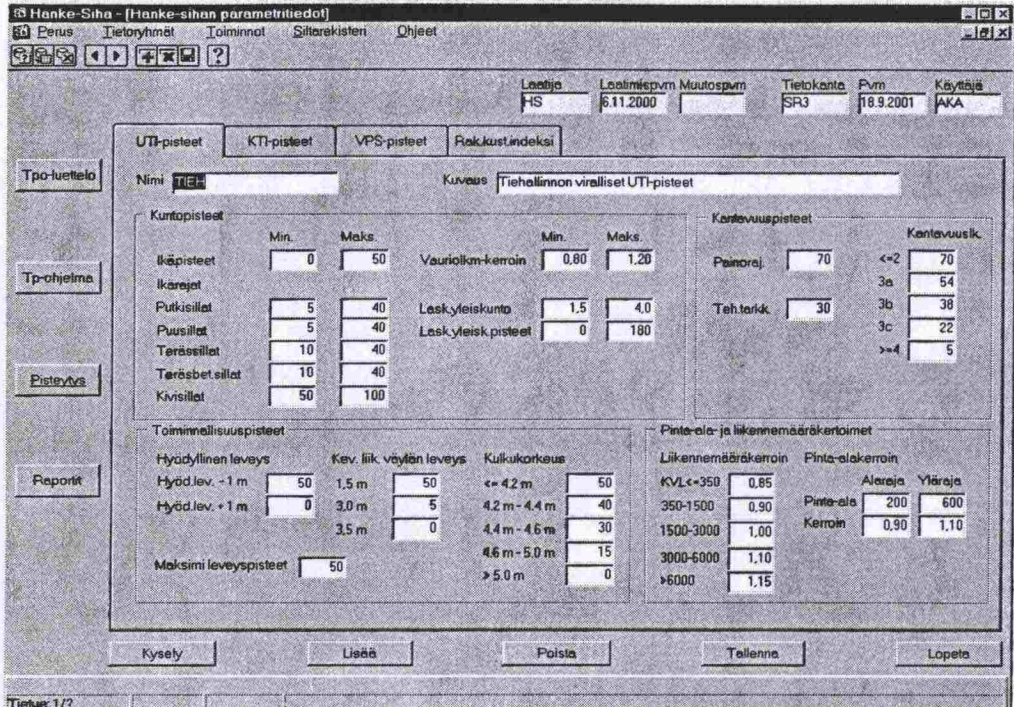

# Kuva 63. UTI-pisteet.

Näytöllä voi katsella valitun uusimistarvepisteytyksen pisteytystekijöitä ja pisteitä tai muodostaa uuden pisteytyksen.

 $\bullet$  $\bullet$  $\bullet$ 

 $\bullet$ 

 $\bullet$ 

 $\bullet$  $\bullet$  $\bullet$  **Beach** 

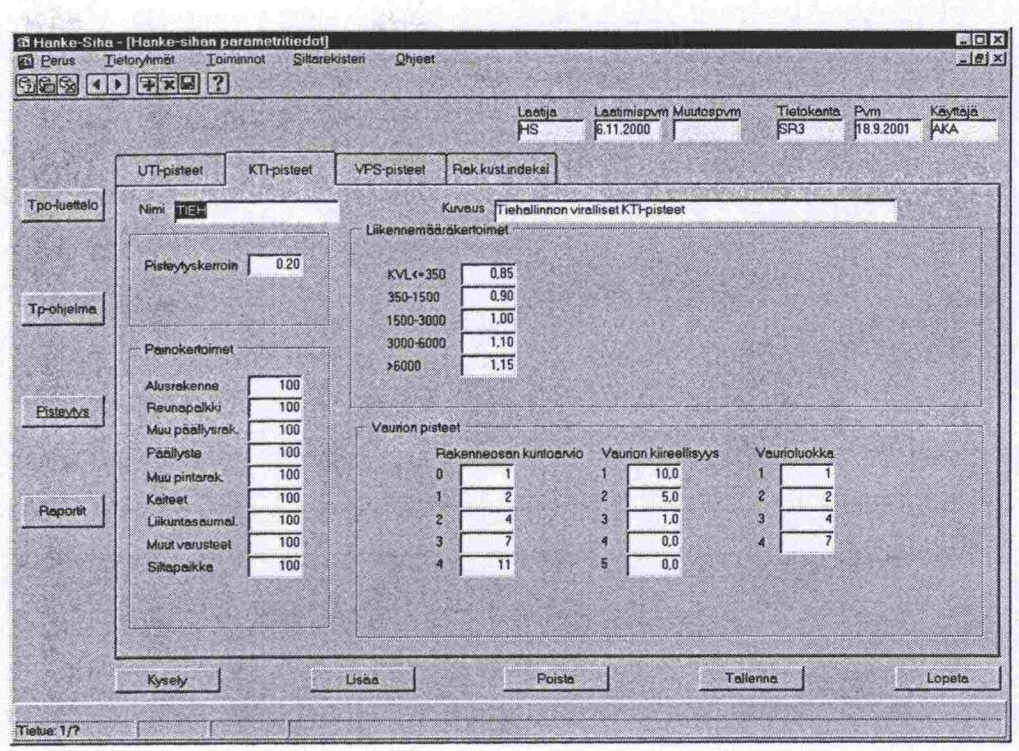

Kuva 64. KTI-pisteet.

Näytöllä voi katsella valitun korjaustarvepisteytyksen pisteytystekijöitä ja pisteitä tai muodostaa uuden pisteytyksen.

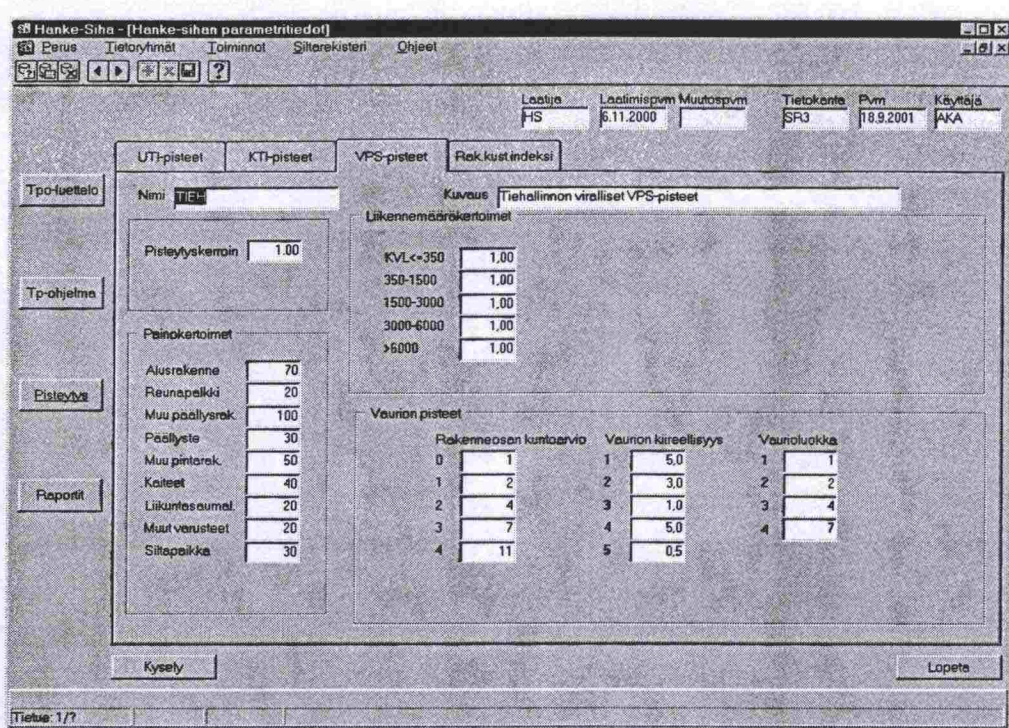

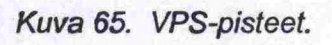

Näytöllä voi katsella valitun VPS-pisteytyksen pisteytystekijöitä ja pisteitä.

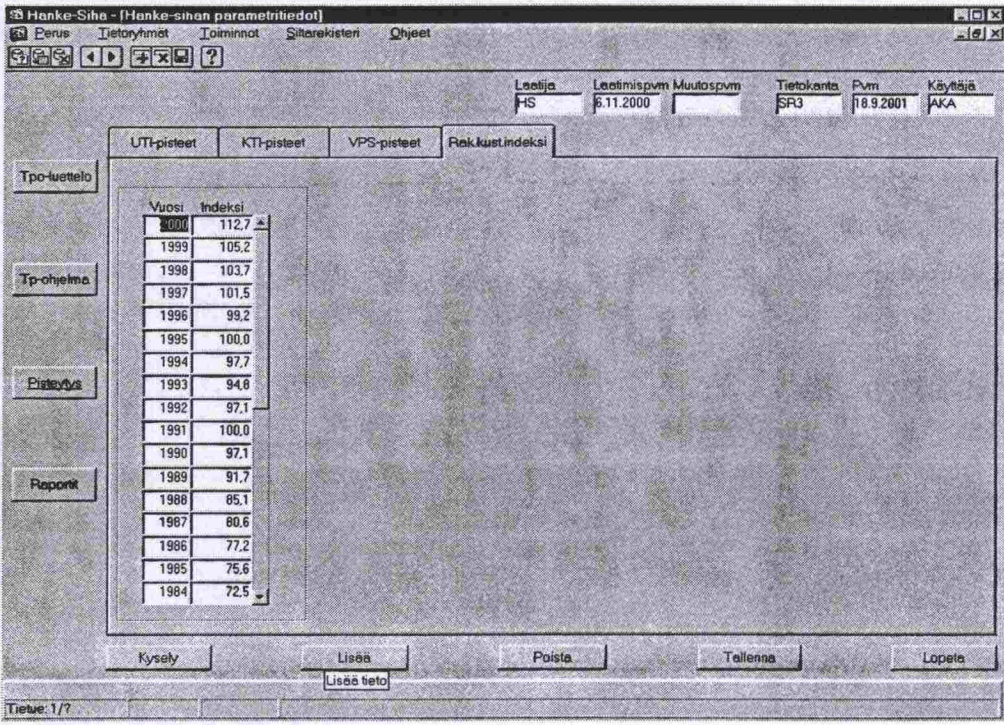

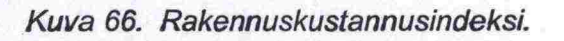

Näytöllä esitetään rakennuskustannusindeksi vuodesta 1900.

 $\bullet$ 

 $\bullet$  $\bullet$  $\bullet$  $\bullet$ 

 $\bullet$ 

### Raporttien käynnistys -näytöt  $9.5$

**在海棠的中国中国国内 1000 年, 中国海外的地方的深远,** 

1. Nykyarvo -raportti

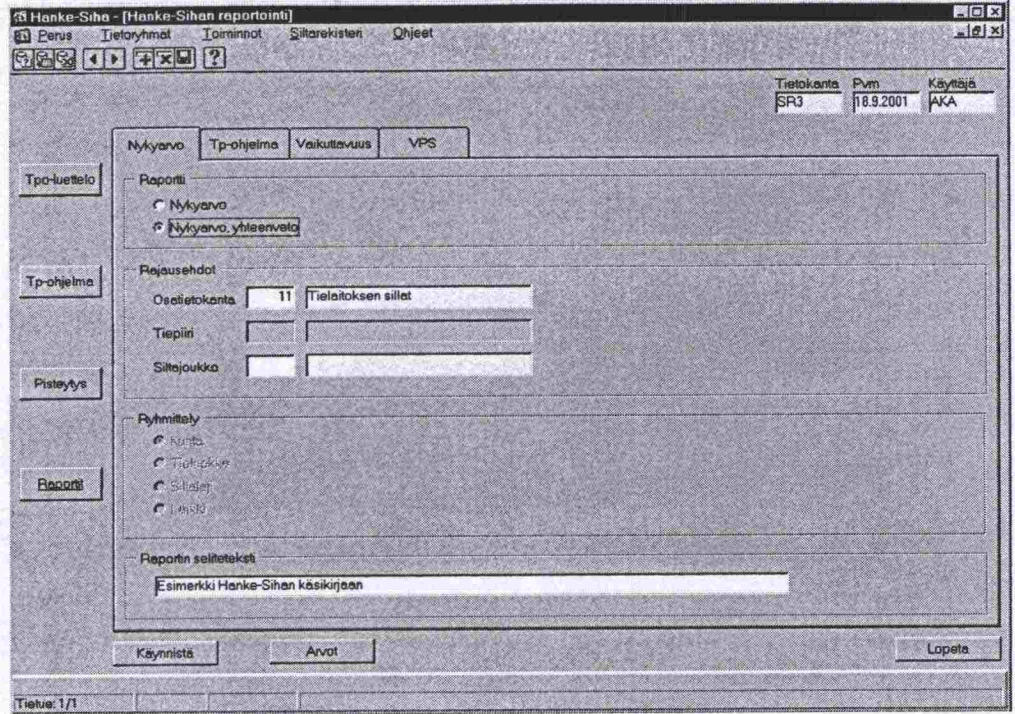

Kuva 67. Nykyarvo -raportin käynnistysnäyttö.

2. Nykyarvo, yhteenveto -raportti

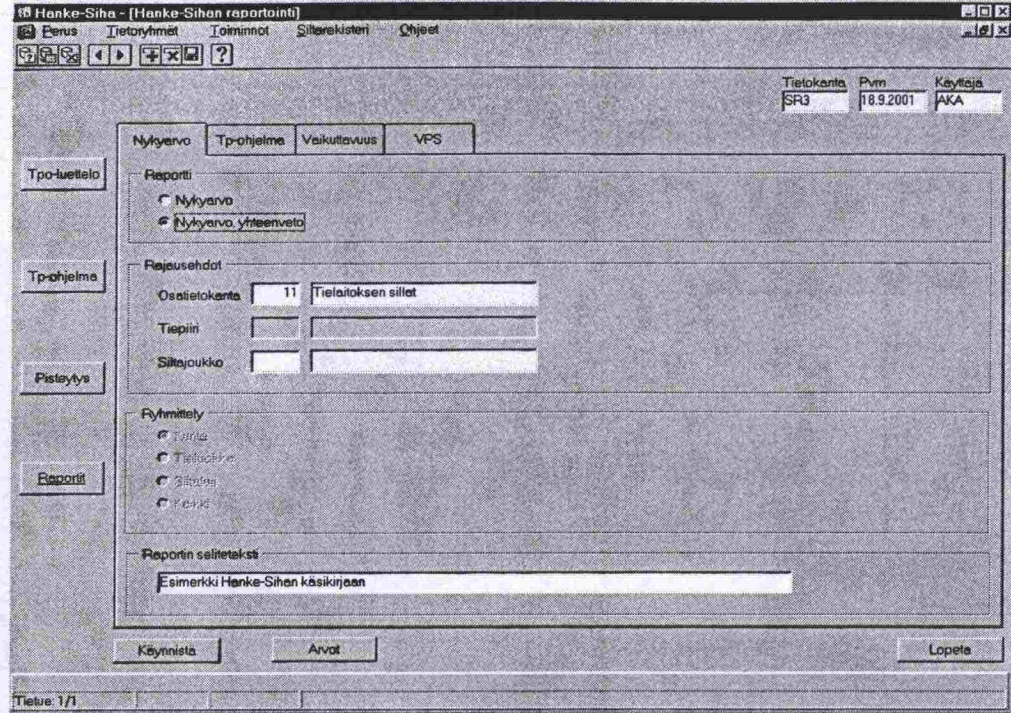

Kuva 68. Nykyarvo, yhteenveto -raportin käynnistysnäyttö.

3. Toimenpideohjelma -raportti

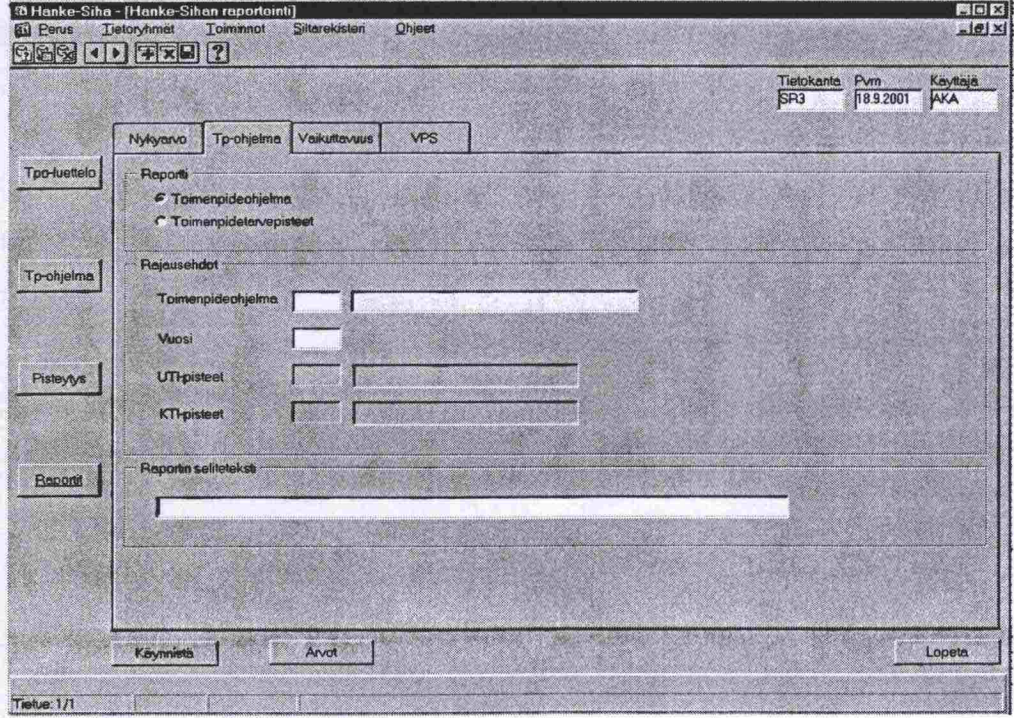

Kuva 69. Toimenpideohjelma -raportin käynnistysnäyttö.

「中野すばらいりのすぎのあ」

 $\bullet$ 

 $\bullet$  $\bullet$  $\bullet$  $\bullet$ 

 $\bullet$  $\bullet$  $\bullet$  $\bullet$ 

............................

 $\bullet$ 

8888

D<br>D<br>D

i

# 4. Toimenpidetarvepisteet -raportti

4 年 以神经 经受伤和保险

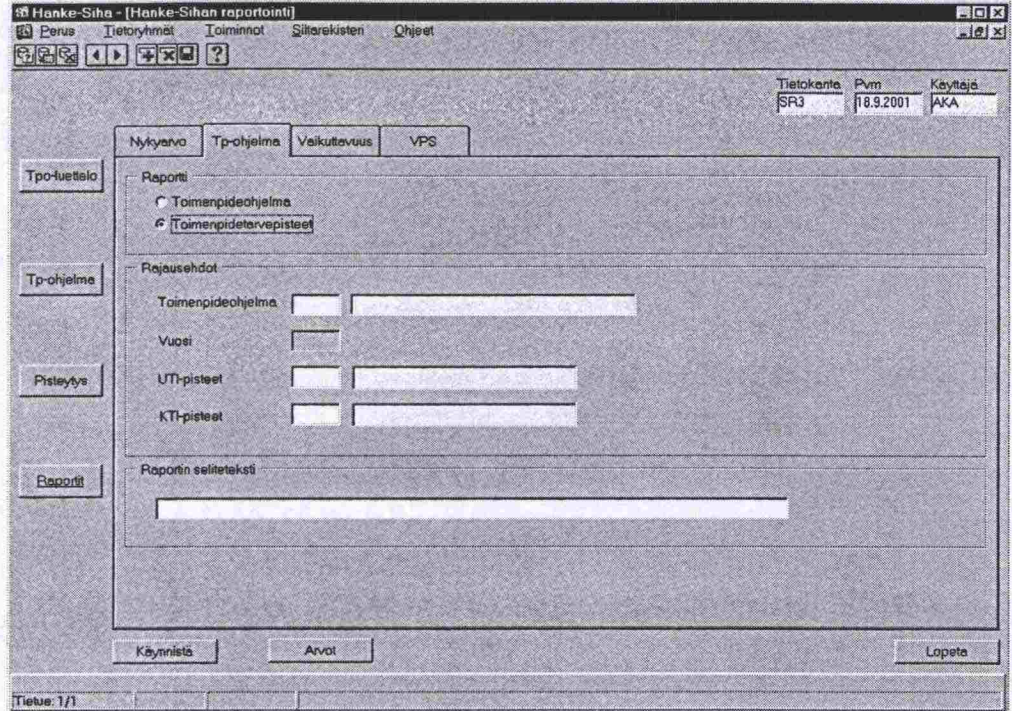

Kuva 70. Toimenpidetarvepisteet -raportin käynnistysnäyttö.

5. Sillaston kunnon kehittyminen -raportti

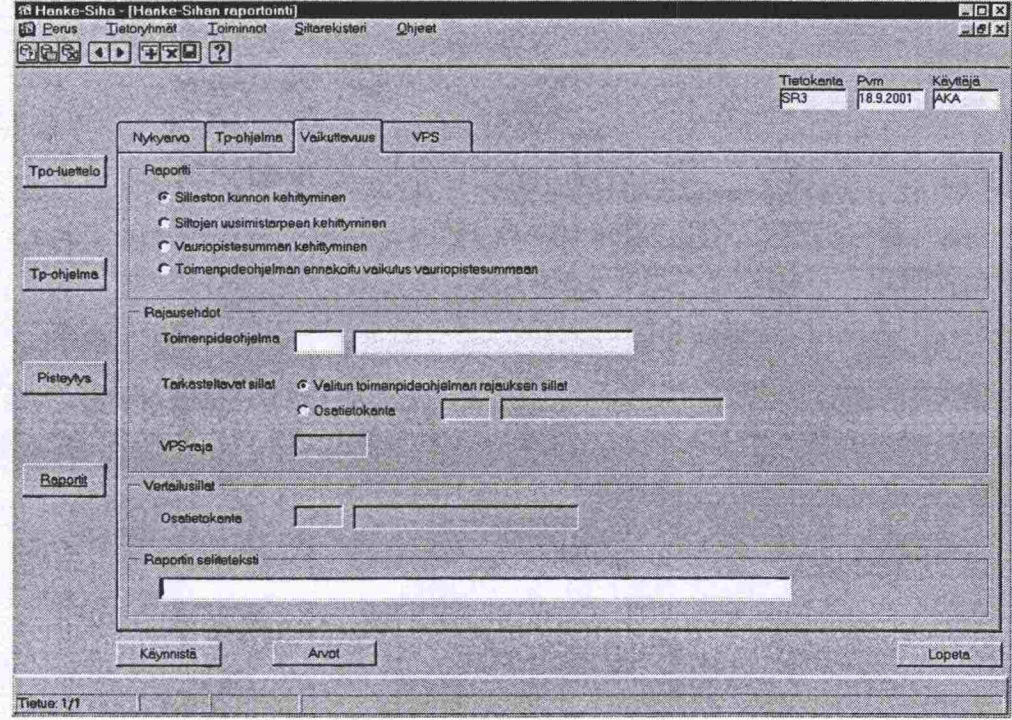

Kuva 71. Sillaston kunnon kehittyminen -raportin käynnistysnäyttö.
## 6. Siltojen uusimistarpeen kehittyminen

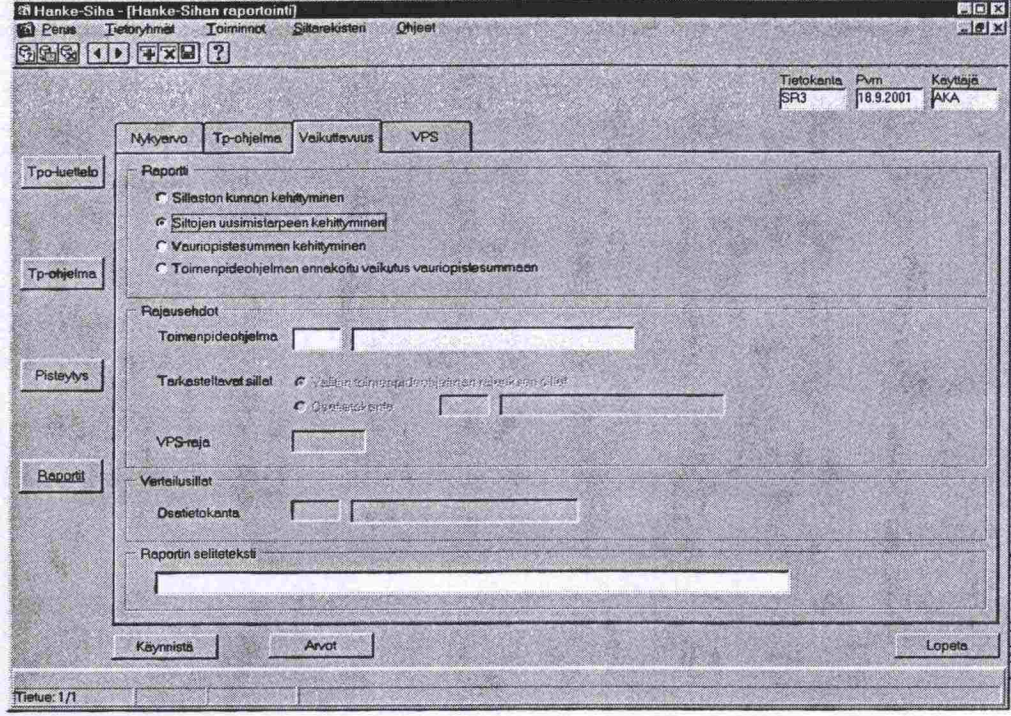

Kuva 72. Siltojen uusimistarpeen kehittyminen -raportin käynnistysnäyttö.

**EDR**<br>EDR 30 Hanke-Siha - [Hanke-Sihan raporto]<br>[5] Parus - Distorvincit - Loiminnot<br>[5] [4] [3] [4] [7] [3] [3] Ohjee Tietokente Pym Käyttäjä<br>SR3 18.9.2001 AKA Mykyarvo Tp-chjelma Vaikuttavuus VPS Tpo-luettelo Reports C Sille C Sitojen uusimistarpeen kehittym C Vauriopistesumman kehittyminen **Tp-ohjelma** Toim enpideohjelma Pisteytys G video transpride reit siller  $\mathbf{c}$ **Cancelovent** IK MI I **VPS-raje** Reporte  $\sqrt{2}$ Osatietokanta Raportin selitetekst Käynnistä Lopeta Arvo Tietue: 1/1

7. Vauriopistesumman kehittyminen

Kuva 73. Vauriopistesumman kehittyminen -näyttö.

Hanke-Sihan käsikirja NÄYTÖT

LANDER AND BLACK

 $\bullet$  $\bullet$ 

 $\qquad \qquad \blacksquare$ 

.......

 $\blacksquare$ 

**Company Andrews** 

8. Toimenpideohjelman ennakoitu vaikutus vauriopistesummaan -raportti

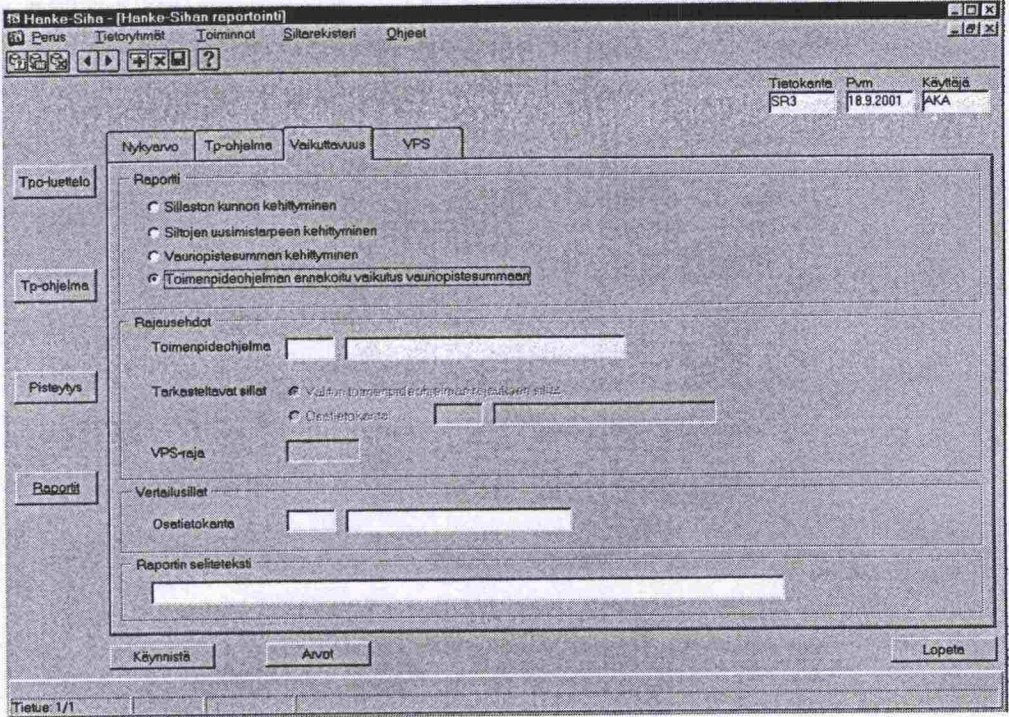

Kuva 74. Toimenpideohjelman ennakoitu vaikutus vauriopistesummaan raportin käynnistysnäyttö.

9. Vauriopistesumman seuranta, siltakohtainen -raportti

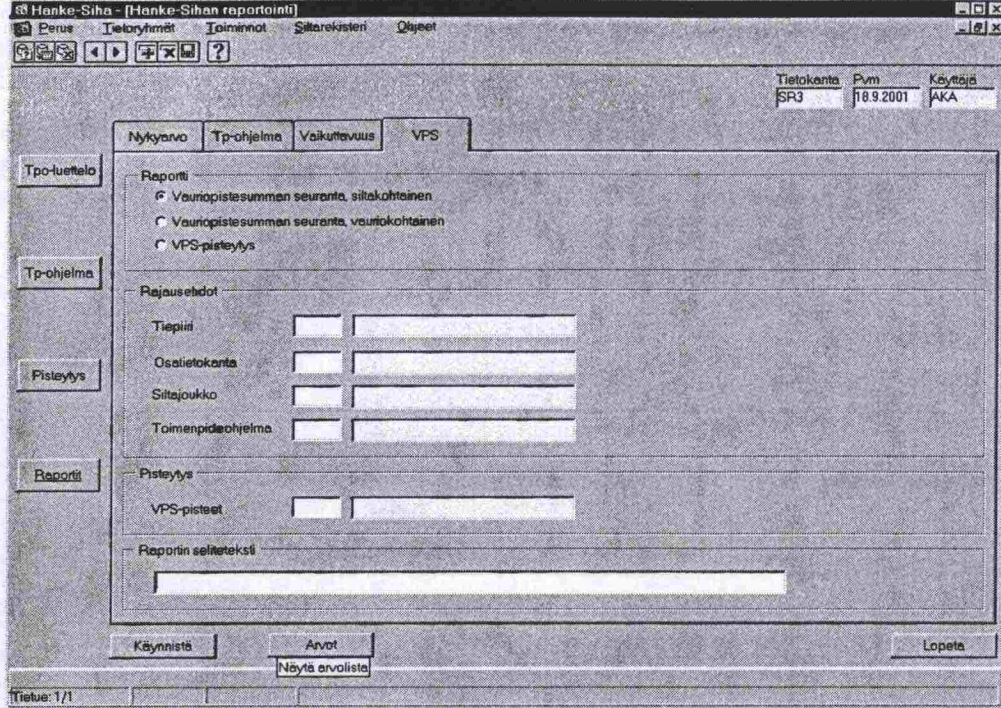

Kuva 75. Vauriopistesumman seuranta, siltakohtainen -raportin käynnistys-<br>näyttö.

Hanke-Sihan käsikirja NÄYTÖT

 $\bullet$ 

 $\bullet$  $\bullet$ 

.........

188

1111

 $\bullet$ 

 $\bullet$ 

**..................** 

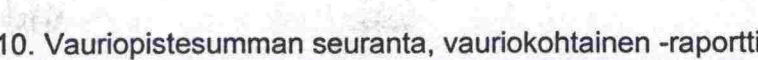

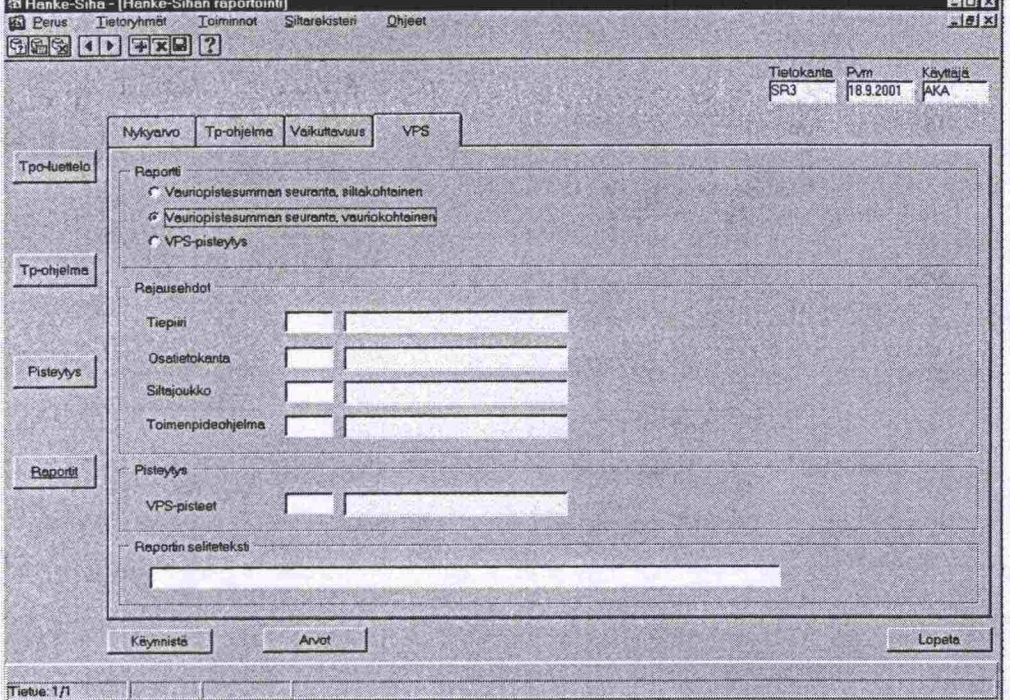

Kuva 76. Vauriopistesumman seuranta, vauriokohtainen -raportin käynnistysnäyttö.

11. VPS-pisteytys -raportti

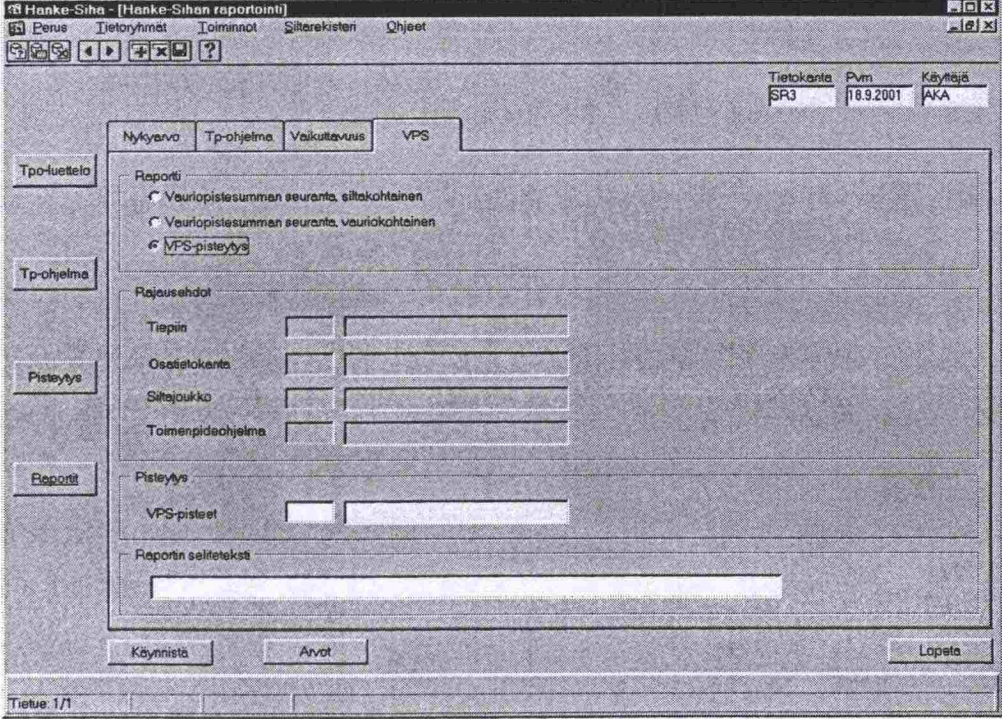

Kuva 77. VPS-pisteytys -raportin käynnistysnäyttö.

Hanke-Sihan käsikirja **VIITTEET** 

ó

D ò D

I)<br>D

NOVA DE ROS

 $\blacksquare$ Ď

n<br>D

D<br>B

D D

D<br>D<br>D

s a a

b D D  $\blacksquare$ 

**10 VIITTEET** 

 $\bullet$  $\bullet$ 

**O** 

Ď

## **11 LIITTEET**

 $\bullet$  $\bullet$  $\bullet$ 

 $\bullet$ 

 $\bullet$ 

 $\bullet$ 

 $\qquad \qquad \bullet$  $\bullet$  $\qquad \qquad \bullet$  $\bullet$  $\bullet$  $\bullet$ 

888

888

 $\bullet$ 

 $\bullet$  $\bullet$ 

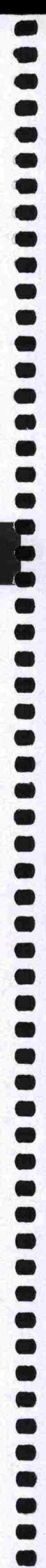

ISBN 951-726-812-2 TIEH 2200001-01